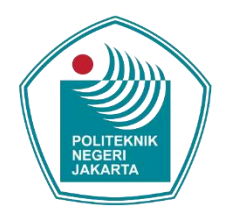

### <span id="page-0-0"></span>**PEMBUATAN SISTEM PAKAR UNTUK MENGENALI EMOSI MENGGUNAKAN METODE** *CERTAINTY FACTOR* **BERBASIS ANDROID**

**LAPORAN SKRIPSI**

**SITI SARAH BALGIS 4616010018**

**PROGRAM STUDI TEKNIK INFORMATIKA JURUSAN TEKNIK INFORMATIKA DAN KOMPUTER POLITEKNIK NEGERI JAKARTA 2020**

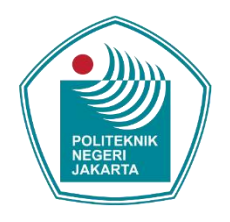

### **PEMBUATAN SISTEM PAKAR UNTUK MENGENALI EMOSI MENGGUNAKAN METODE** *CERTAINTY FACTOR* **BERBASIS ANDROID**

### **LAPORAN SKRIPSI**

**Dibuat untuk Melengkapi Syarat-Syarat yang Diperlukan untuk Memperoleh Diploma Empat Politeknik**

**Siti Sarah Balgis**

**4616010018**

**PROGRAM STUDI TEKNIK INFORMATIKA JURUSAN TEKNIK INFORMATIKA DAN KOMPUTER POLITEKNIK NEGERI JAKARTA 2020**

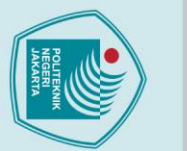

# $\mathbb O$  Hak Cipta milik Jurusan TIK Politeknik Negeri Jakarta

ii

<u> Allline</u>

**HALAMAN PERNYATAAN ORISINALITAS**

**Skripsi/Tesis/Disertasi ini adalah hasil karya saya sendiri, dan semua sumber** 

**baik yang dikutip maupun dirujuk telah saya nyatakan dengan benar.**

LITEKNIK

**Nama : Siti Sarah Balgis**

**Tanggal : 10 Agustus 2020**

**NPM : 4616010018**

**Tanda Tangan :**

Hak Cipta:

Dilarang mengutip sebagian atau seluruh karya tulis ini tanpa mencantumkan dan menyebutkan sumber :<br>a. Pengutipan hanya untuk kepentingan pendidikan, penelitian , penulisan karya ilmiah, penulisan leporan, penulisan kritik

- 
- 
- 
- 
- 
- 
- 
- 
- 
- b. Pengutipan tidak merugikan kepentingan yang wajar Politeknik Negeri Jakarta
- 
- 
- 
- 

### **LEMBAR PENGESAHAN**

Skripsi diajukan oleh:

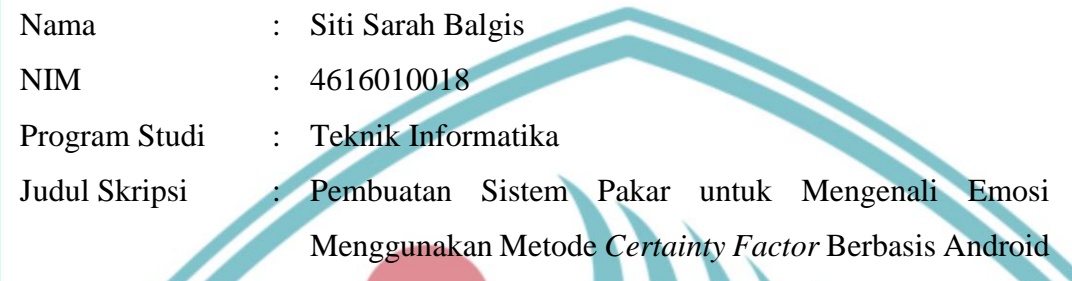

Telah diuji oleh tim penguji dalam Sidang Skripsi pada Hari Senin, Tanggal 13, Bulan Juli, Tahun 2020 dan dinyatakan **LULUS.**

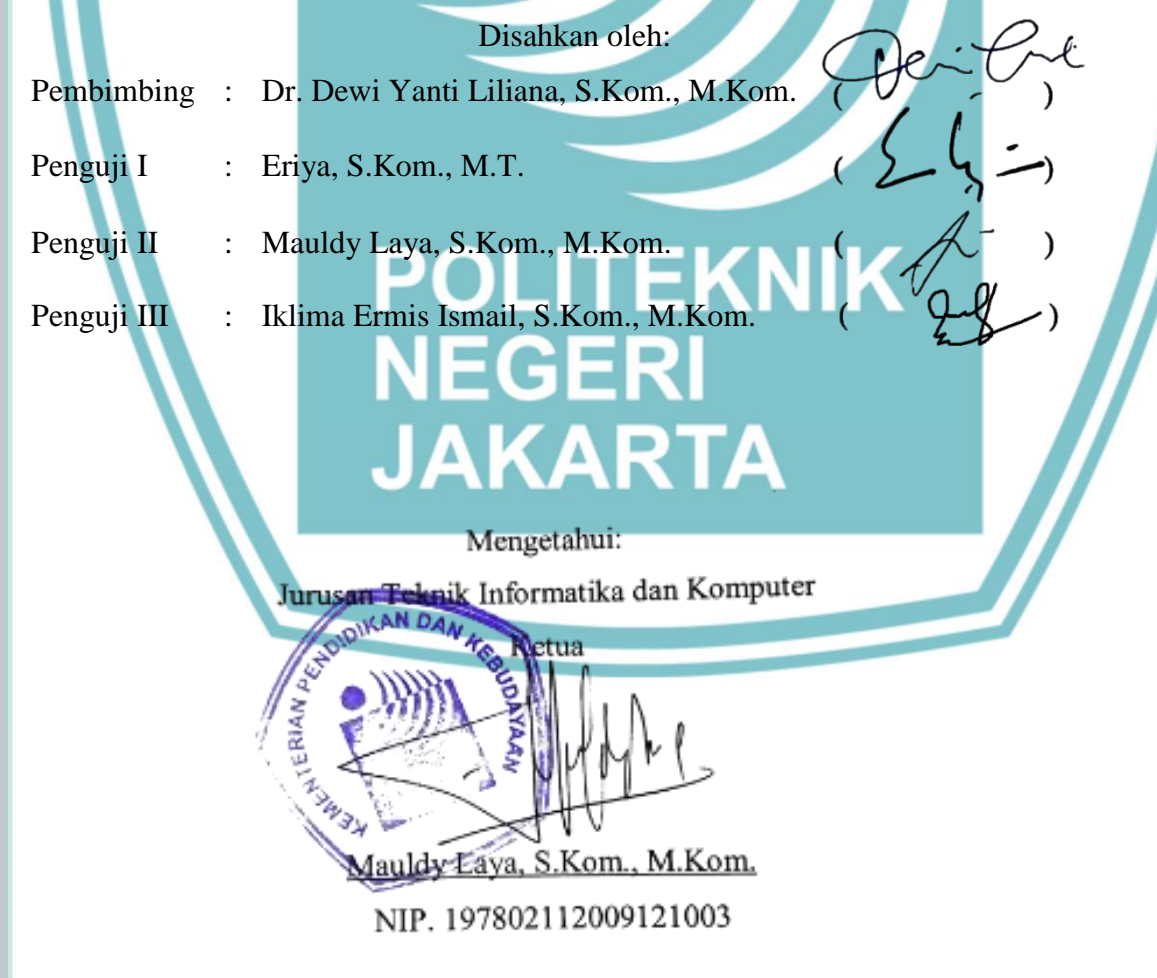

 $\mathbb O$  Hak Cipta milik Jurusan TIK Politeknik Negeri Jakarta

Hak Cipta: 1. Dilarang mengutip sebagian atau seluruh karya tulis ini tanpa mencantumkan dan menyebutkan sumber :<br>a. Pengutipan hanya untuk kepentingan pendidikan, penelitian , penulisan karya ilmiah, penulisan laporan, penulisan kri

### **KATA PENGANTAR**

<span id="page-4-0"></span>Puji syukur kehadirat Allah SWT karena atas rahmat dan karunia Nya-lah, penulis dapat menyelesaikan skripsi ini. Skripsi ini berjudul "Pembuatan Sistem Pakar untuk Mengenali Emosi Menggunakan Metode *Certainty Factor* Berbasis Android". Penulisan skripsi ini dilakukan dalam rangka memenuhi syarat untuk mencapai gelar Diploma Empat di Politeknik Negeri Jakarta. Penulis menyadari bahwa, tanpa bantuan, bimbingan dan dukungan dari berbagai pihak sangatlah sulit bagi penulis untuk menyelesaikan Skripsi ini. Pada kesempatan kali ini penulis mengucapkan terima kasih banyak kepada:

- 1. Allah SWT Tuhan Yang Maha Esa, yang telah memberikan penulis rezeki berupa kesehatan dan akal sehat yang sangatlah berharga bagi penulis sehingga laporan ini dapat terselesaikan dengan baik.
- 2. Orang tua dan keluarga penulis yang setiap saat mendoakan penulis serta memberikan dukungan dan bantuan moral maupun material kepada penulis.
- 3. Ibu Dr. Dewi Yanti Liliana, S.Kom., M.Kom. selaku dosen pembimbing skripsi yang telah meluangkan waktu, tenaga dan fikiran untuk membimbing dan membantu penulis dalam menyusun laporan skripsi.
- 4. Ka Nurhuzaifah Amini M.Psi, Psikolog yang telah membantu penulis dalam menentukan alat ukur emosi, melakukan pengecekan data, dan memperoleh data-data yang diperlukan.
- 5. Sahabat dan teman-teman yang telah banyak membantu penulis dalam menyelesaikan penyusunan skripsi khususnya Irfan dan Maulida.

Akhir kata, penulis berharap Allah SWT berkenan membalas segala kebaikan Bapak/Ibu semua. Semoga laporan skripsi ini dapat bermanfaat.

Depok, 10 Agustus 2020

Siti Sarah Balgis

Hak Cipta:

2. Dilarang mengumukan dan memperbanyak sebagian atau seluruh karya tulis ini dalam bentuk apapun<br>tanpa izin dari Jurusan TIK Politeknik Negeri Jakarta

. Dilarang mengutip sebagian atau seluruh karya tulis ini tanpa mencantumkan dan menyebutkan sumber :

a. Pengutipan hanya untuk kepentingan pendidikan, penelitian , penulisan karya ilmiah, penulisan laporan, penulisan kritik atau tinjauan suatu masalah.

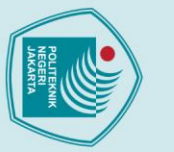

### Hak Cipta:

- Dilarang mengutip sebagian atau seluruh karya tulis ini tanpa mencantumkan dan menyebutkan sumber :<br>a. Pengutipan hanya untuk kepentingan pendidikan, penelitian , penulisan karya ilmiah, penulisan laporan, penulisan kritik
- 
- 
- 
- 
- 

Dilarang mengumukan dan memperbanyak sebagian atau seluruh karya tulis ini dalam bentuk apapun<br>tanpa izin dari Jurusan TIK Politeknik Negeri Jakarta

- b. Pengutipan tidak merugikan kepentingan yang wajar Politeknik Negeri Jakarta
- -
- Yang menyatakan

( Siti Sarah Balgis )

### <span id="page-5-0"></span>**HALAMAN PERNYATAAN PERSETUJUAN PUBLIKASI SKRIPSI UNTUK KEPENTINGAN AKADEMIS**

Sebagai sivitas akademik Politeknik Negeri Jakarta, saya yang bertanda tangan

di bawah ini:

Nama : Siti Sarah Balgis NIM : 4616010018 Jenis Karya : Skripsi

Program Studi : Teknik Informatika Jurusan : Teknik Informatika dan Komputer

demi pengembangan ilmu pengetahuan, menyetujui untuk memberikan kepada Politeknik Negeri Jakarta **Hak Bebas Royalti Noneksklusif (***Non-exclusive Royalty- Free Right***)** atas skripsi saya yang berjudul:

PEMBUATAN SISTEM PAKAR UNTUK MENGENALI EMOSI MENGGUNAKAN METODE *CERTAINTY FACTOR* BERBASIS ANDROID

beserta perangkat yang ada (jika diperlukan). Dengan Hak Bebas Royalti Noneksklusif ini Politeknik Negeri Jakarta berhak menyimpan, mengalihmedia/format-kan, mengelola dalam bentuk pangkalan data (database), merawat, dan memublikasikan skripsi saya selama tetap mencantumkan nama saya sebagai penulis/pencipta dan sebagai pemilik Hak Cipta.

Demikian pernyataan ini saya buat dengan sebenarnya

Dibuat di: Depok. Pada tanggal: 10 Agustus 2020

### **Pembuatan Sistem Pakar untuk Mengenali Emosi Menggunakan Metode** *Certainty Factor* **Berbasis Android**

### *Abstrak*

<span id="page-6-0"></span>*Emosi merupakan perasaan intens seseorang yang mendorongnya untuk melakukan suatu tindakan yang dapat dipicu dari dalam atau luar dirinya. RIRN (Rencana Induk Riset Nasional) menyatakan bahwa Indonesia saat ini menghadapi berbagai tantangan kuat dibidang kesehatan masyarakat yaitu penyehatan jiwa, seperti kesehatan emosional yang berakibat penyimpangan berlaku. Minimnya keterbatasan ruang dan waktu ketika harus berkonsultasi dengan seorang psikolog menyebabkan kendala bagi setiap orang untuk memahami dan mengenali emosinya yang akan berakibat buruk bagi pengambilan keputusan. Untuk mengatasi masalah ini, dalam penelitian ini dibangun aplikasi sistem pakar untuk mengenali emosi menggunakan metode certainty factor berbasis android. Proses perhitungan menggunakan nilai kepercayaan dan basis pengetahuan yang diberikan oleh seorang pakar. Metode CF memiliki kinerja sistem yang dapat berjalan sesuai dengan persyaratan fungsional dan menghasilkan persentase akurasi yang tinggi. Berdasarkan hasil pengujian, sistem pakar mengenali emosi menggunakan metode certainty factor telah bekerja dengan baik dengan tingkat akurasi sebesar 92,31% dari data uji sebanyak 26 kasus.*

*Kata Kunci: Android, Certainty Factor, Emosi, Sistem Pakar*

### **POLITEKNIK<br>NEGERI<br>JAKARTA**

vi

Hak Cipta:

. Dilarang mengutip sebagian atau seluruh karya tulis ini tanpa mencantumkan dan menyebutkan sumber :

a. Pengutipan hanya untuk kepentingan pendidikan, penelitian , penulisan karya ilmiah, penulisan laporan, penulisan kritik atau tinjauan suatu masalah.

b. Pengutipan tidak merugikan kepentingan yang wajar Politeknik Negeri Jakarta

. Dilarang mengumukan dan memperbanyak sebagian atau seluruh karya tulis ini dalam bentuk apapun<br>tanpa izin dari Jurusan TIK Politeknik Negeri Jakarta

### **DAFTAR ISI**

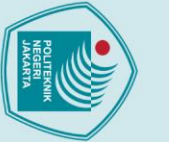

# <span id="page-7-0"></span>C Hak Cipta milik Jurusan TIK Politeknik Negeri Jakarta

Hak Cipta:

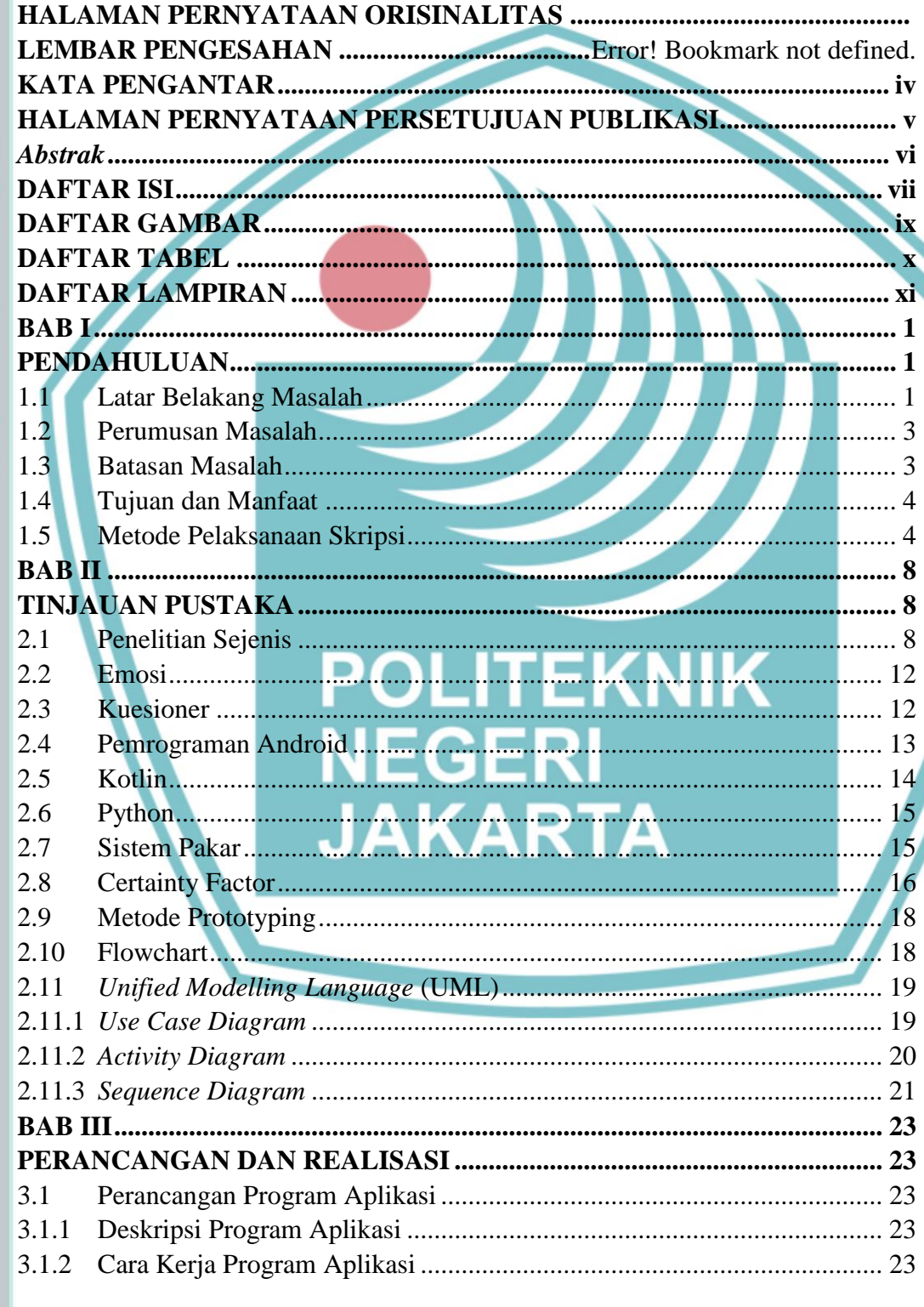

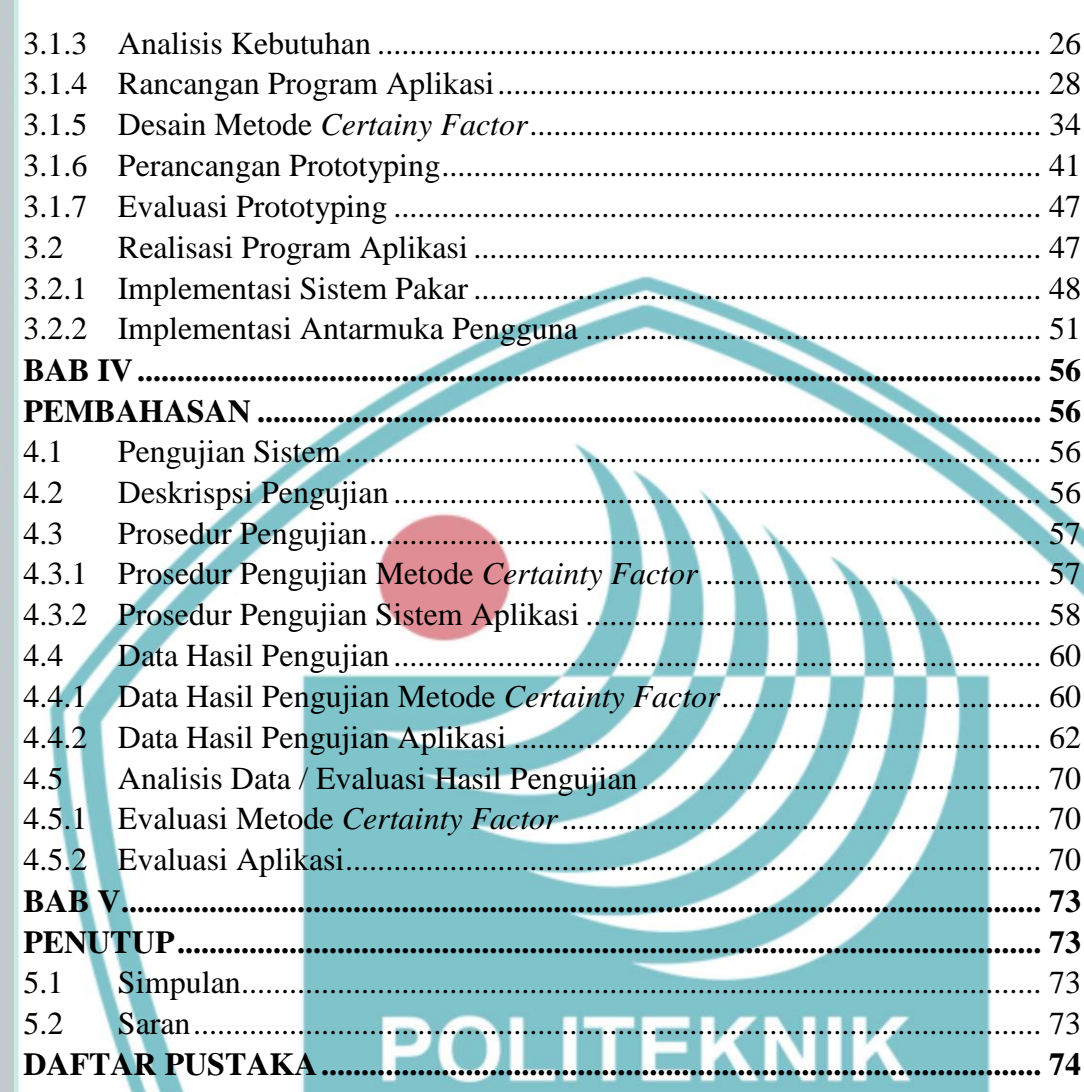

### NEGERI **JAKARTA**

viii

C Hak Cipta milik Jurusan TIK Politeknik Negeri Jakarta

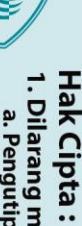

1. Dilarang mengutip sebagian atau seluruh karya tulis ini tanpa mencantumkan dan menyebutkan sumber :<br>a. Pengutipan hanya untuk kepentingan pendidikan, penelitian , penulisan karya ilmiah, penulisan laporan, penulisan kri

b. Pengutipan tidak merugikan kepentingan yang wajar Politeknik Negeri Jakarta

2. Dilarang mengumukan dan memperbanyak sebagian atau seluruh karya tulis ini dalam bentuk apapun<br>tanpa izin dari Jurusan TIK Politeknik Negeri Jakarta

### **DAFTAR GAMBAR**

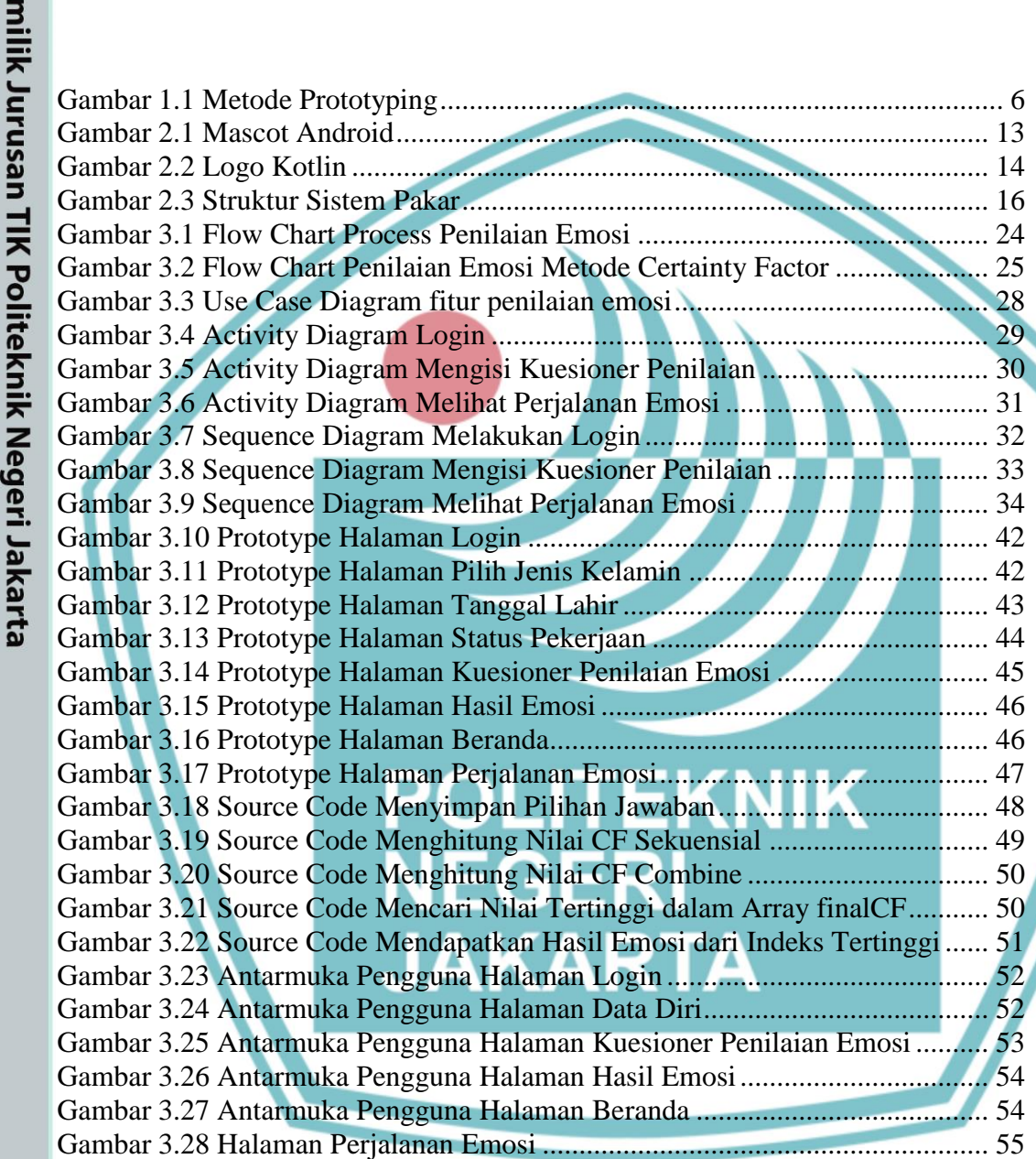

### <span id="page-9-0"></span> $\mathbb O$  Hak Cipta milik Jurusan TIK Politeknik Negeri Jakarta

Hak Cipta:

 $\overline{p}$ 

1. Dilarang mengutip sebagian atau seluruh karya tulis ini tanpa mencantumkan dan menyebutkan sumber : a. Pengutipan hanya untuk kepentingan pendidikan, penelitian , penulisan karya ilmiah, penulisan laporan, penulisan kritik atau tinjauan suatu masalah. . Pengutipan tidak merugikan kepentingan yang wajar Politeknik Negeri Jakarta

2. Dilarang mengumukan dan memperbanyak sebagian atau seluruh karya tulis ini dalam bentuk apapun<br>tanpa izin dari Jurusan TIK Politeknik Negeri Jakarta

### **DAFTAR TABEL**

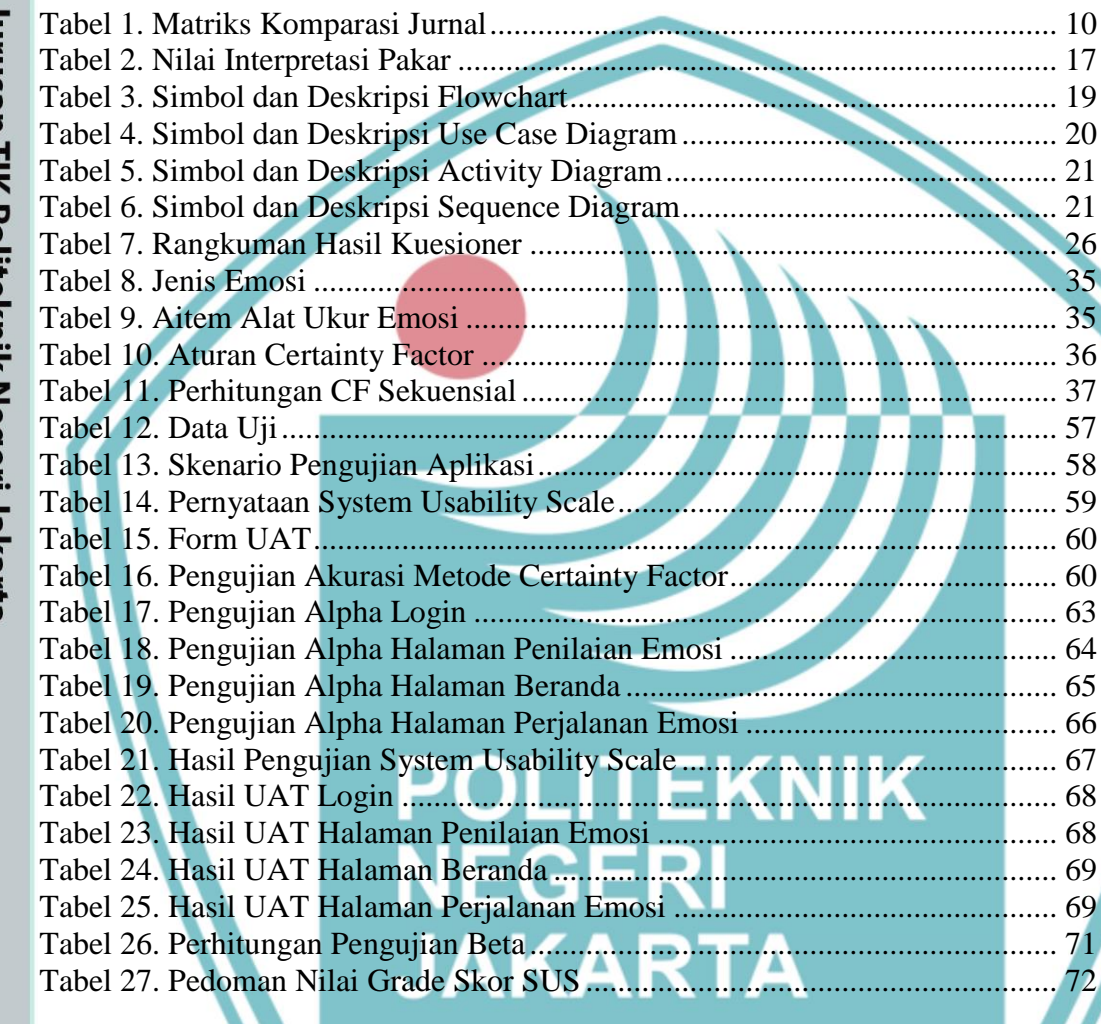

**September 200** 

# <span id="page-10-0"></span>C Hak Cipta milik Jurusan TIK Politeknik Negeri Jakarta

Hak Cipta:

1. Dilarang mengutip sebagian atau seluruh karya tulis ini tanpa mencantumkan dan menyebutkan sumber :<br>a. Pengutipan hanya untuk kepentingan pendidikan, penelitian , penulisan karya ilmiah, penulisan laporan, penulisan kri b. Pengutipan tidak merugikan kepentingan yang wajar Politeknik Negeri Jakarta

### **DAFTAR LAMPIRAN**

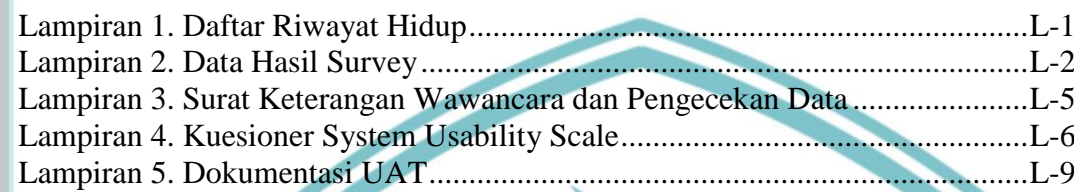

**POLITEI**<br>NEGERI

**JAKARTA** 

**EKNIK** 

<span id="page-11-0"></span>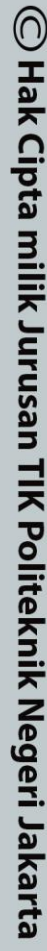

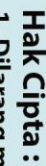

1. Dilarang mengutip sebagian atau seluruh karya tulis ini tanpa mencantumkan dan menyebutkan sumber :<br>a. Pengutipan hanya untuk kepentingan pendidikan, penelitian , penulisan karya ilmiah, penulisan laporan, penulisan kri

- b. Pengutipan tidak merugikan kepentingan yang wajar Politeknik Negeri Jakarta
- 
- 
- 2. Dilarang mengumukan dan memperbanyak sebagian atau seluruh karya tulis ini dalam bentuk apapun<br>tanpa izin dari Jurusan TIK Politeknik Negeri Jakarta

### <span id="page-12-0"></span> $\odot$  Hak Cipta milik Jurusan TIK Politeknik Negeri Jakarta

Hak Cipta:

- a. Pengutipan hanya untuk kepentingan pendidikan, penelitian , penulisan karya ilmiah, penulisan laporan, penulisan kritik atau tinjauan suatu masalah.
- b. Pengutipan tidak merugikan kepentingan yang wajar Politeknik Negeri Jakarta

- 2. Dilarang mengumukan dan memperbanyak sebagian atau seluruh karya tulis ini dalam bentuk apapun<br>tanpa izin dari Jurusan TIK Politeknik Negeri Jakarta
- . Dilarang mengutip sebagian atau seluruh karya tulis ini tanpa mencantumkan dan menyebutkan sumber :

### **BAB I**

### **PENDAHULUAN**

### <span id="page-12-2"></span><span id="page-12-1"></span>**1.1 Latar Belakang Masalah**

Manusia adalah salah satu makhluk yang memiliki rasa dan emosi yang menjadikannya dapat menjalani kehidupan secara optimal. Emosi merupakan perasaan intens seseorang yang mendorongnya untuk melakukan suatu tindakan yang dapat dipicu dari dalam atau luar dirinya (Manizar, 2017). Penelitian oleh *Institute of Neuroscience dan Psychology* di *University of Glasgow* menunjukkan hanya ada empat emosi dasar yaitu bahagia, sedih, marah, dan takut. Adapun faktor yang mempengaruhi emosi manusia, salah satu diantaranya adalah usia (Su'udiyah, 2017).

Masa dewasa muda berusia 18-25 tahun memiliki tingkat tekanan psikolog yang cukup tinggi. Mereka cenderung sulit untuk memahami emosi yang ia rasakan (Bonnie, et al., 2015). Menurut Daniel Goleman penulis buku "Emotional Intelligence" kecerdasan intektual (IQ) hanya menyumbang 20% dalam keberhasilan manusia. Sisanya, sekitar 80% tergantung pada kecerdasan emosi (EQ) yang kita punya. Kecerdasan emosi adalah kemampuan seseorang untuk menerima, menilai, mengelola, serta mengontrol emosi dirinya sendiri atau orang lain disekitarnya (Roesli, 2018). Oleh karena itu kecerdasan emosi sangatlah penting saat ini.

Untuk mengetahui permasalahan dan kebutuhan sistem maka dilakukan survei menggunakan kuesioner yang disebar kepada 200 responden. Uji validitas dan reabilitas diperlukan untuk menguji instruman yang akan digunakan, uji instrumen yang baik harus memenuhi persyaratan yaitu valid dan reliabel. Setelah dilakukan uji instrumen, hasil uji validitas dinyatakan valid dengan nilai koefisien reprodusibilitas dan skalabilitas sebesar 0,93 dan 0,87. Hasil uji reliabilitas juga dinyatakan memiliki tingkat reliabitas yang tinggi dengan nilai koefisen 0,671. Nilai koefisien reprodusibilitas dan skalabilitas > 0,80 dan >0 ,60 sudah dinyatakan

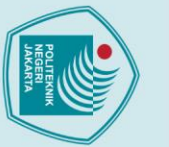

 $\odot$  Hak Cipta milik Jurusan TIK Politeknik Negeri Jakart $\odot$ 

2. Dilarang mengumukan dan memperbanyak sebagian atau seluruh karya tulis ini dalam bentuk apapun<br>tanpa izin dari Jurusan TIK Politeknik Negeri Jakarta

b. Pengutipan tidak merugikan kepentingan yang wajar Politeknik Negeri Jakarta

a. Pengutipan hanya untuk kepentingan pendidikan, penelitian , penulisan karya ilmiah, penulisan laporan, penulisan kritik atau tinjauan suatu masalah.

valid, sedangkan nilai koefisien reliabilitas >0,60 termasuk tingkat reliabilitas yang tinggi (Widhiarso, 2011).

Hasil dari kuesioner yang disebarkan kepada 200 responden menunjukkan bahwa 99% menyatakan kurang meluangkan waktunya untuk pergi ke psikolog dan 59,5% tidak dapat memahami perasaan dan mengenali emosinya dengan baik. Hal ini disebabkan karena minimnya keterbatasan ruang dan waktu ketika harus berkonsultasi dengan seorang ahli (pakar) psikologi. Kurangnya berkonsultasi dengan psikologi dapat menyebabkan kendala bagi setiap orang untuk mengetahui emosinya dan akan berakibat buruk bagi pengambilan keputusan. RIRN (Rencana Induk Riset Nasional) juga menyatakan bahwa Indonesia saat ini menghadapi berbagai tantangan kuat dibidang kesehatan masyarakat yaitu penyehatan jiwa, seperti kesehatan emosional yang berakibat penyimpangan berlaku.

Seiring berjalannya waktu, perkembangan teknologi telah menyentuh berbagai bidang dan dapat membantu untuk memenuhi berbagai kebutuhan. Banyak teknologi yang dapat membantu manusia untuk mengenali emosinya, salah satunya adalah dalam pengembangan aplikasi. Hal ini mendorong para ahli (pakar) untuk semakin mengembangkan aplikasi agar dapat membantu kerja manusia atau bahkan melebihi kemampuan kerja manusia (Chaq & Nudin, 2016). Sistem pakar adalah sistem yang berusaha mengadopsi pengetahuan manusia ke dalam komputer, agar dapat menyelesikan masalah yang seperti biasa dilakukan oleh ahli (Santi & Andari, 2019).

Oleh karena itu untuk mengatasi permasalahan tersebut, perlu dilakukan pembuatan sistem pakar untuk mengenali emosi orang dewasa muda dengan mengisi kuesioner penilaian pada sistem yang berkaitan dengan perasaan dan perilaku manusia. Sistem pakar tersebut menggunakan basis pengetahuan yang diperoleh dari seorang yang ahli dibidangnya. Dalam penelitian kali ini pakar atau ahli yang dibutuhkan adalah psikolog klinis.

**Jurusan Teknik Informatika dan Komputer – Politeknik Negeri Jakarta** Dalam pembuatan sistem pakar terdapat beberapa metode yang dapat digunakan, salah satunya adalah metode *certainty factor*. Metode *certainty factor* merupakan metode yang dapat mengukur dan membuktikan sesuatu yang pasti dan tidak pasti. Hal ini didukung oleh penelitian yang dilakukan oleh Aji, et al (2018) mengenai

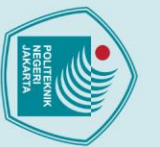

 $\odot$  Hak Cipta milik Jurusan TIK Politeknik Negeri Jakarta

Hak Cipta:

. Dilarang mengutip sebagian atau seluruh karya tulis ini tanpa mencantumkan dan menyebutkan sumber :

a. Pengutipan hanya untuk kepentingan pendidikan, penelitian , penulisan karya ilmiah, penulisan laporan, penulisan kritik atau tinjauan suatu masalah.

- 
- 
- 
- b. Pengutipan tidak merugikan kepentingan yang wajar Politeknik Negeri Jakarta
- . Dilarang mengumukan dan memperbanyak sebagian atau seluruh karya tulis ini dalam bentuk apapun<br>tanpa izin dari Jurusan TIK Politeknik Negeri Jakarta

perbandingan metode dalam studi kasus pengambilan keputusan penyakit Telinga, Hidung, dan Tenggorokan (THT) menggunakan metode *certainty factor* dan *bayes probability.* Pada jurnal tersebut *certainty factor* memiliki tingkat akurasi sebesar 100% lebih baik dari *bayes probability* yang memiliki tingkat akurasi sebesar 80%.

Penelitian tersebut menjadi acuan untuk peneliti dalam menyimpulkan bahwa metode *certainty factor* merupakan metode yang tepat dalam pengambilan keputusan terhadap emosi manusia. Alasan pengguna metode *certainty factor*  adalah memberikan hasil persentase akurasi yang tinggi dan mampu memberikan jawaban dari permasalahan yang tidak pasti dengan menggambarkan keyakinan seorang pakar dengan memberikan bobot keyakinan sesuai dengan pengetahuan pakar. Maka dari itu, diperlukan aplikasi sistem pakar menggunakan metode *certainty factor* yang dapat membantu orang dewasa muda untuk mengenali emosi dan mendapatkan informasi emosi yang sedang dirasakan.

### <span id="page-14-0"></span>**1.2 Perumusan Masalah**

Berdasarkan latar belakang yang telah diuraikan diatas, maka perumusan masalah dalam pembuatan aplikasi ini adalah:

- 1. Bagaimana mengimplementasikan aplikasi sistem pakar yang mampu mengenali emosi berdasarkan basis pengetahuan dari pakar yang dapat di akses dimana saja dan kapan saja?
- 2. Bagaimana menerapkan metode *Certainty Factor* untuk mengenali emosi?
- <span id="page-14-1"></span>**1.3 Batasan Masalah**

Batasan masalah dalam pembuatan aplikasi ini adalah sebagai berikut:

- 1. Aplikasi ini dibangun berbasis *mobile* android menggunakan kotlin.
- 2. Representasi pengetahuan yang digunakan adalah basis pengetahuan dari seorang pakar.
- 3. Aplikasi berisi beberapa pernyataan berdasarkan basis pengetahuan dari pakar (psikolog) untuk mengenali emosi pengguna.

**Jurusan Teknik Informatika dan Komputer – Politeknik Negeri Jakarta**

**3**

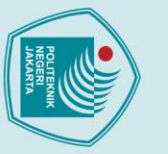

 $\odot$  Hak Cipta milik Jurusan TIK Politeknik Negeri Jakarta

Hak Cipta:

- 
- Dilarang mengutip sebagian atau seluruh karya tulis ini tanpa mencantumkan dan menyebutkan sumber :
- a. Pengutipan hanya untuk kepentingan pendidikan, penelitian , penulisan karya ilmiah, penulisan laporan, penulisan kritik atau tinjauan suatu masalah.
- 
- b. Pengutipan tidak merugikan kepentingan yang wajar Politeknik Negeri Jakarta
- 
- Dilarang mengumukan dan memperbanyak sebagian atau seluruh karya tulis ini dalam bentuk apapun<br>tanpa izin dari Jurusan TIK Politeknik Negeri Jakarta
- 4. Dalam penalaran atau inferensinya menggunakan metode *certainty factor*  untuk mengenali emosi pengguna.
- 5. Aplikasi dapat mengenali empat jenis emosi yaitu bahagia, sedih, marah, dan takut.
- 6. Tingkat emosi pengguna didapatkan dengan menjumlahkan skor jawaban dari setiap pernyataan yang berhubungan dengan hasil emosi yang telah diproses.
- 7. Tingkat emosi pengguna ditampilkan dalam tiga kategori, yaitu rendah*,*  sedang*,* dan tinggi*.*
- 8. Batasan pengguna dalam menggunakan aplikasi adalah 18 25 tahun yang sedang kuliah / bekerja / kuliah sambil bekerja.

### <span id="page-15-0"></span>**1.4 Tujuan dan Manfaat**

Berdasarkan perumusan masalah, tujuan dari penelitian ini adalah:

- 1. Mengimplementasikan aplikasi sistem pakar untuk mengenali emosi berdasarkan basis pengetahuan dari pakar yang dapat di akses dimana saja dan kapan saja.
- 2. Menerapkan metode *Certainty Factor* pada sistem pakar untuk mengenali emosi.

Manfaat yang diharapkan diperoleh dari pembuatan aplikasi ini adalah:

- 1. Pengguna dapat lebih peka terhadap apa yang sedang dirasakan dengan bantuan kuesioner.
- 2. Pengguna dapat mengenali dan mengetahui emosi dirinya sendiri.
- 3. Pengguna dapat mengetahui tingkat emosi yang sedang dirasakan oleh dirinya sendiri.

### <span id="page-15-1"></span>**1.5 Metode Pelaksanaan Skripsi**

Metode pelaksanaan skripsi dilakukan dalam beberapa tahap, antara lain:

### **1. Metode Pengumpulan Data**

Adapun metode pengumpulan data yang digunakan, antara lain:

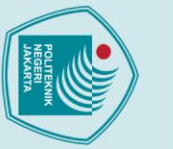

### $\odot$  Hak Cipta milik Jurusan TIK Politeknik Negeri Jakart $\odot$

. Dilarang mengutip sebagian atau seluruh karya tulis ini tanpa mencantumkan dan menyebutkan sumber :

b. Pengutipan tidak merugikan kepentingan yang wajar Politeknik Negeri Jakarta a. Pengutipan hanya untuk kepentingan pendidikan, penelitian , penulisan karya ilmiah, penulisan laporan, penulisan kritik atau tinjauan suatu masalah.

. Dilarang mengumukan dan memperbanyak sebagian atau seluruh karya tulis ini dalam bentuk apapun<br>tanpa izin dari Jurusan TIK Politeknik Negeri Jakarta

Hak Cipta:

### a. Penyebaran Kuesioner

Pada tahap ini dilakukan penyebaran kuesioner kepada orang dewasa muda usia 18 – 25 tahun yang sedang kuliah/kerja/kuliah dan bekerja melalui Google *form* untuk mengetahui dukungan perancangan sistem yang akan dibangun. Data hasil kuesioner terlampir.

b. Wawancara

Pada tahap ini dilakukan wawancara langsung dengan pihak psikolog klinis yaitu Nurhuzaifah Amini M.Psi, Psikolog untuk mendapatkan basis pengetahuan alat ukur emosi.

c. Studi Kepustakaan

Pada tahap ini dilakukan *studi literatur* yaitu pengumpulan bahan-bahan referensi dari buku, artikel jurnal, dan situs internet yang berkaitan dengan sistem.

### **2. Metode Pengembangan Sistem**

Metode *prototyping* merupakan suatu teknik untuk mengumpulkan informasi tertentu mengenai kebutuhan-kebutuhan informasi pengguna secara cepat (Susanto & Andriana, 2016). Penggunaan metode *prototyping* untuk mendapatkan gambaran aplikasi yang akan dibangun melalui tahap pembangunan aplikasi *prototype* terlebih dahulu yang akan dievaluasi oleh *user*. Aplikasi *prototype* yang telah dievaluasi oleh *user* selanjutnya akan dijadikan acuan untuk membuat aplikasi yang dijadikan produk akhir sebagai *output*. Metode yang digunakan dalam penelitian ini adalah *prototyping.* Metode *prototyping* digambarkan pada Gambar 1.1 Metode *Prototyping*. Berikut adalah tahapan-tahapan dalam metode *prototyping* secara umum (Ardhiyani & Mulyono, 2018).

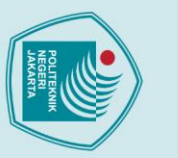

## $\odot$  Hak Cipta milik Jurusan TIK Politeknik Negeri Jakarta

Hak Cipta:

. Dilarang mengutip sebagian atau seluruh karya tulis ini tanpa mencantumkan dan menyebutkan sumber :

a. Pengutipan hanya untuk kepentingan pendidikan, penelitian , penulisan karya ilmiah, penulisan laporan, penulisan kritik atau tinjauan suatu masalah.

b. Pengutipan tidak merugikan kepentingan yang wajar Politeknik Negeri Jakarta

2. Dilarang mengumukan dan memperbanyak sebagian atau seluruh karya tulis ini dalam bentuk apapun<br>tanpa izin dari Jurusan TIK Politeknik Negeri Jakarta

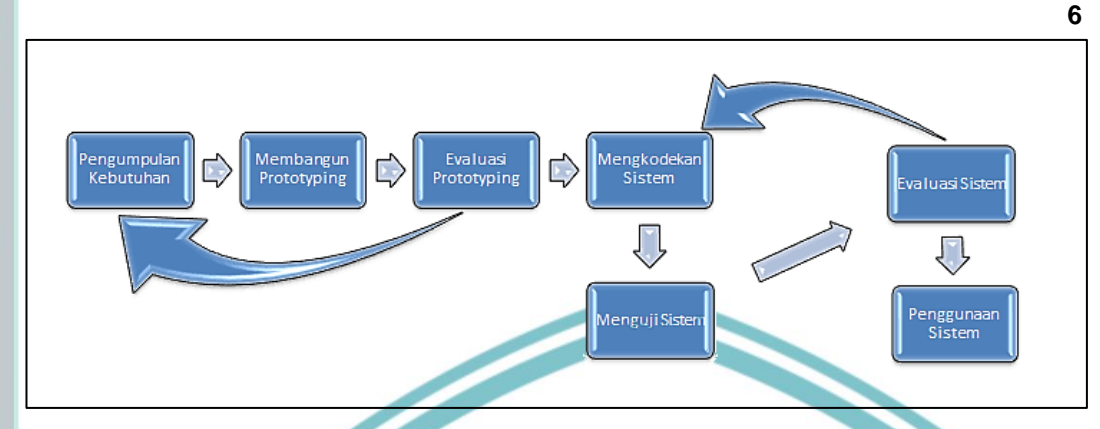

Gambar 1.1 Metode *Prototyping*

<span id="page-17-0"></span>(Sumber : [https://www.pelajarindo.com\)](https://www.pelajarindo.com/)

a. Pengumpulan kebutuhan

Langkah pertama kali yang harus dilakukan dalam tahapan metode *prototype* adalah mengidentifikasi seluruh perangkat dan permasalahan. Tahapan metode *prototype* yang sangat penting adalah analisis dan identifikasi kebutuhan garis besar dari sistem. Setelah itu akan diketahui langkah apa dan permasalahan yang akan di buat dan dipecahkan. Pengumpulan kebutuhan sangat penting dalam proses ini.

b. Membangun *Prototyping*

Langkah selanjutnya adalah langkah metode *prototype* membangun *prototype* yang berfokus pada penyajian pelanggan. Misalkan membuat input dan output hasil sistem. Sementara hanya *prototype* saja dulu selanjutnya akan ada tindak lanjut yang harus dikerjakan. Analis bekerja dengan tim untuk mengidentifikasi kebutuhan awal untuk sistem.

c. Evaluasi *Prototype*

Sebelum melangkah ke langkah selanjutnya, ini bersifat wajib untuk dilakukan yaitu memeriksa langkah 1. Karena ini adalah penentu keberhasilan dan proses yang sangat penting. Ketika langkah 1 dan 2 ada yang kurang atau salah kedepannya akan sulit sekali melanjutkan langkah selanjutnya.

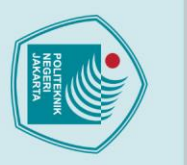

ö

Hak Cipta:

### d. Mengkodekan Sistem

Sebelum pengkodean atau biasanya disebut proses koding atau *development*, perlu kita ketahui terlebih dahulu pengkodingan menggunakan bahasa pemograman. Proses ini sangat sulit, karena mengaplikasikan kebutuhan dalam bentuk kode program.

e. Menguji Sistem

 $\odot$  Hak Cipta milik Jurusan TIK Politeknik Negeri Jakarta

Setelah pengkodean atau pengkodingan tentunya akan dilakukan testing. Banyak sekali cara untuk *testing*, misalkan menggunakan *white box* atau *black box.* Menggunakan *white box* berarti menguji kodingan sedangkan *black box* menguji fungsi-fungsi tampilan apakah sudah benar dengan aplikasinya atau tidak. Pada penelitian ini, menggunakan *black box testing* untuk pengujian aplikasinya.

f. Evaluasi Sistem

Mengevaluasi dari semua langkah yang pernah dilakukan. Sudah sesuai dengan kebutuhan atau belum. Jika belum atau masih ada revisi maka dapat mengulangi dan kembali di tahap 1 dan 2.

g. Menggunakan Sistem

Sistem sudah selesai dan siap diserahkan kepada pelanggan, dan jangan lupa untuk maintenance agar sistem terjaga dan berfungsi sebagaimana mestinya.

Metode *prototyping* cocok untuk sistem atau perangkat lunak yang bersifat *customize*, artinya *software* yang diciptakan berdasarkan permintaan dan kebutuhan (bahkan situasi atau kondisi) tertentu dan sesuai untuk tugas akhir/skripsi yang memiliki tujuan untuk mengimplementasikan sebuah metode atau algoritma tertentu pada suatu kasus (Susanto & Andriana, 2016).

**Jurusan Teknik Informatika dan Komputer – Politeknik Negeri Jakarta**

. Dilarang mengutip sebagian atau seluruh karya tulis ini tanpa mencantumkan dan menyebutkan sumber :

a. Pengutipan hanya untuk kepentingan pendidikan, penelitian , penulisan karya limiah, penulisan laporan, penulisan kritik atau tinjauan suatu masalah.

### **BAB II**

### **TINJAUAN PUSTAKA**

### <span id="page-19-2"></span><span id="page-19-1"></span><span id="page-19-0"></span>**2.1 Penelitian Sejenis**

Penelitian sejenis menjadi salah satu acuan dalam melakukan penelitian, sehingga dapat menambah teori yang digunakan dalam mengkaji penelitian yang dilakukan. Topik penelitian terdahulu yang menjadi fokus peneliti adalah perbandingan metode yang digunakan dalam sistem pakar untuk mendiagnosa atau mengenali sesuatu. Berikut merupakan ringkasan dari penelitian sejenis.

Pertama, penelitian berjudul "Sistem Pakar Diagnosa Penyakit Ibu Hamil Menggunakan Metode *Certainty Factor* (CF)" oleh Aji, et al (2018). Penelitian tersebut menjelaskan tentang penyakit ibu hamil. Kurangnya pengetahuan mengenai gejala yang dirasakan saat masa kehamilan membuat ibu hamil tidak menghiraukan gejala-gejala tertentu yang dapat mengindikasi penyakit berbahaya dan menjadi penyebab tidak langsung kematian ibu hamil. Berdasarkan hal tersebut, diusulkan solusi berupa sistem pakar diagnosa penyakit ibu hamil menggunakan metode *Certainty Factor* (CF). Metode CF memiliki kinerja sistem yang baik dengan menghasilkan persentase akurasi yang tinggi dalam mendiagnosa penyakit ibu hamil dengan tingkat akurasi yang didapat adalah 100%.

Kedua, penelitian yang dilakukan oleh Nurmalasari dan Raksito (2019) yang berjudul "Aplikasi Sistem Pakar Diagnosa Awal Penyakit Kucing Berbasis Android dengan Metode *Forward Chaining*". Penelitian tersebut menjelaskan bahwa manusia sebagai pemilik kucing diharapkan mengetahui pencegahan dan perawatan penyakit pada kucing. Dengan adanya teknologi sistem pakar, pengguna dapat menghemat waktu dan biaya untuk pergi ke dokter. Aplikasi sistem pakar ini menggunakan metode *forward chaining* yang menghasilkan akurasi 85,71%. Akan tetapi, diharapkan pengembangan selanjutnya dapat menggunakan metode yang lain dengan hasil yang lebih akurat.

Ketiga, penelitian berjudul "Sistem Pakar Diagnosa Pulmonary TB Menggunakan Metode *Fuzzy Logic*" oleh Novianti, et al (2018). Penelitian tersebut menjelaskan

8

2. Dilarang mengumukan dan memperbanyak sebagian atau seluruh karya tulis ini dalam bentuk apapun<br>tanpa izin dari Jurusan TIK Politeknik Negeri Jakarta

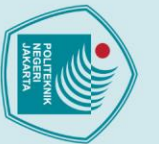

2. Dilarang mengumukan dan memperbanyak sebagian atau seluruh karya tulis ini dalam bentuk apapun<br>tanpa izin dari Jurusan TIK Politeknik Negeri Jakarta

b. Pengutipan tidak merugikan kepentingan yang wajar Politeknik Negeri Jakarta

I. Dilarang mengutip sebagian atau seluruh karya tulis ini tanpa mencantumkan dan menyebutkan sumber :

a. Pengutipan hanya untuk kepentingan pendidikan, penelitian , penulisan karya ilmiah, penulisan laporan, penulisan kritik atau tinjauan suatu masalah.

 $\odot$  Hak Cipta milik Jurusan TIK Politeknik Negeri Jakart $\odot$ 

tentang penyakit tuberkulosis yang berdampak luas terhadap kualitas hidup dan ekonomi, serta sering mengakibatkan kematian. Untuk itu, dilakukan analisa menggunakan logika fuzzy. Informasi tentang tb paru didapat dari para pakar dengan melakukan wawancara. Perhitungan persentase keakuratannya sebesar 70,33%. Diharapkan untuk pengembangan aplikasi selanjutnya dapat dibuat dalam versi android, supaya dapat di akses dengan mudah dan dapat menggunakan metode lain selain *fuzzy logic.*

**9**

Keempat, penelitian berjudul "Penerapan Metode *Depth First Search* (DFS) pada Sistem Pakar Untuk Mendiagnosa Penyakit pada Kulit" oleh Taufiq dan Noor (2019). Penelitian tersebut menjelaskan tentang diagnosa penyakit kulit dengan metode DFS. Hasil pengujian dari aplikasi sistem pakar yang dibangun dapat dibuktikan dengan hasil uji pretest dan posttest bahwa dengan jumlah total data uji 50 data menghasilkan 64% data akurasi pretest dan 80% data akurasi posttest sehingga dapat di rekomendasikan sebagai aplikasi untuk menggantikan pakar bila tidak ada di tempat.

Kelima, penelitian berjudul "Perancangan Sistem Pakar Menggunakan Metode *Backward Chaining* untuk Diagnosa Penyakit pada Hewan Ternak Sapi Berbasis Web" oleh Nur, et al (2017). Penelitian tersebut menjelaskan tentang diagnosa penyakit pada hewan ternak sapi karena minimnya pengetahuan akan penyakit berbahaya pada hewan ternak. Penelitian ini menggunakan metode *backward chaining* yang hasil keakuratannya adalah 70%. Diharapkan dapat menambahkan keberagaman jenis penyakit dan gejala klinis untuk mendiagnosa agar lebih akurat.

Dari perbandingan kelima penelitian tersebut, dapat disimpulkan bahwa metode *Certainty Factor* memiliki hasil yang lebih baik dari metode *Forward Chaining, Fuzzy Logic, Depth First Search,* dan *Backward Chaining* dalam mendiagnosis atau mengenali sesuatu. Metode *Certainty Factor* memiliki tingkat akurasi tertinggi dengan nilai 100%. Komparasi penelitian dapat dilihat pada Tabel 1. Matriks Komparasi Jurnal.

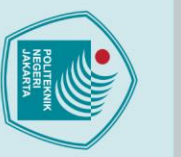

# C Hak Cipta milik Jurusan TIK Politeknik Negeri Jakarta

Hak Cipta:

2. Dilarang mengumukan dan memperbanyak sebagian atau seluruh karya tulis ini dalam bentuk apapun<br>tanpa izin dari Jurusan TIK Politeknik Negeri Jakarta

<span id="page-21-0"></span>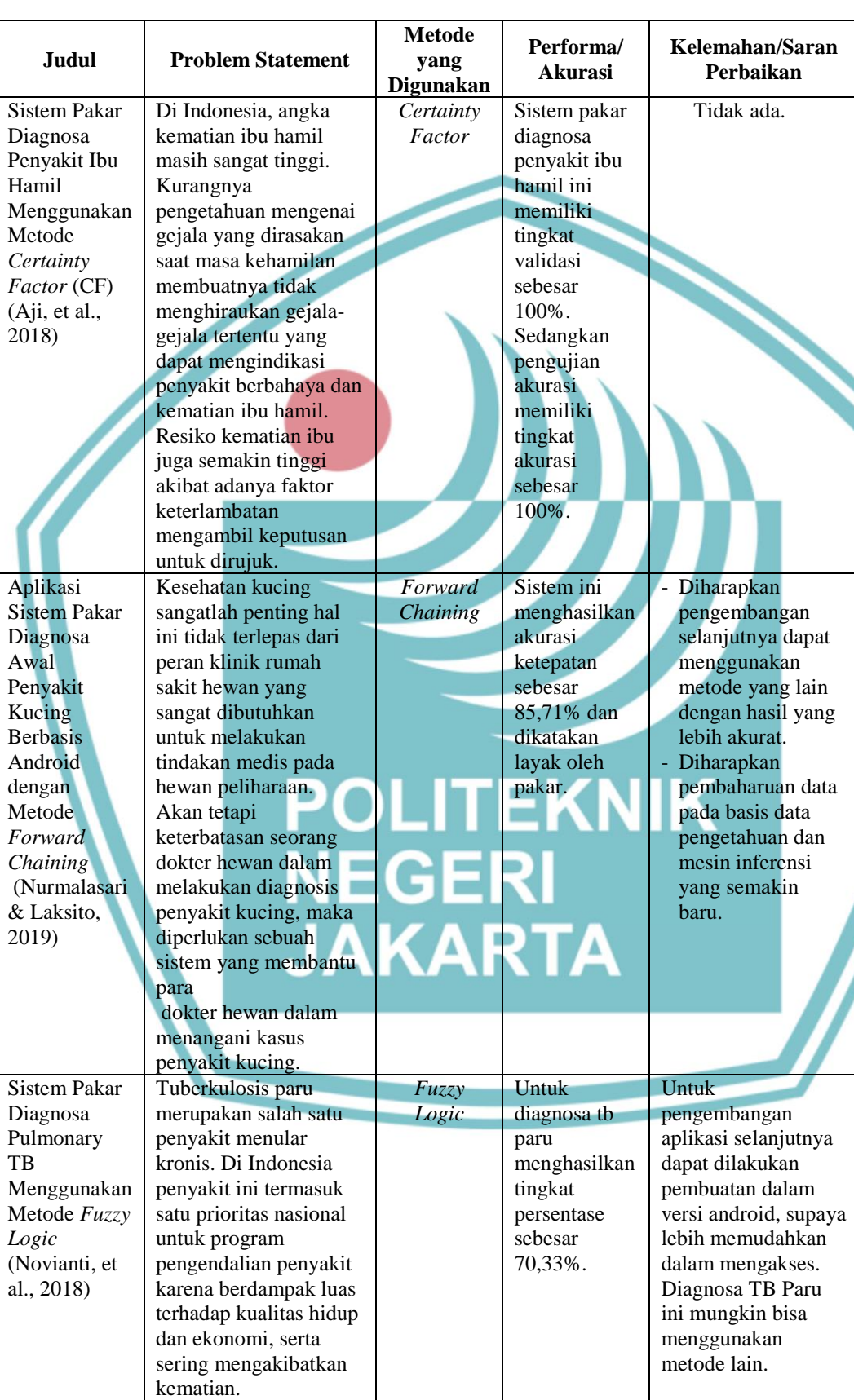

Tabel 1. Matriks Komparasi Jurnal

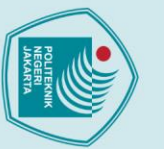

## $\mathbb O$  Hak Cipta milik Jurusan TIK Politeknik Negeri Jakarta

Hak Cipta:

Penerapan Metode *Depth First Search* (DFS) pada Sistem Pakar Untuk Mendiagnosa Penyakit pada Kebanyakan dari manusia tidak mengetahui penyakit apa yang sedang dialaminya bahkan mereka tidak tau cara mengobatinya. Salah satu nya yaitu tentang penyakit kulit, penyakit ini sangatlah berbahaya apabila tidak ditangani dengan tepat bahkan bisa berakhir dengan kematian terhadap

*Depth First Search*

*Backward Chaining*

Menghasilkan 80% data akurasi *posttest.*

Dengan total 5 solusi dari

kemungkinan tersebut menghasilkan presentase 70% ketepatan.

21

**POLITEKNIK<br>NEGERI<br>JAKARTA** 

pasien.

efisien.

Masih adanya ketergantungan

terhadap Dokter Hewan untuk mendeteksi penyakit sapi di peternakan sapi Desa Prigelan, Kecamatan Pituruh, Kabupaten Purworejo masih menjadi prioritas utama. Dari segi biaya juga masih terbilang cukup mahal, jika dilihat dari waktu yang singkat dan belum

Kulit (Taufiq & Noor, 2019)

Perancangan Sistem Pakar Menggunakan Metode *Backward Chaining* untuk Diagnosa Penyakit pada Hewan Ternak Sapi Berbasis Web (Nur, et al., 2017)

. Dilarang mengutip sebagian atau seluruh karya tulis ini tanpa mencantumkan dan menyebutkan sumber :<br>a. Pengutipan hanya untuk kepentingan pendidikan, penelitian , penulisan karya ilmiah, penulisan laporan, penulisan krit

- 
- b. Pengutipan tidak merugikan kepentingan yang wajar Politeknik Negeri Jakarta

2. Dilarang mengumukan dan memperbanyak sebagian atau seluruh karya tulis ini dalam bentuk apapun<br>tanpa izin dari Jurusan TIK Politeknik Negeri Jakarta

**Jurusan Teknik Informatika dan Komputer – Politeknik Negeri Jakarta**

11

Tidak ada.

- Pengembangan kembali sistem pakar tersebut, dengan metode lain selian metode Backward Chaining agar sistem dapat lebih akurat, efektif dan

efisien. Penambahan keberagaman jenis penyakit dan gejala klinis dalam proses diagnosa penyakit hewan ternak.

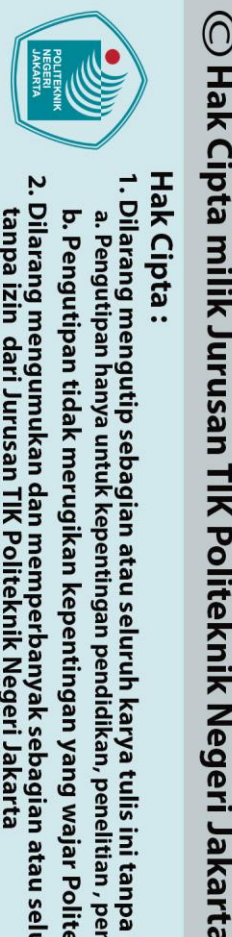

lak Cipta:

Dilarang mengutip sebagian atau seluruh karya tulis ini tanpa mencantumkan dan menyebutkan sumber :<br>Dilarang mengutip sebagian atau seluruh karya tulis ini tanpa mencantumkan dan menyebutkan sumber :

a. Pengutipan hanya untuk kepentingan pendidikan, penelitian , penulisan karya limiah, penulisan laporan, penulisan kritik atau tinjauan suatu masalah.

. Dilarang mengumukan dan memperbanyak sebagian atau seluruh karya tulis ini dalam bentuk apapun<br>tanpa izin dari Jurusan TIK Politeknik Negeri Jakarta

b. Pengutipan tidak merugikan kepentingan yang wajar Politeknik Negeri Jakarta

### <span id="page-23-0"></span>**2.2 Emosi**

Emosi adalah perasaan batin seseorang, yang dialami secara subyektif sebagai perasaan yang kuat biasanya diarahkan pada objek tertentu dan biasanya disertai dengan perubahan fisiologis dan perilaku dalam tubuh. Emosi dasar adalah keadaan internal yang diekspresikan secara eksternal sebagai perilaku tertentu, seperti naluri, yang diusulkan sebagai mekanisme kuno untuk bertahan hidup (Gu, et al., 2019). Berdasarkan penelitian oleh *Institute of Neuroscience dan Psychology* di University of Glasgow, ada empat jenis emosi dasar: kebahagiaan, kesedihan, ketakutan, dan kemarahan.

1. Bahagia

Orang pada umumnya suka merasa bahagia, tenang, dan baik. Perasaan ini dapat diekspresikan dengan tersenyum, tertawa, atau memanjakan diri sendiri.

2. Sedih

Setiap orang merasa sedih dari waktu ke waktu. Emosi ini seringkali berhubungan dengan berbagai peristiwa, salah satunya adalah kehilangan.

3. Marah

Kemarahan biasanya terjadi ketika seseorang mengalami beberapa jenis ketidakadilan. Pengalaman ini bisa membuat seseorang merasa terancam, terjebak, dan tidak mampu membela diri.

4. Takut

Ketakutan terjadi ketika seseorang merasakan segala jenis ancaman. Tergantung pada ancaman yang dirasakan itu, rasa takut dapat berkisar dari ringan hingga berat.

### <span id="page-23-1"></span>**2.3 Kuesioner**

**Jurusan Teknik Informatika dan Komputer – Politeknik Negeri Jakarta** Kuesioner merupakan daftar yang berisisi beberapa pertanyaan atau pernyataan yang dapat diberikan secara langsung maupun tidak langsung, menggunakan kertas ataupun google form. Kuesioner digunakan untuk mengumpulkan informasi atau

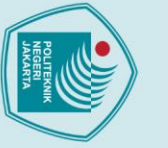

## $\odot$  Hak Cipta milik Jurusan TIK Politeknik Negeri Jakarta

2019).

& KH, 2019).

<span id="page-24-0"></span>**2.4 Pemrograman Android**

Hak Cipta:

Dilarang mengutip sebagian atau seluruh karya tulis ini tanpa mencantumkan dan menyebutkan sumber :<br>Dilarang mengutip sebagian atau seluruh karya tulis ini tanpa mencantumkan dan menyebutkan sumber :

a. Pengutipan hanya untuk kepentingan pendidikan, penelitian , penulisan karya ilmiah, penulisan kpenulisan kritik atau tinjauan suatu masalah.

tanpa izin dari Jurusan TIK Politeknik Negeri Jakarta

- 
- b. Pengutipan tidak merugikan kepentingan yang wajar Politeknik Negeri Jakarta

- 
- 

<span id="page-24-1"></span>Gambar 2.1 Mascot Android (Sumber : https://id.wikipedia.org/)

**Jurusan Teknik Informatika dan Komputer – Politeknik Negeri Jakarta**

data yang membantu seseorang untuk menganalis sikap, keyakinan, perilaku, dan

karakterisitik beberapa orang (Nugroho, 2018). Kuesioner terdiri dari dua jenis,

yaitu kuesioner terbuka dan kuesioner tertutup. Kuesioner terbuka berisi daftar

pertanyaan yang jawabannya dapat diisi oleh responden dengan bebas. Sedangkan,

kuesioner tertutup adalah daftar pertanyaan yang jawabannya telah disediakan oleh

pembuatnya (Amir, 2017). Pada pembuatan aplikasi *Emotional Health Assistant* 

Skala dalam kuesioner yang digunakan untuk mengenali emosi pengguna dalam

pembuatan aplikasi *Emotional Health Assistant* adalah skala likert. Skala likert

digunakan untuk mengukur persepsi, sikap dan pendapat seseorang tentang fenoma

social. Jawaban dari setiap pertanyaan dalam skala likert mempunyai tingkatan dari

sangat positif sampai sangat negatif. Contoh preferensi jawaban dari skala likert,

antara lain sangat sesuai, sesuai, netral, tidak sesuai, sangat tidak sesuai (Herlina,

Android merupakan sistem operasi berbasis *mobile* yang banyak digunakan.

Android dapat berjalan di beberapa macam perangkat seperti *smartphone* atau

tablet. Android bersifat *open source* yang dapat diperbaiki, diubah oleh

pengembang *software* android. Dengan *open source*, perusahaan teknologi dapat

menggunakan OS dengan bebas diperangkatnya tanpa lisensi alias gratis (Herlinah

digunakan kuesioner tertutup untuk mengenali emosi pengguna.

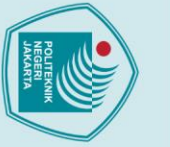

 $\odot$  Hak Cipta milik Jurusan TIK Politeknik Negeri Jakart $\odot$ 

Hak Cipta:

Dilarang mengutip sebagian atau seluruh karya tulis ini tanpa mencantumkan dan menyebutkan sumber :<br>Dilarang mengutip sebagian atau seluruh karya tulis ini tanpa mencantumkan dan menyebutkan sumber :

a. Pengutipan hanya untuk kepentingan pendidikan, penelitian , penulisan karya ilmiah, penulisan kponulisan kritik atau tinjauan suatu masalah.

- 
- b. Pengutipan tidak merugikan kepentingan yang wajar Politeknik Negeri Jakarta
- 

tanpa izin dari Jurusan TIK Politeknik Negeri Jakarta

Android bukan termasuk kedalam bahasa pemrograman, tetapi hanya menyediakan *run time environment* yang telah dioptimasi untuk alat/*device* dengan sistem memori yang kecil. OHA (*Open Handset Aliance),* gabungan dari 34 perusahaan *hardware, sofware*, dan telekomunikasi, salah satu diantaranya adalah Google, dibentuk untuk mengembangkan android (Supardi, 2015). Pengembangan aplikasi berbasis android itu sangat dibutuhkan di era sekarang ini, alasannya berbagai macam, yaitu menjawab kebutuhan bisnis, membangun layanan baru, dan membuat

bisnis baru (Herlinah & KH, 2019).

### <span id="page-25-0"></span>**2.5 Kotlin**

Kotlin adalah bahasa pemrograman yang diketik secara statis yang mendukung pemrograman berorientasi objek dan fungsional. Kotlin di desain untuk dapat bekerja sama dengan kode bahasa Java dan bergantung kepada kode bahasa Java dari *Java Library Class,* seperti berbagai *framework* Java yang ada. Kotlin didukung oleh Google untuk digunakan dengan *operating system* android Google, dan dimasukan dalam paket instalasi IDE sebagai salah satu cara alternatif untuk *compiler* Java standar.

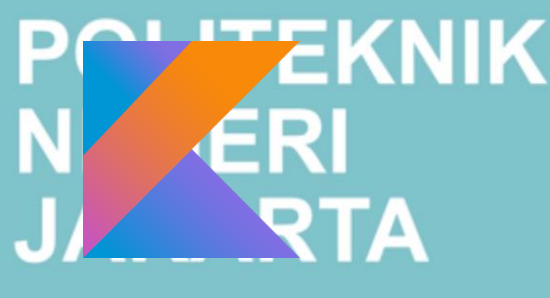

Gambar 2.2 Logo Kotlin

<span id="page-25-1"></span>(Sumber : https://commons.wikimedia.org)

Kotlin scara dratis mengurangi jumlah kode *boilerplate* yang membuat kodenya menjadi lebih sederhana. Saat menggunakan Java, maka sering menemukan *Null Pointer Exceptions Errors* yang sering membuat *developer* kesal sendiri. Kotlin membuat seluruh *Class* yang dibuat terhindar sepenuhnya dari *Null Pointer Exceptions Errors.* Dan, kotlin juga 100% compatible dengan *library* yang ada untuk JVM, Android, dan Browser (Aljundi & Akbar, 2018).

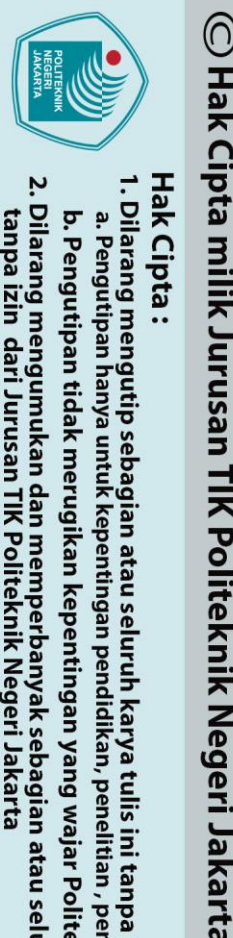

Hak Cipta:

### <span id="page-26-0"></span>**2.6 Python**

Python adalah salah satu bahasa langka yang bisa diklaim sederhana dan kuat, bahasa pemrograman tingkat tinggi yang dirancang agar mudah dibaca dan mudah diimplementasikan. Bahasa ini dikategorikan sebagai bahasa tingkat tinggi (*veryhigh-level language*) dan merupakan bahasa berorientasi objek yang dinamis (*object-oriented-dynamic language*).

Python berbeda dengan bahasa lain, hal yang membedakan adalah dalam hal aturan penulisan kode program. Python memiliki tipe data yang berbeda yang disimpan di memori dengan bahasa lain, seperti indentasi, tipe data, tuple, dan dictionary. Python dapat digunakan untuk berbagai keperluan pengembangan perangkat lunak dan dapat berjalan di berbagai sistem operasi seperti Linux, Windows, Unix, Symbian dan masih banyak lagi. Python merupakan salah satu bahasa pemrograman favorit saat ini, karena Python menawarkan banyak fitur seperti (Pazriyah, 2018).

- 1. Kepustakaan yang luas, menyediakan modul-modul untuk berbagai keperluan.
- 2. Mendukung pemrograman berorientasi objek.
- 3. Memiliki tata bahasa yang mudah dipelajari.
- 4. Memiliki sistem pengelolaan memori otomatis.
- 5. Arsitektur yang dapat dikembangkan (*extensible*) dan ditanam (*embeddable*) dalam bahasa lain, misal objek oriented Python dapat digabungkan dengan modul yang dibuat dengan C++.

### <span id="page-26-1"></span>**2.7 Sistem Pakar**

Sistem pakar atau *Expert System* biasa disebut juga dengan *Knowledge Based System* yaitu suatu aplikasi komputer yang ditunjukan untuk membantu pengambilan keputusan atau pemecahan persoalan dalam bidang yang spesifik. Sistem pakar adalah sistem komputer yang ditujukan untuk meniru semua aspek (*emulates*) kemampuan pengambilan keputusan (*decision making*) seorang pakar.

**Jurusan Teknik Informatika dan Komputer – Politeknik Negeri Jakarta**

. Dilarang mengumukan dan memperbanyak sebagian atau seluruh karya tulis ini dalam bentuk apapun<br>tanpa izin dari Jurusan TIK Politeknik Negeri Jakarta b. Pengutipan tidak merugikan kepentingan yang wajar Politeknik Negeri Jakarta . Dilarang mengutip sebagian atau seluruh karya tulis ini tanpa mencantumkan dan menyebutkan sumber :<br>.

a. Pengutipan hanya untuk kepentingan pendidikan, penelitian , penulisan karya ilmiah, penulisan kponulisan kritik atau tinjauan suatu masalah.

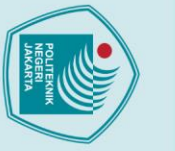

 $\odot$  Hak Cipta milik Jurusan TIK Politeknik Negeri Jakarta

Hak Cipta:

Dilarang mengutip sebagian atau seluruh karya tulis ini tanpa mencantumkan dan menyebutkan sumber :<br>Dilarang mengutip sebagian atau seluruh karya tulis ini tanpa mencantumkan dan menyebutkan sumber :

a. Pengutipan hanya untuk kepentingan pendidikan, penelitian , penulisan karya ilmiah, penulisan kponulisan kritik atau tinjauan suatu masalah.

- 
- b. Pengutipan tidak merugikan kepentingan yang wajar Politeknik Negeri Jakarta
- 
- 
- . Dilarang mengumukan dan memperbanyak sebagian atau seluruh karya tulis ini dalam bentuk apapun<br>tanpa izin dari Jurusan TIK Politeknik Negeri Jakarta

Sistem pakar memanfaatkan secara maksimal pengetahuan khusus selayaknya seorang pakar untuk memecahkan masalah (Iqbal, et al., 2019).

Sistem pakar menggabungkan dua hal yaitu basis pengetahuan (*knowledge base*) dan sistem inferensi. Basis pengetahuan (*knowledge base*) berisi pengetahuanpengetahuan dalam penyelesaian masalah yang diberikan oleh seorang atau beberapa orang pakar dalam bidang tertentu. Sistem inferensi digunakan untuk melakukan penalaran dan penarikan kesimpulan. Kombinasi dari kedua hal tersebut selanjutnya akan disimpan dalam komputer dan akan digunakan dalam proses pengambilan kesimpulan suatu masalah tertentu.

Menurut Rika Rosnelly, adapun struktur sistem pakar dapat dilihat seperti pada Gambar 3.3.

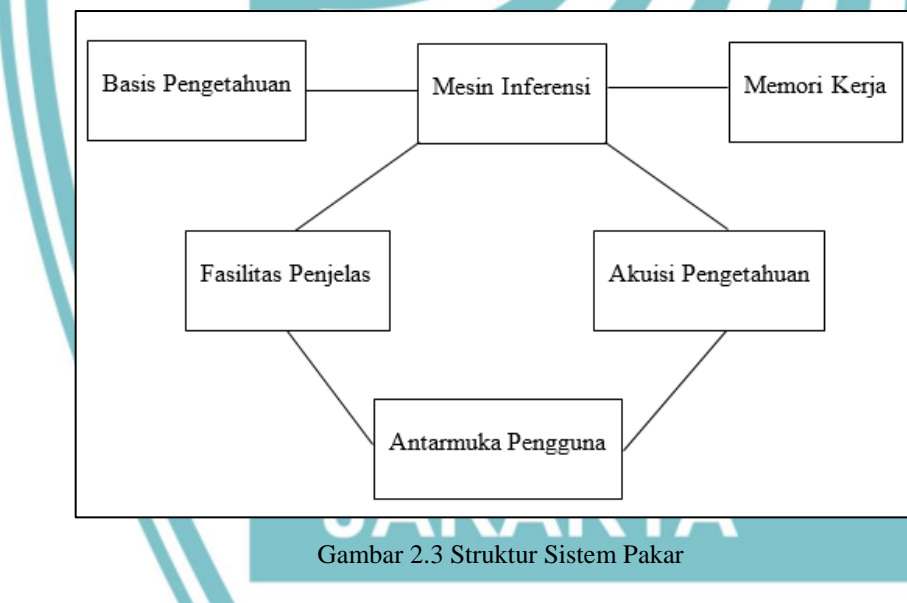

### <span id="page-27-1"></span><span id="page-27-0"></span>**2.8 Certainty Factor**

*Certainty Factor* (CF) merupakan suatu metode yang digunakan untuk menyatakan kepercayaan dalam sebuah kejadian (fakta atau hipotesis) berdasarkan bukti atau penilaian pakar. Metode *certainty factor* digunakan ketika menghadapi suatu masalah yang jawabannya belum pasti. Ketidakpastian ini bisa merupakan probabilitas. *Certainty factor* menggunakan nilai untuk mengasumsikan derajat

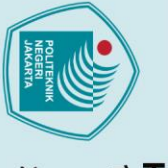

. Dilarang mengutip sebagian atau seluruh karya tulis ini tanpa mencantumkan dan menyebutkan sumber :<br>.

a. Pengutipan hanya untuk kepentingan pendidikan, penelitian , penulisan karya ilmiah, penulisan laporan, penulisan kritik atau tinjauan suatu masalah.

. Dilarang mengumukan dan memperbanyak sebagian atau seluruh karya tulis ini dalam bentuk apapun<br>tanpa izin dari Jurusan TIK Politeknik Negeri Jakarta

b. Pengutipan tidak merugikan kepentingan yang wajar Politeknik Negeri Jakarta

keyakinan seorang pakar terhadap suatu data (Sigalingging, et al., 2019). Ada dua cara untuk mendapatkan tingkat keyakinan (CF) dari sebuah *rule*, yaitu:

1. Metode '*Net Belief*' yang diusulkan oleh E.H Shortlife dan B.G. Buchanan.

CF (H,E) = MB (H,E) – MD (H,E) ........................................................................................(1)

Keterangan:

 $CF (H.E) = Faktor kepastian, besarnva CF berkisar  $0 - 1$ . Nilai  $0$  menuniukkan$ ketidakpercayaan mutlak, sedangkan nilai 1 menunjukkan kepercayaan mutlak.

MB (H,E) = *Measure of belief* (ukuran kepercayaan) terhadap hipotesis H, jika diberikan *evidence* E (antara 0 dan 1).

MD (H,E) = *Measure of disbelief* (ukuran ketidakpercayaan) terhadap hipotesis H, jika diberikan *evidence* E (antara 0 dan 1).

Formula dasar digunakan apabila belum ada nilai CF untuk setiap gejala yang menyebabkan penyakit.

2. Dengan Cara Mewawancarai Seorang Pakar

Nilai *certainty factor* didapatkan dari interpretasi seorang pakar, yang diubah menjadi nilai CF tertentu sesuai Tabel 2.

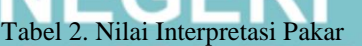

<span id="page-28-0"></span>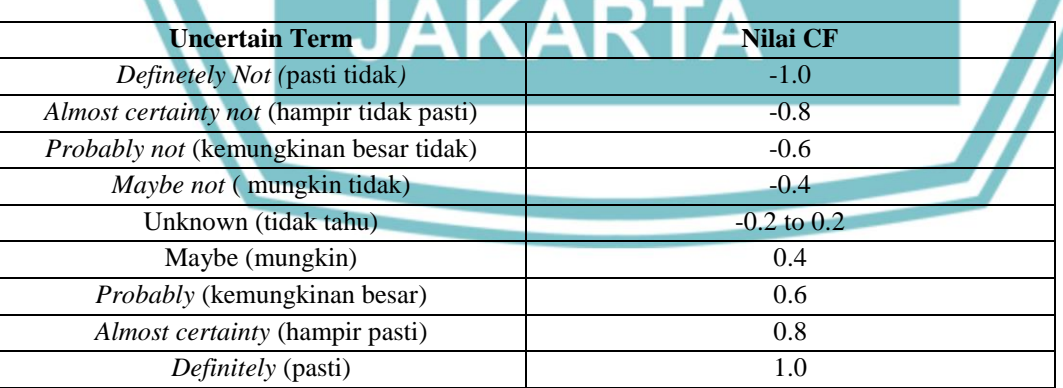

Kombinasi *certainty factor* yang digunakan untuk mengenali emosi adalah:

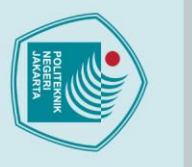

lak Cipta:

Dilarang mengutip sebagian atau seluruh karya tulis ini tanpa mencantumkan dan menyebutkan sumber :<br>Dilarang mengutip sebagian atau seluruh karya tulis ini tanpa mencantumkan dan menyebutkan sumber :

a. Pengutipan hanya untuk kepentingan pendidikan, penelitian , penulisan karya ilmiah, penulisan laporan, penulisan kritik atau tinjauan suatu masalah.

. Dilarang mengumukan dan memperbanyak sebagian atau seluruh karya tulis ini dalam bentuk apapun<br>tanpa izin dari Jurusan TIK Politeknik Negeri Jakarta

b. Pengutipan tidak merugikan kepentingan yang wajar Politeknik Negeri Jakarta

 $\odot$  Hak Cipta milik Jurusan TIK Politeknik Negeri Jakart $\odot$ 

a. *Certainty factor* untuk kaidah dengan premis/gejala tunggal (*single premis Rules*):

CF Sekuensial = CF (user) \* CF (rule) ....................................................................(2)

b. Apabila terdapat kaidah dengan kesimpulan yang serupa (*similiary concluded rules)* atau lebih dari satu aitem, maka CF selanjutnya dihitung dengan persamaan:

=+ ×(1− ) ....................................................(3)

c. Sedangkan untuk menghitung persentase keyakinan hasil emosi, digunakan persamaan:

=×100 ............................................................................(4)

### <span id="page-29-0"></span>**2.9 Metode Prototyping**

Sebuah prototype adalah versi awal dari sistem perangkat lunak yang digunakan untuk mendemonstrasikan konsep-konsep, percobaan rancangan, dan menemukan lebih banyak masalah dan solusi yang memungkinkan. Sistem dengan model prototype memperbolehkan pengguna untuk mengetahui bagaimana sistem berjalan dengan baik. Metode prototyping yang digunakan di dalam penelitian ini bertujuan untuk mendapatkan gambaran aplikasi yang akan dibangun melalui rancangan aplikasi prototype terlebih dahulu kemudian akan dievaluasi oleh user. Aplikasi prototype yang telah dievaluasi oleh user selanjutnya akan dijadikan acuan untuk membuat aplikasi yang dijadikan produk akhir sebagai output dari penelitian ini (Wahyu Nugraha, 2018).

### <span id="page-29-1"></span>**2.10 Flowchart**

*Flowchart* adalah simbol dari suatu algoritma untuk menyelesaikan suatu masalah, dengan menggunakan *flowchart* akan memudahkan pengguna melakukan pengecekan bagian-bagian yang terlupakan dalam analisis masalah, selain itu *flowchart* juga berguna sebagai fasilitas untuk berkomunikasi antara orang yang bekerja dalam tim suatu proyek.

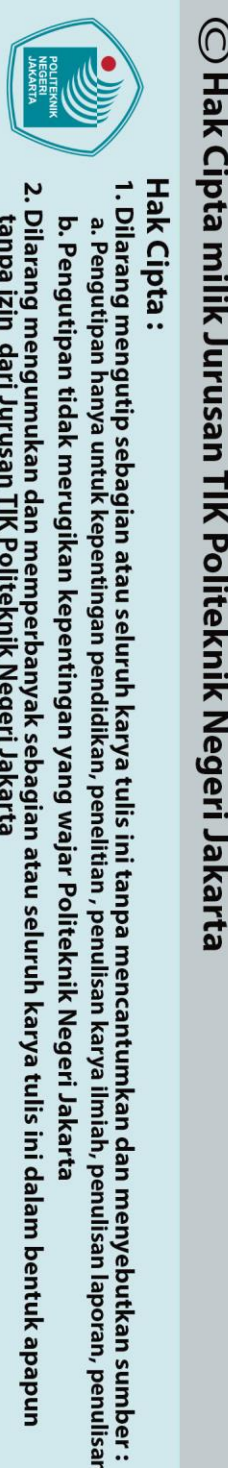

a. Pengutipan hanya untuk kepentingan pendidikan, penelitian , penulisan karya ilmiah, penulisan laporan, penulisan kritik atau tinjauan suatu masalah.

b. Pengutipan tidak merugikan kepentingan yang wajar Politeknik Negeri Jakarta

tanpa izin dari Jurusan TIK Politeknik Negeri Jakarta

*Flowchart* membantu memahami urutan-urutan logika yang rumit dan panjang. *Flowchart* membantu mengkomunikasikan jalannya program ke orang lain (bukan pemrogram) akan lebih mudah (Santoso & Nurmalina, 2017)

Tabel 3. Simbol dan Deskripsi Flowchart

<span id="page-30-2"></span>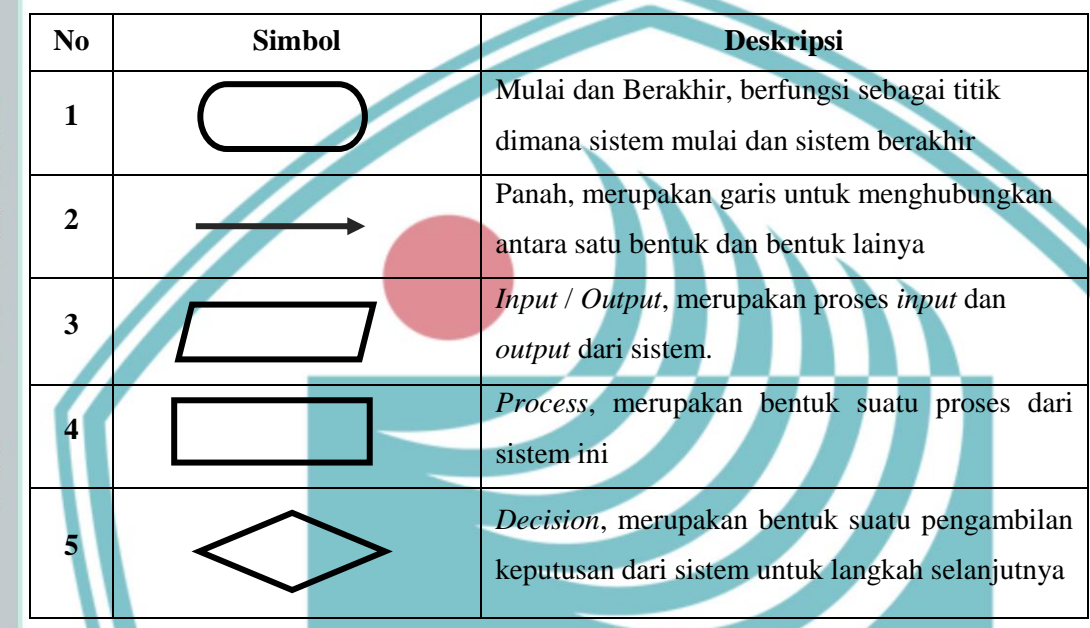

### <span id="page-30-0"></span>**2.11** *Unified Modelling Language* **(UML)**

Desain yang dimaksud pada tahap ini yaitu perancangan sistem. Salah satu jenis alat bantu perancangan sistem yaitu dengan menggunakan *Unified Modelling Language*  (UML). UML (*Unified Modelling Language*) merupakan bahasa visual untuk pemodelan dan komunikasi mengenai sebuah sistem dengan menggambarkan diagram dan teks-teks pendukung. UML adalah alat bantu untuk pemodelan sistem. Terdapat beberapa jenis diagram pada UML. Berikut ini contoh beberapa jenis diagram UML diantaranya adalah *Use Case Diagram*, *Activity Diagram, Sequance Diagram* dan *Class Diagram*.

### <span id="page-30-1"></span>**2.11.1** *Use Case Diagram*

*Use Case Diagram* berfungsi untuk menggambarkan atau memvisualisasikan fungsi apa saja yang ada pada aplikasi sehingga dapat memudahkan dalam mengingat fitur-fitur yang ada pada aplikasi tersebut dan sebagai landasan pada

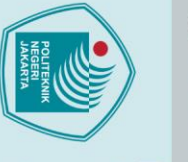

 $\mathbin{\odot}$  Hak Cipta milik Jurusan TIK Politeknik Negeri Jakarta

Hak Cipta:

1. Dilarang r<br>a. Penguti<br>a. Penguti  $\frac{1}{3}$ 

an sumber:

ran, penulisan kritik atau tinjauan suatu masalah.

b. Pengutipan tidak merugikan kepentingan yang wajar Politeknik Negeri Jakarta

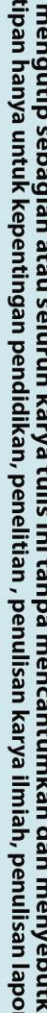

diagram activity (Herlinah & Musliadi, 2019). *Use case diagram* juga dapat mendeskripsikan atau mendefinisikan tipe interaksi antara si pemakai sistem dengan sistemnya. Simbol dan fungsi *use case* dapar dilihat pada Tabel 4.

Tabel 4. Simbol dan Deskripsi Use Case Diagram

<span id="page-31-1"></span>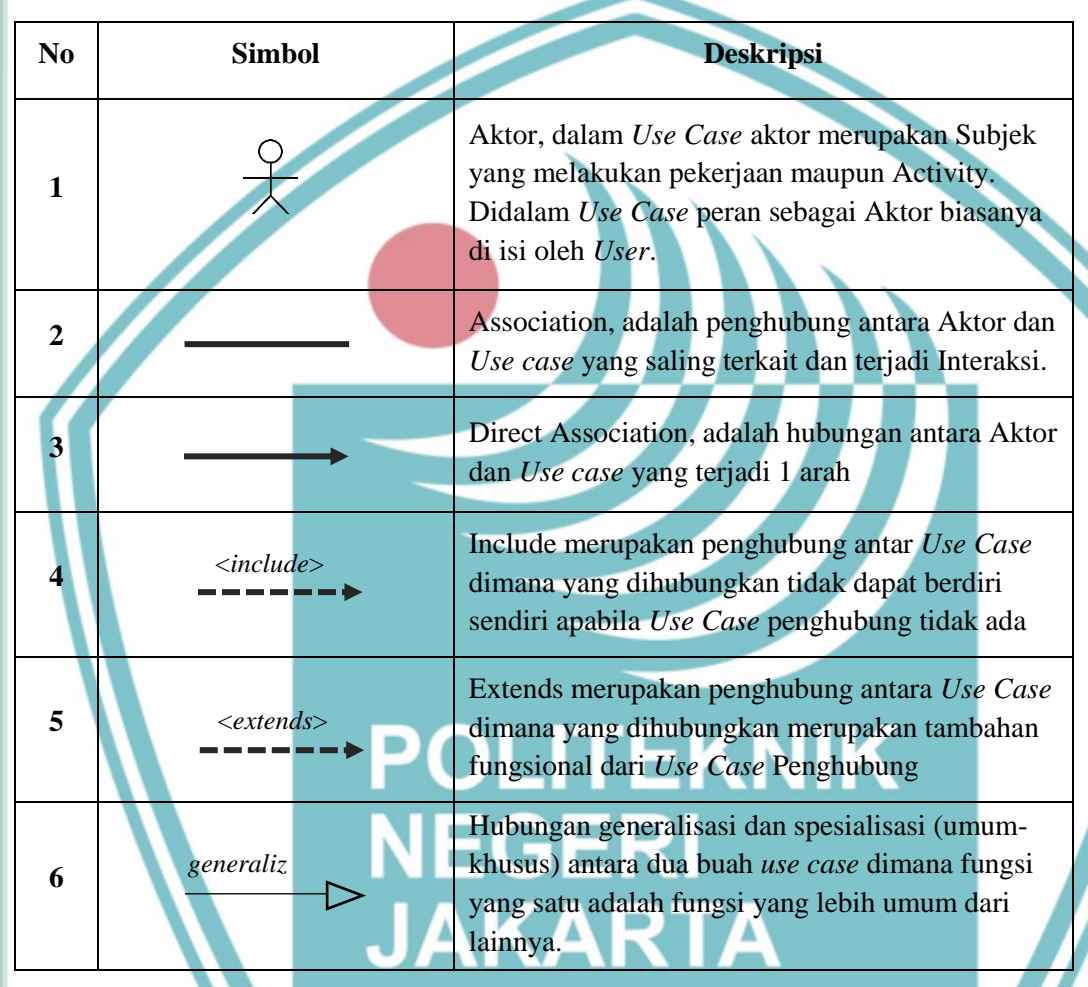

### <span id="page-31-0"></span>**2.11.2** *Activity Diagram*

*Activity diagram*, yaitu diagram pada UML yang biasa digunakan untuk menggambarkan alur kerja (aktivitas) pada *use case* (proses), logika, proses bisnis dan hubungan antara aktor dengan alur-alur kerja *use case* (Mulyani, et al., 2018). *Activity Diagram* juga menyediakan pendekatan untuk proses pemodelan paralel.

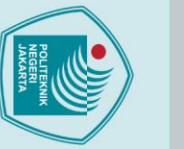

### $\odot$  Hak Cipta milik Jurusan TIK Politeknik Negeri Jakarta

Hak Cipta:

Dilarang mengumukan dan memperbanyak sebagian atau seluruh karya tulis ini dalam bentuk apapun

tanpa izin dari Jurusan TIK Politeknik Negeri Jakarta

b. Pengutipan tidak merugikan kepentingan yang wajar Politeknik Negeri Jakarta

<span id="page-32-1"></span>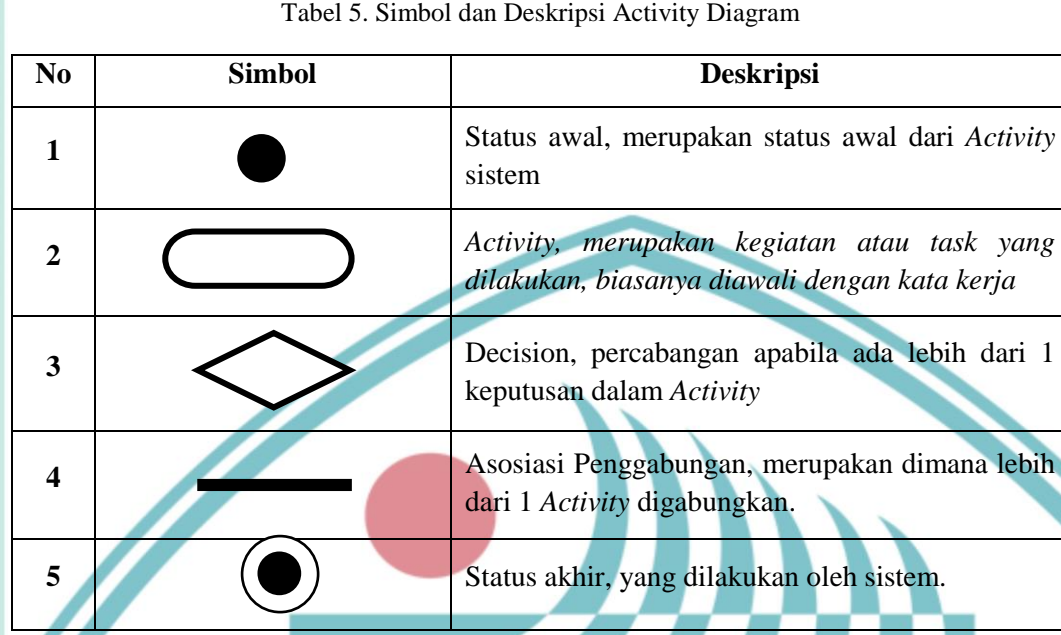

### <span id="page-32-0"></span>**2.11.3** *Sequence Diagram*

*Sequence diagram* yaitu salah satu jenis diagram pada UML yang menjelaskan interaksi atau tindakan berdasarkan urutan waktu. *Sequence diagram* juga dapat menjabarkan urutan atau langkah-langkah yang harus dilakukan untuk dapat menghasilkan sesuatu seperti pada *use case diagram*.

*Sequence diagram* bersifat dinamis yang menekankan pada pengiriman pesan dalam suatu waktu tertentu (Haqi & Setiawan, 2019). Dengan demikian sequence diagram adalah diagram yang menggambarkan kejadian urut dalam waktu tertentu. Diagram ini juga menggambarkan hubungan antara objek, aktor dan pesan yang ada di sistem. Simbol dan deskripsi *sequence diagram* dapat dilihat pada Tabel 6.

Tabel 6. Simbol dan Deskripsi *Sequence Diagram*

<span id="page-32-2"></span>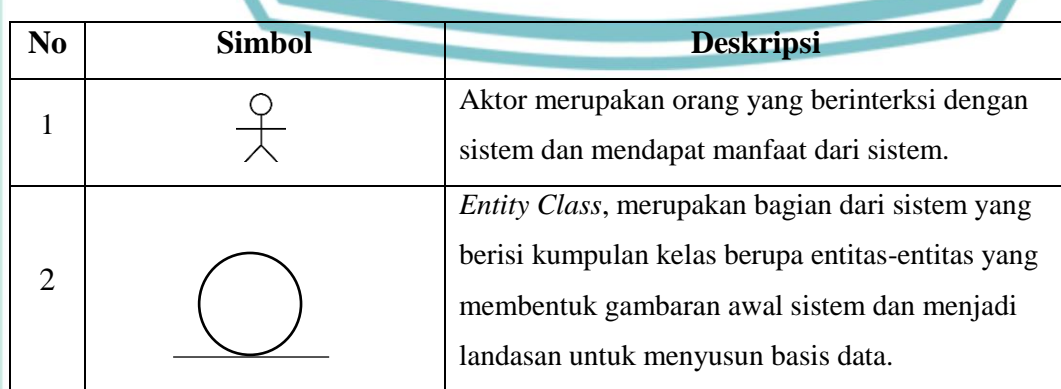

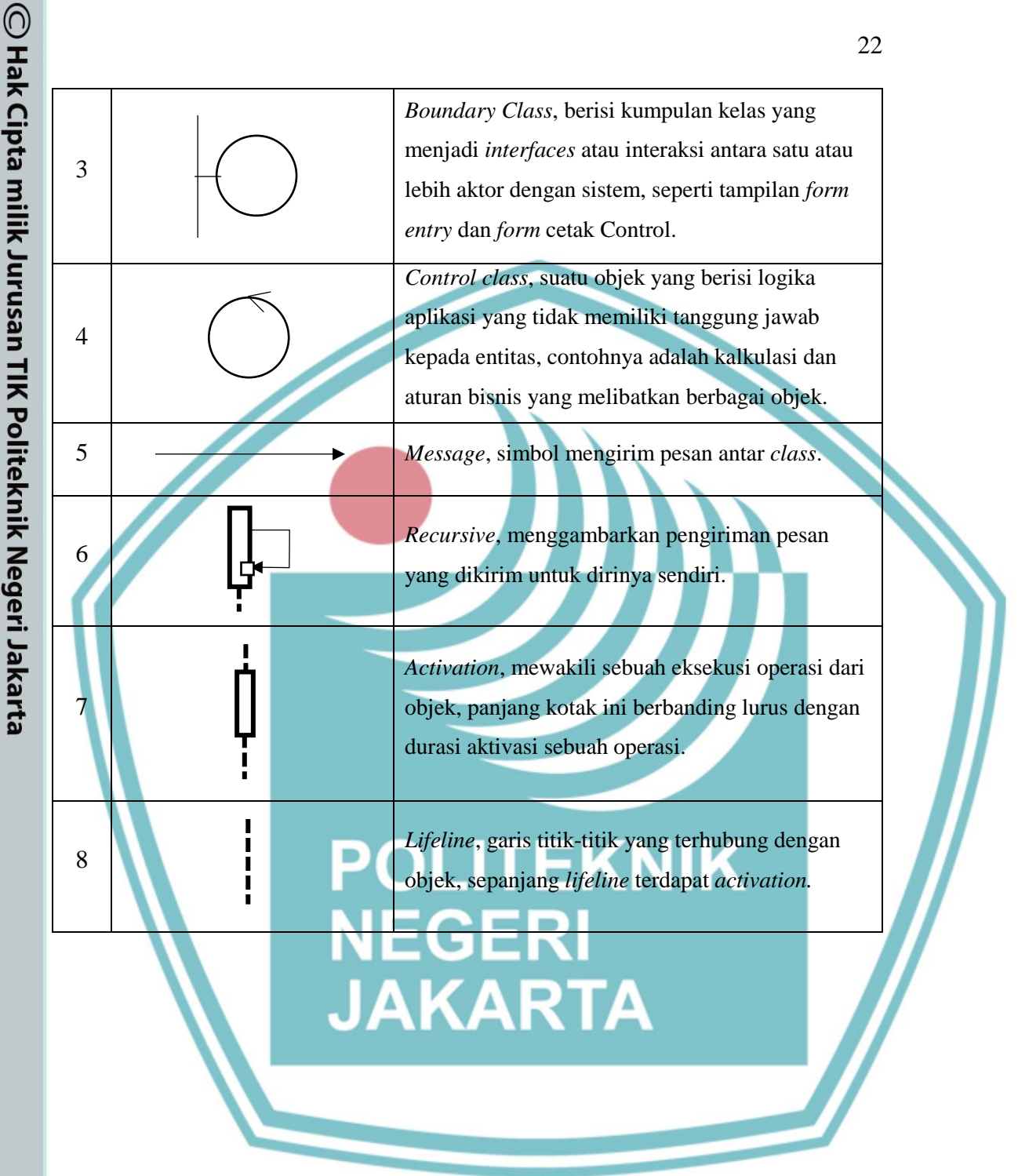

### **Jurusan Teknik Informatika dan Komputer – Politeknik Negeri Jakarta**

Hak Cipta:

l. Dilarang mengutip sebagian atau seluruh karya tulis ini tanpa mencantumkan dan menyebutkan sumber :<br>'' a. Pengutipan hanya untuk kepentingan pendidikan, penelitian , penulisan karya ilmiah, penulisan laporan, penulisan kritik atau tinjauan suatu masalah.

b. Pengutipan tidak merugikan kepentingan yang wajar Politeknik Negeri Jakarta

. Dilarang mengumukan dan memperbanyak sebagian atau seluruh karya tulis ini dalam bentuk apapun<br>tanpa izin dari Jurusan TIK Politeknik Negeri Jakarta

### **BAB III**

### **PERANCANGAN DAN REALISASI**

### <span id="page-34-2"></span><span id="page-34-1"></span><span id="page-34-0"></span>**3.1 Perancangan Program Aplikasi**

Perancangan program pada aplikasi *Emo Health* untuk mengenali emosi pada fitur penilaian emosi adalah sebagai berikut:

### <span id="page-34-3"></span>**3.1.1 Deskripsi Program Aplikasi**

Aplikasi *Emo Health* adalah aplikasi berbasis android yang dapat membantu pengguna untuk mengenali dan mengelola emosi diri dengan tepat. Aplikasi ini memiliki beberapa fitur, salah satu diantaranya adalah penilaian emosi. Penilaian emosi adalah fitur yang dapat membantu pengguna (orang dewasa muda) untuk mengenali emosi dan mengetahui tingkat emosinya dari penilaian kuesioner. Kuesioner yang diberikan berupa pernyataan yang berkaitan dengan perasaan dan perilaku manusia. Kuesioner tersebut didapatkan dari pengetahuan seorang pakar dan akan diproses menggunakan metode *certainty factor* untuk mendapatkan hasil emosi yang dirasakan oleh pengguna.

### <span id="page-34-4"></span>**3.1.2 Cara Kerja Program Aplikasi**

Cara kerja program aplikasi digambarkan dengan menggunakan *flowchart.* Dalam menggambarkan perbedaan proses aplikasi dengan program aplikasi menggunakan metode *certainty factor, flowchart* dibagi menjadi dua bagian, yaitu *flowchart process* dan *flowchart system.*

### **1.** *Flowchart Process*

Gambar 3.1 merupakan proses alur aktivitas dari proses mengenali emosi dengan kuesioner. Proses diawali dengan *user* yang melakukan *login* kedalam aplikasi, pengguna mengklik sign in with Google dan memiliki akun yang telah terdaftar pada Google. Sistem memeriksa apakah data yang dimasukan *valid*, jika ya maka pengguna akan masuk ke halaman utama atau beranda. Selanjutnya, pengguna memilih button penilaian emosi, lalu mengisi kuesioner dengan memilih jawaban

. Dilarang mengumukan dan memperbanyak sebagian atau seluruh karya tulis ini dalam bentuk apapun<br>tanpa izin dari Jurusan TIK Politeknik Negeri Jakarta

b. Pengutipan tidak merugikan kepentingan yang wajar Politeknik Negeri Jakarta

- 
- 

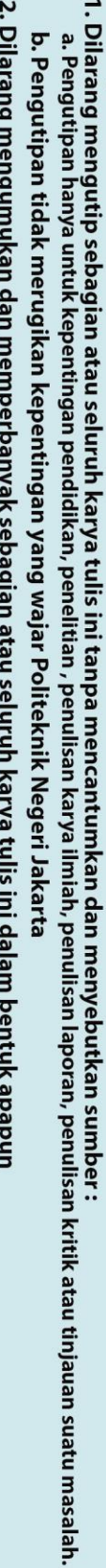

Hak Cipta:

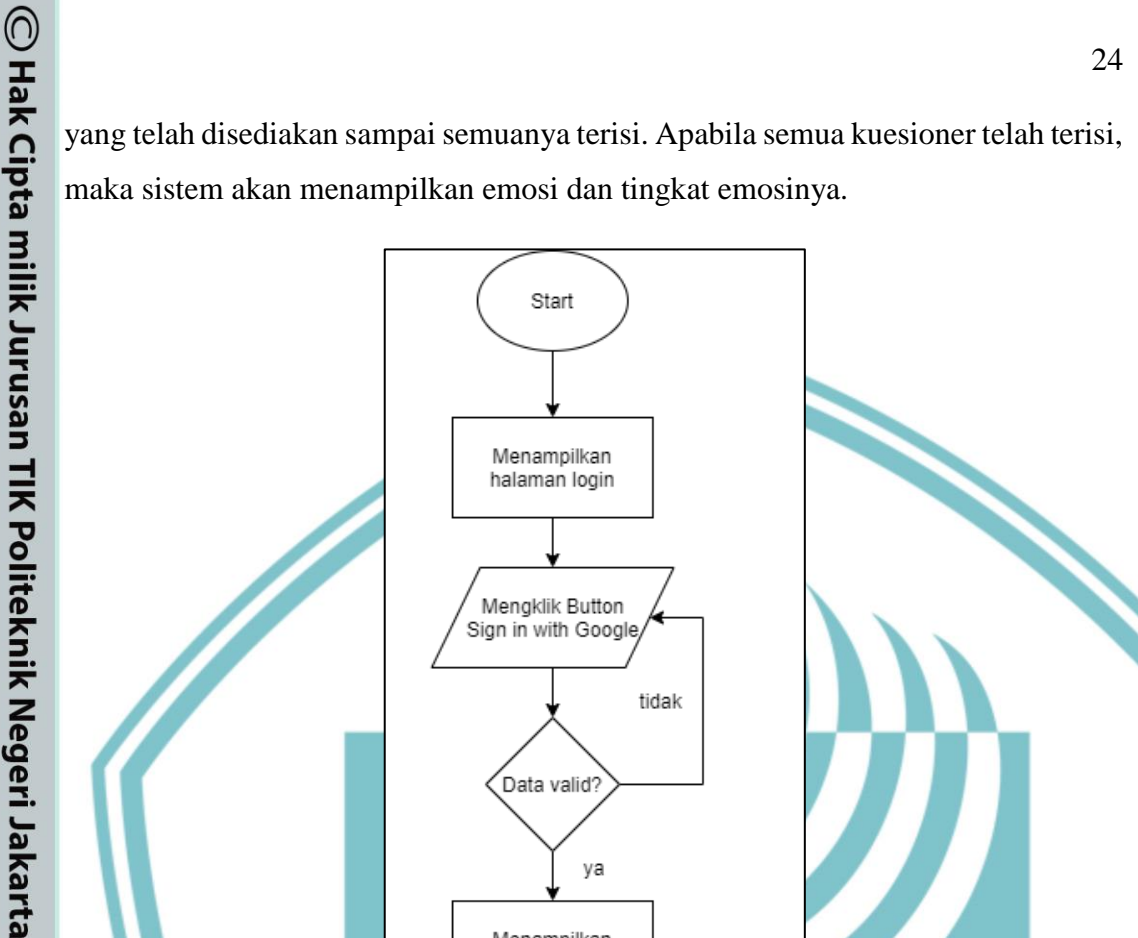

Start

Menampilkan halaman login

Mengklik Button Sign in with Google

Data valid?

Menampilkan halaman utama

Memilih Button Penilaian Emosi

Mengisi kuesioner peniiaian

uesione) telah diisi semua?

Menampilkan emosi dan tingkat emosi pengguna.

End

ya

ya

tidak

Gambar 3.1 *Flow Chart Process* Penilaian Emosi

<span id="page-35-0"></span>**Jurusan Teknik Informatika dan Komputer – Politeknik Negeri Jakarta**

tidak
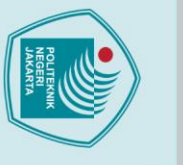

2. Dilarang mengumukan dan memperbanyak sebagian atau seluruh karya tulis ini dalam bentuk apapun<br>tanpa izin dari Jurusan TIK Politeknik Negeri Jakarta

b. Pengutipan tidak merugikan kepentingan yang wajar Politeknik Negeri Jakarta

a. Pengutipan hanya untuk kepentingan pendidikan, penelitian , penulisan karya ilmiah, penulisan laporan, penulisan kritik atau tinjauan suatu masalah.

## Hak Cipta: I. Dilarang mengutip sebagian atau seluruh karya tulis ini tanpa mencantumkan dan menyebutkan sumber :

## **2.** *Flowchart System*

Pada Gambar 3.2 terdapat alur sistem untuk mengenali emosi. Pertama user memilih halaman penilaian emosi, lalu sistem menampilkan halaman kuesioner, setelah itu pengguna dapat menginput jawaban dengan memilih jawaban yang sudah disiapkan oleh sistem. Selanjutnya jawaban user diproses untuk mengetahui nilai masing-masing respon, dari nilai masing-masing respon tersebut akan diolah oleh sistem sehingga menghasilkan nilai CF *user*, setelah itu sistem akan memproses nilai CF user dengan CF *rule* yang telah ditentukan oleh pakar untuk mendapatkan CF sequensial, selanjutnya hasil dari CF sequensial akan digunakan untuk menghitung CF combine. Selanjutnya dari hasil CF combine akan dicari nilai tertingginya yang akan menghasilkan nilai respon emosi pada jawaban pengguna.

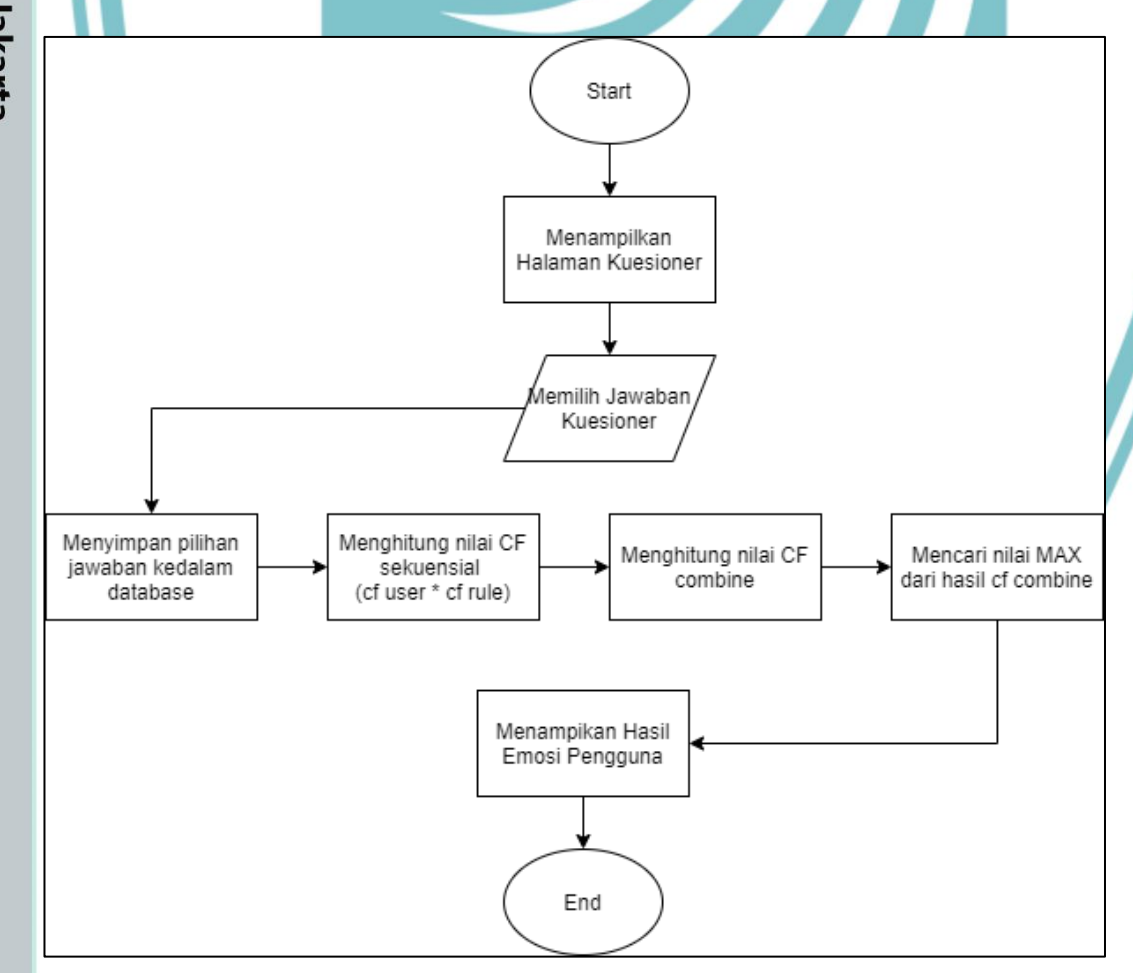

Gambar 3.2 *Flow Chart* Penilaian Emosi Metode *Certainty Factor*

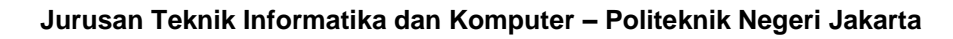

## **3.1.3 Analisis Kebutuhan**

Analisis kebutuhan merupakan tahap yang penting dalam pengembangan suatu sistem. Pada tahap ini, akan ditentukan kebutuhan pengguna untuk sistem yang akan dibuat. Analisis kebutuhan yang tepat akan berdampak positif pada pembuatan sistem. Pengumpulan kebutuhan dilakukan dengan cara menyebarkan kuesioner yang ditujukan kepada pengguna utama yang akan menggunakan aplikasi ini, pengguna utama tersebut adalah orang dewasa muda umur 18-25 tahun yang sedang kuliah/kerja/kuliah dan bekerja dengan jumlah partisipan 200 responden. Tabel 7. akan menjabarkan rangkuman dari hasil kuesioner yang telah dikumpulkan.

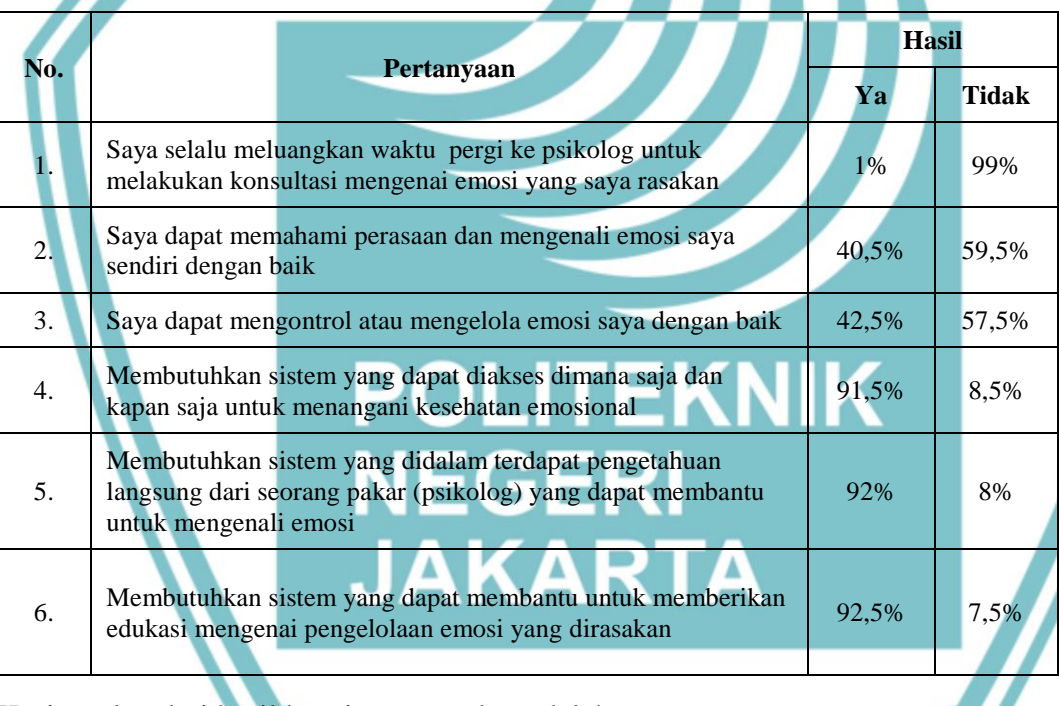

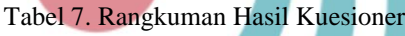

Kesimpulan dari hasil kuesioner tersebut adalah:

- 1. Orang dewasa muda tidak ada waktu untuk melakukan konsultasi ke psikolog mengenai emosinya.
- 2. Orang dewasa muda masih ada yang belum bisa memahami perasaan dan mengenali emosinya sendiri dengan baik.
- 3. Orang dewasa muda masih ada yang sulit untuk mengontrol dan mengelola emosinya.

. Dilarang mengutip sebagian atau seluruh karya tulis ini tanpa mencantumkan dan menyebutkan sumber :

a. Pengutipan hanya untuk kepentingan pendidikan, penelitian , penulisan karya ilmiah, penulisan kponulisan kritik atau tinjauan suatu masalah.

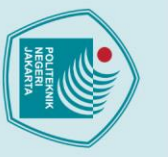

- $\mathbin{\odot}$  Hak Cipta milik Jurusan TIK Politeknik Negeri Jakarta
- Hak Cipta :
- Dilarang mengutip sebagian atau seluruh karya tulis ini tanpa mencantumkan dan menyebutkan sumber :
- a. Pengutipan hanya untuk kepentingan pendidikan, penelitian , penulisan karya ilmiah, penulisan laporan, penulisan kritik atau tinjauan suatu masalah.
- 
- b. Pengutipan tidak merugikan kepentingan yang wajar Politeknik Negeri Jakarta
- 
- . Dilarang mengumukan dan memperbanyak sebagian atau seluruh karya tulis ini dalam bentuk apapun<br>tanpa izin dari Jurusan TIK Politeknik Negeri Jakarta
	-
- 4. Orang dewasa muda membutuhkan sistem atau aplikasi yang *realtime* untuk menangani kesehatan emosional
- 5. Orang dewasa muda membutuhkan sistem atau aplikasi yang didalamnya terdapat pengetehuan dari seorang psikolog yang membantu dalam mengenali emosi.
- 6. Orang dewasa muda membutuhkan sistem atau aplikasi yang dapat membantu dalam memberikan edukasi mengenai pengelolaan emosi

Berdasarkan analisis kebutuhan *user* didapatkan kebutuhan fungsional dan kebutuhan non-fungsional, yang dapat diuraikan sebagai berikut:

## **1. Kebutuhan Fungsional**

Tahap pemodelan kebutuhan fungsional ini berisi fungsi apa saja yang dibutuhkan oleh sistem untuk melayani pengguna (*user).* Berdasarkan kebutuhan diketahui hanya satu aktor yang dapat mengakses sistem/aplikasi ini, yaitu pengguna (*user).*  Berikut ini adalah kebutuhan fungsional sistem yang dibutuhkan:

- a. *User* dapat melakukan login dengan akun yang telah terintegrasi dengan google/gmail.
- b. *User* harus mengisi jenis kelamin, tanggal lahir, dan status pekerjaan saat pertama kali baru mendaftar pada aplikasi.
- c. *User* dapat memilih jawaban dari pertanyaan yang telah disediakan untuk mengenali emosinya.
- d. *User* dapat melihat hasil emosinya seperti bahagia, sedih, marah, dan takut.
- e. *User* dapat melihat tingkat dari hasil emosinya seperti rendah*,* sedang*,* dan tinggi*.*
- f. *User* dapat memantau perkembangan hasil emosi pada perjalanan emosi.

## **2. Kebutuhan Non-Fungsional**

Setelah mendefinisikan kebutuhan fungsional yang dibutuhkan sistem, maka langkah selanjutnya adalah mendefinisikan kebutuhan non-fungsional dari sistem yang akan dipenuhi. Kebutuhan non-fungsional adalah batasan layanan yang ditawarkan sistem. Berikut adalah kebutuhan non-fungsional pada sistem:

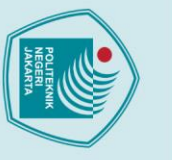

- Hak Cipta:
- Dilarang mengutip sebagian atau seluruh karya tulis ini tanpa mencantumkan dan menyebutkan sumber :<br>Dilarang mengutip sebagian atau seluruh karya tulis ini tanpa mencantumkan dan menyebutkan sumber :
- a. Pengutipan hanya untuk kepentingan pendidikan, penelitian , penulisan karya ilmiah, penulisan laporan, penulisan kritik atau tinjauan suatu masalah.
- 
- 
- b. Pengutipan tidak merugikan kepentingan yang wajar Politeknik Negeri Jakarta
- 
- 
- . Dilarang mengumukan dan memperbanyak sebagian atau seluruh karya tulis ini dalam bentuk apapun<br>tanpa izin dari Jurusan TIK Politeknik Negeri Jakarta
	-
	-
- a. Sistem mudah digunakan oleh pengguna karena bersifat *user-friendly.*
- b. Sistem dapat diakses dimana saja, dan kapan saja selama 24 jam.
- c. Sistem dapat memastikan bahwa data *user* dalam sistem terlindung.
- d. Sistem dapat dijalankan pada perangkat android dengan minimal versi 5.0 *Lollipop*

## **3.1.4 Rancangan Program Aplikasi**

Dalam tahapan rancangan program aplikasi, dilakukan pembuatan *Unified Modeling Language* (UML). Beberapa UML yang digunakan dalam pembuatan desain sistem adalah *Use Case Diagram*, *Activity Diagram*, *Sequence Diagram*, dan *Class Diagram.*

*1. Use Case Diagram*

*Use Case Diagram* fitur penilaian emosi ditunjukan pada Gambar 3.3.

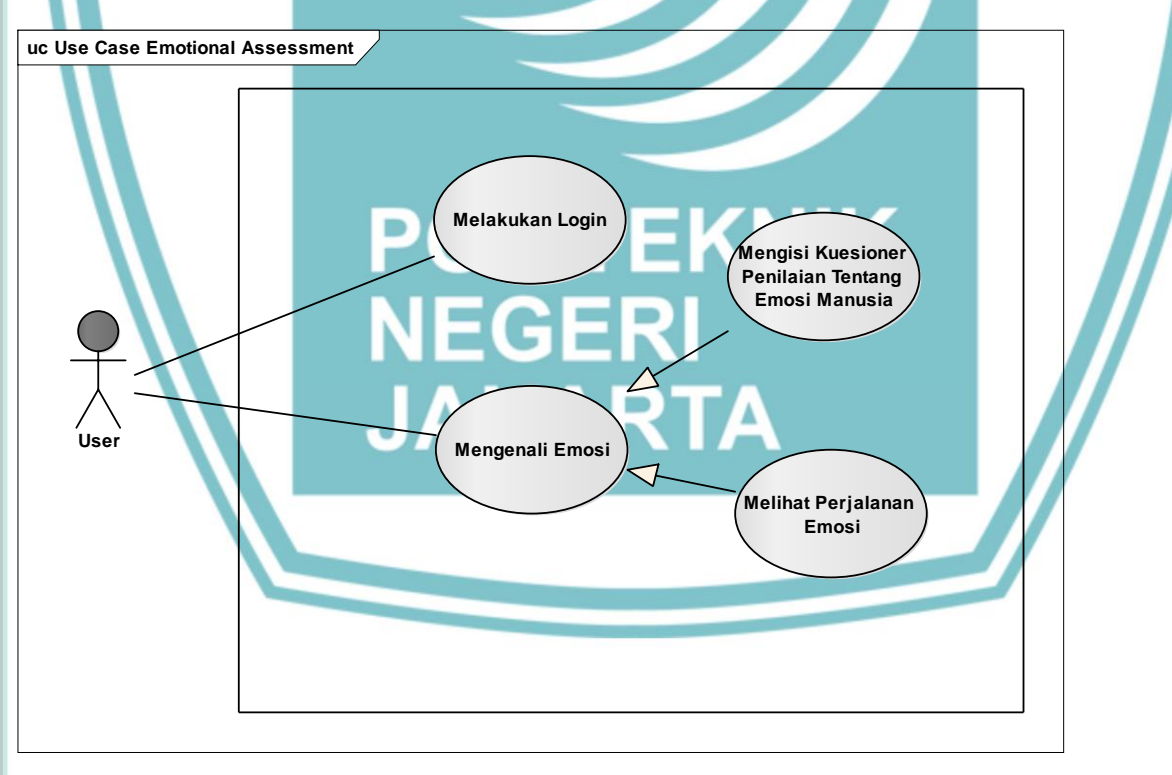

Gambar 3.3 *Use Case Diagram* fitur penilaian emosi

**Jurusan Teknik Informatika dan Komputer – Politeknik Negeri Jakarta** Pada *use case diagram* fitur penilaian emosi*,* terdapat satu aktor pada sistem yaitu *user. User* dapat melakukan beberapa aktivitas di dalam aplikasi. *User* harus melakukan login untuk dapat menggunakan aplikasi *Emotional Health Assistant.*

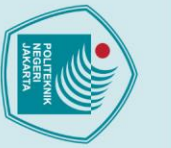

© Hak Cipta milik Jurusan TIK Politeknik Negeri Jakarta

Hak Cipta:

l. Dilarang mengutip sebagian atau seluruh karya tulis ini tanpa mencantumkan dan menyebutkan sumber :<br>. a. Pengutipan hanya untuk kepentingan pendidikan, penelitian , penulisan karya ilmiah, penulisan laporan, penulisan k

- 
- 
- 
- 
- 
- 
- 
- 
- b. Pengutipan tidak merugikan kepentingan yang wajar Politeknik Negeri Jakarta
- 
- 

2. Dilarang mengumukan dan memperbanyak sebagian atau seluruh karya tulis ini dalam bentuk apapun<br>tanpa izin dari Jurusan TIK Politeknik Negeri Jakarta

- 
- 
- 
- 
- 
- 
- 
- 
- 
- 
- 
- 

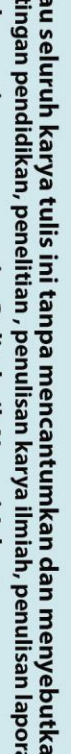

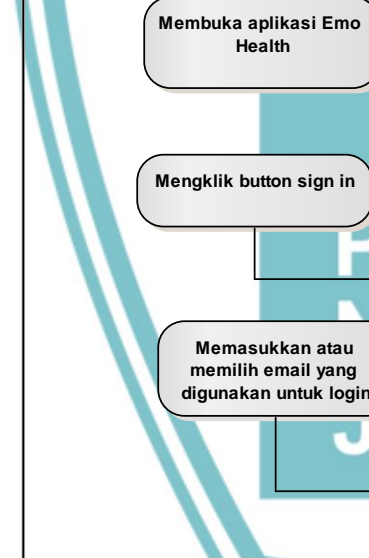

perjalanan emosi dan tingkat emosinya.

*2. Activity Diagram*

*Health Assistant*, yaitu:

a. Activity Diagram Login

**act Activ ity Diagram - Melakukan Login**

**User**

Mulai

Gambar 3.4 *Activity Diagram* Login

Aktivitas yang dapat dilakukan oleh *user,* antara lain mengisi kuesioner penilaian

yang berhubungan dengan emosi manusia dan dapat melihat atau mengetahui

*Activity Diagram* merupakan diagram yang menggambarkan *workflow* aktivitas

pengguna terhadap sistem. Berikut adalah *activity diagram* dari aplikasi *Emotional* 

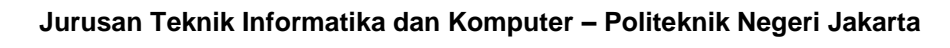

**Memv erifikasi akun login**

**Sistem**

**Menampilkan halaman login**

**Menampilkan pop up untuk memasukan email**

Akun valid?

ya

**Menampilkan halaman utama**

Selesai

(●

tidak

Gambar 3.4 adalah *activity diagram* login. Pertama *user* membuka aplikasi Emo Health. Lalu, sistem memuat halaman login dan menampilkan halaman tersebut. Untuk melakukan login ke dalam sistem, *user* harus mengklik *button sign in with Google.* Setelah itu, sistem menampikan *pop up* pilih akun atau masukkan akun email kamu yang telah terdaftar di Google. *User* memilih atau memasukkan akun email yang terdaftar. Setelah itu akun *user* akan divalidasi. Apabila akun *valid* maka sistem akan menampilkan halaman utama (*home)*. Namun apabila *user* salah dalam memasukan akun e-mail maka, *user* akan tetap berada di halaman *login.* 

b. Activity Diagram Mengisi Kuesioner Penilaian

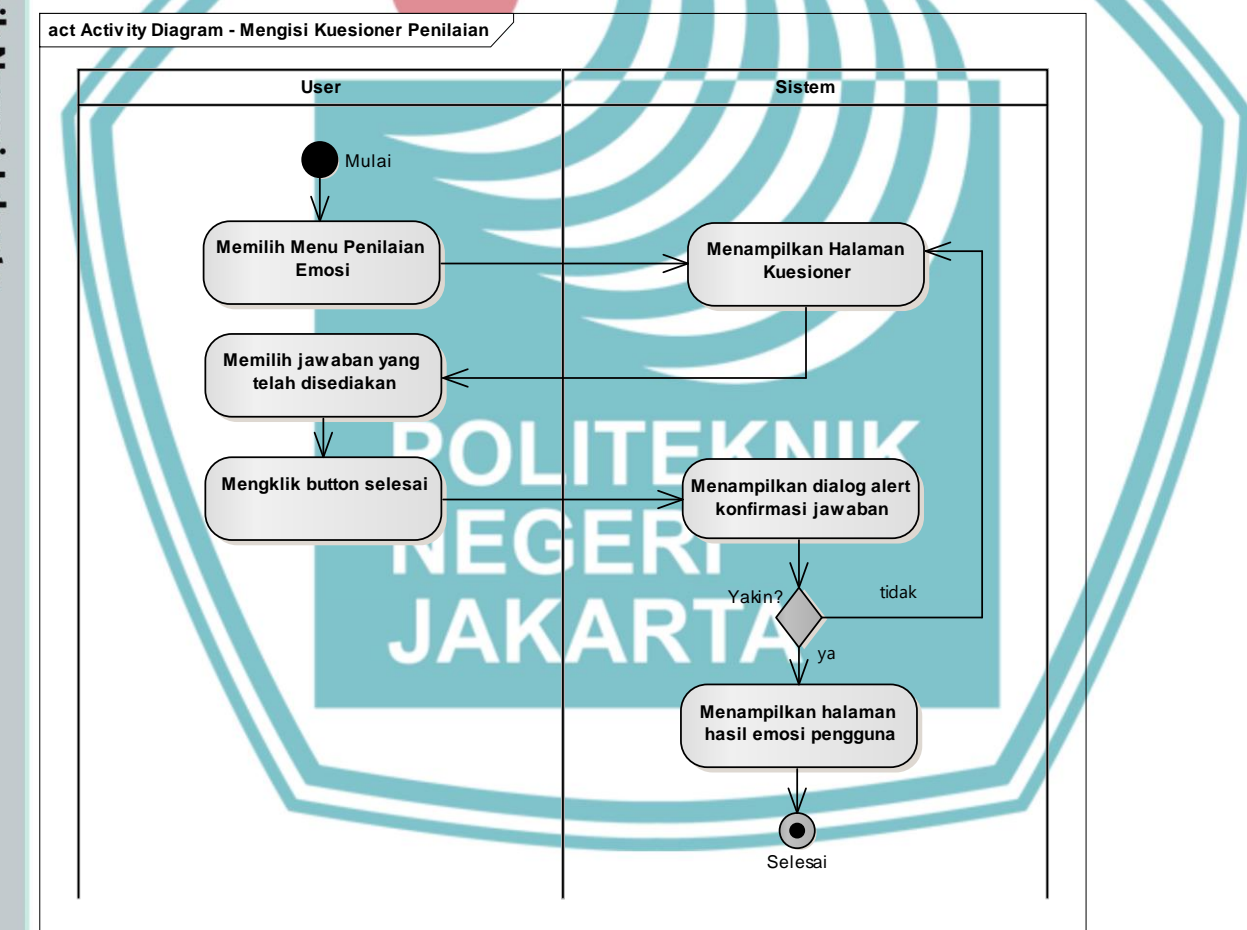

Gambar 3.5 *Activity Diagram* Mengisi Kuesioner Penilaian

Gambar 3.5 adalah *activity diagram* mengisi kuesioner penilaian. Aktivitas dimulai dengan *user* memilih menu penilaian emosi pada *home,* lalu sistem memuat halaman kuesioner dan menampilkan halaman tersebut. *User* diminta untuk

## **Jurusan Teknik Informatika dan Komputer – Politeknik Negeri Jakarta**

 $\mathbin{\odot}$  Hak Cipta milik Jurusan TIK Politeknik Negeri Jakarta

## Hak Cipta: . Dilarang mengutip sebagian atau seluruh karya tulis ini tanpa mencantumkan dan menyebutkan sumber :

b. Pengutipan tidak merugikan kepentingan yang wajar Politeknik Negeri Jakarta a. Pengutipan hanya untuk kepentingan pendidikan, penelitian , penulisan karya ilmiah, penulisan laporan, penulisan kritik atau tinjauan suatu masalah.

- 
- 2. Dilarang mengumukan dan memperbanyak sebagian atau seluruh karya tulis ini dalam bentuk apapur<br>tanpa izin dari Jurusan TIK Politeknik Negeri Jakarta

mengisi atau memilih jawaban yang telah disediakan, setelah *user* yakin telah mengisi semua jawaban dengan sesuai maka *user* mengklik *button* selesai. Sistem menampilkan *dialog alert / pop up* konfirmasi jawaban jika pengguna sudah yakin maka pengguna memilih 'ya' dan sistem akan menampilkan halaman hasil emosi. *User* pun dapat melihat hasil emosi yang dia rasakan. Akan tetapi, ketika *user*  belum yakin dengan pilihan jawaban yang dipilih, maka *user* dapat memilih tidak dan sistem akan tetap menampilkan halaman kuesioner.

c. Activity Diagram Melihat Perjalanan Emosi

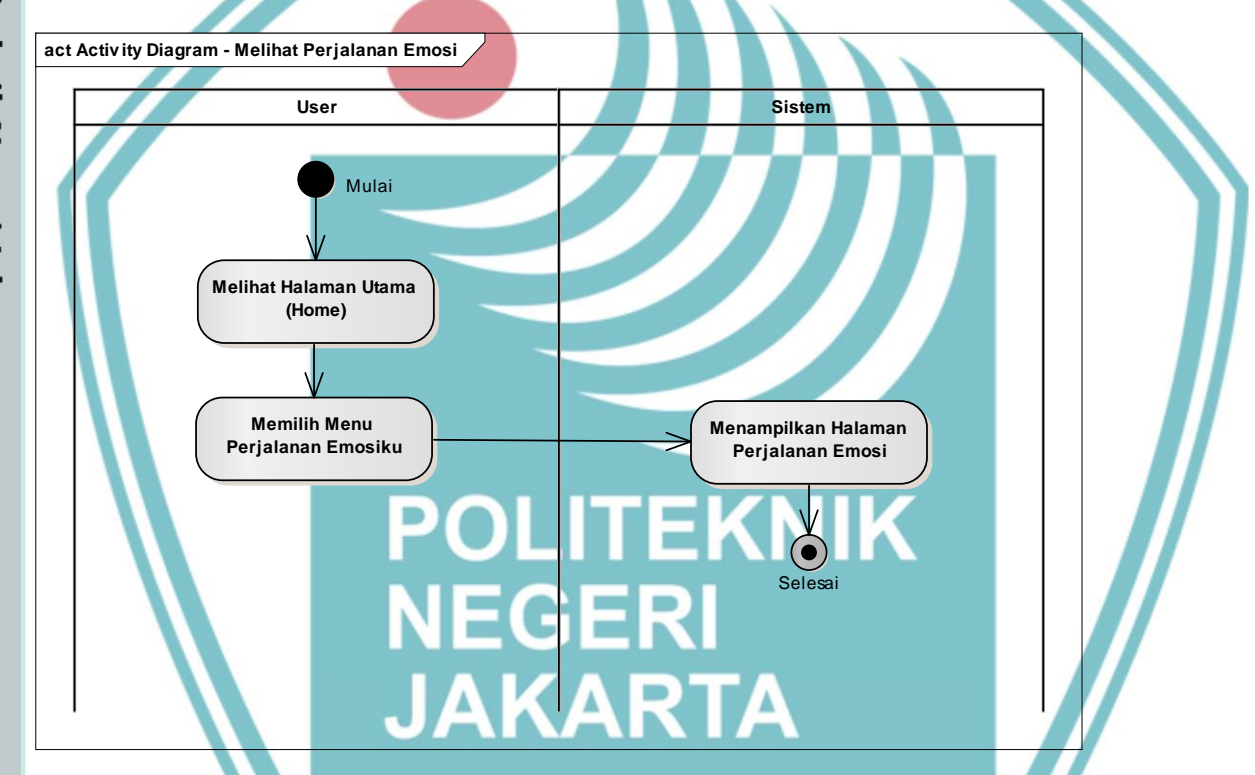

Gambar 3.6 *Activity Diagram* Melihat Perjalanan Emosi

Gambar 3.6 adalah *activity diagram* melihat perjalan emosi. Aktivitas dimulai dengan *user* masuk ke halaman utama (*home)* pada aplikasi. Setelah itu *user*  memilih menu perjalanan emosiku. Sistem menampilkan halaman perjalanan emosi.

### *3. Sequence Diagram*

**Jurusan Teknik Informatika dan Komputer – Politeknik Negeri Jakarta** *Sequence diagram* adalah sebuah kegiatan atau juga interaksi yang saling berkesinambungan antara aktor dan juga sistem. Atau dengan kata lain teknik

Hak Cipta:

. Dilarang mengutip sebagian atau seluruh karya tulis ini tanpa mencantumkan dan menyebutkan sumber : a. Pengutipan hanya untuk kepentingan pendidikan, penelitian , penulisan karya ilmiah, penulisan laporan, penulisan kritik atau tinjauan suatu masalah.

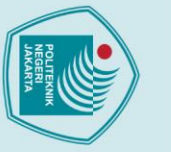

. Dilarang mengutip sebagian atau seluruh karya tulis ini tanpa mencantumkan dan menyebutkan sumber :

a. Pengutipan hanya untuk kepentingan pendidikan, penelitian , penulisan karya ilmiah, penulisan laporan, penulisan kritik atau tinjauan suatu masalah.

2. Dilarang mengumukan dan memperbanyak sebagian atau seluruh karya tulis ini dalam bentuk apapun<br>tanpa izin dari Jurusan TIK Politeknik Negeri Jakarta

b. Pengutipan tidak merugikan kepentingan yang wajar Politeknik Negeri Jakarta

secara umum digunakan, guna mengembangkan *software* atau sistem informasi, guna memperoleh kebutuhan fungsional dari sistem yang ada. Berikut ini adalah *sequence diagram* dari fitur penilaian emosi pada aplikasi *Emo Health*:

a. *Sequence Diagram* Login

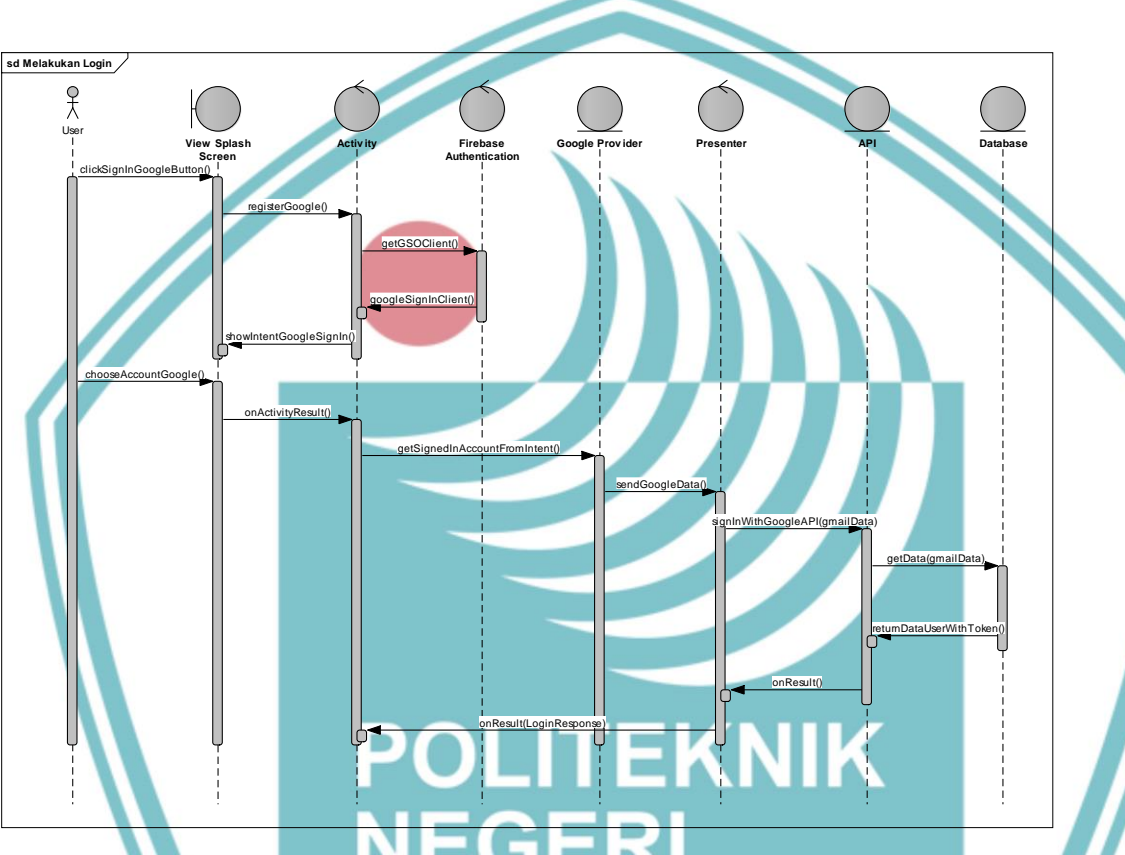

Gambar 3.7 *Sequence Diagram* Melakukan Login

Gambar 3.7 merupakan *sequence diagram* dalam melakukan proses login. Proses dilakukan dari user memilih *button* sign in with Google. Lalu akan di authentikasi dengan *firebase.* Setelah itu, *user* mengisi atau memilih akun google yang ingin *user* daftarkan dan akan masuk ke *google provider.* Informasi akun user akan dikirim dan terima melalui API serta dicek apakah data tersebut ada di database atau tidak. Jika data tersebut ada di *database* maka akan dikembalikan lagi ke API dan menampilkan pesan berhasil.

b. *Sequence Diagram* Mengisi Kuesioner Penilaian

**Jurusan Teknik Informatika dan Komputer – Politeknik Negeri Jakarta** Gambar 3.8 merupakan *sequence diagram* mengisi kuesioner penilaian. Proses ini dimulai dari *user* yang membuka halaman beranda. Didalam halaman beranda *user*

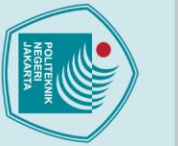

 $\odot$  Hak Cipta milik Jurusan TIK Politeknik Negeri Jakarta

Hak Cipta:

Dilarang mengutip sebagian atau seluruh karya tulis ini tanpa mencantumkan dan menyebutkan sumber :<br>Dilarang mengutip sebagian atau seluruh karya tulis ini tanpa mencantumkan dan menyebutkan sumber :

a. Pengutipan hanya untuk kepentingan pendidikan, penelitian , penulisan karya ilmiah, penulisan laporan, penulisan kritik atau tinjauan suatu masalah.

b. Pengutipan tidak merugikan kepentingan yang wajar Politeknik Negeri Jakarta

. Dilarang mengumukan dan memperbanyak sebagian atau seluruh karya tulis ini dalam bentuk apapun<br>tanpa izin dari Jurusan TIK Politeknik Negeri Jakarta

memilih *button* penilaian emosi. Proses utama terjadi ketika user melakukan pengisian kuesioner penilaian. Proses menyimpan ke dalam database akan di validasi terlebih dahulu di API apakah data tersebut sudah valid atau belum. Jika sudah valid maka proses menyimpan ke dalam *database* akan dilakukan serta sistem akan mengirimkan pesan *response* berhasil dan menampilkan halaman hasil emosi.

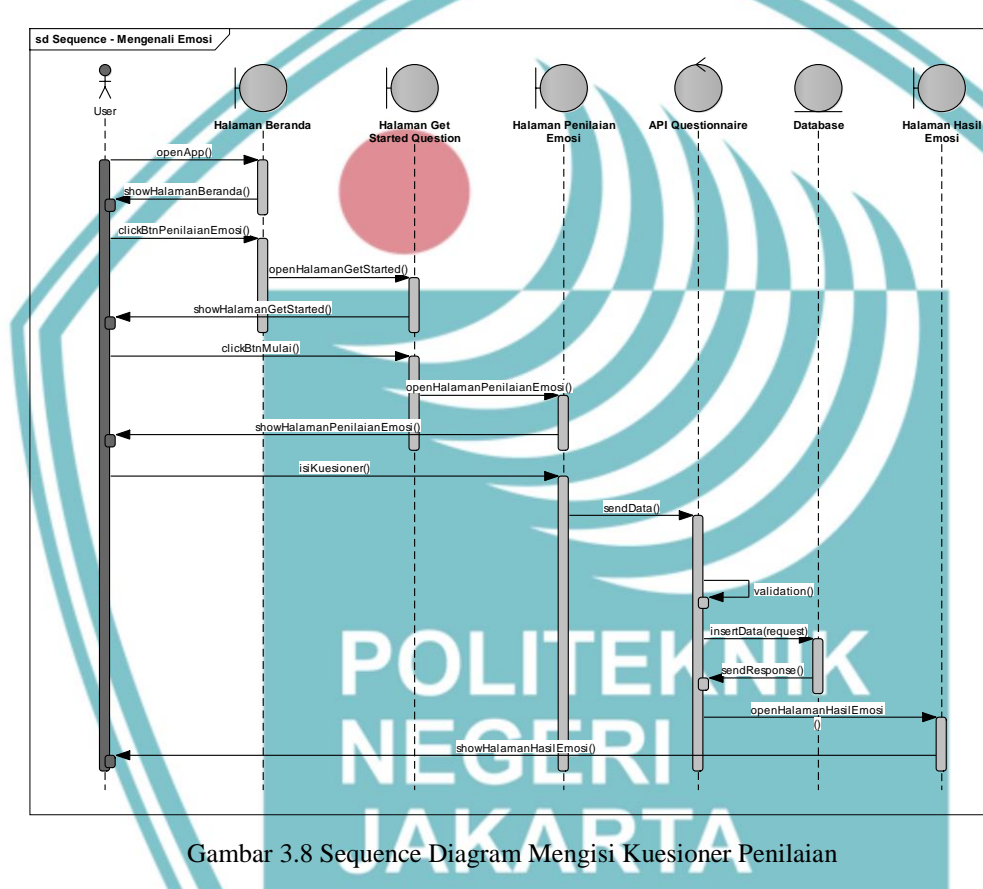

c. *Sequence Diagram* Melihat Perjalanan Emosi

Gambar 3.9 merupakan *sequence diagram* dari melihat perjalanan emosi. Proses pengambilan membutuhkan id dari data hasil emosi. Pengambilan data kedalam *database* akan mencari data hasil emosi berdasarkan id yang sudah ditentukan berdasarkan data hasil emosi. Lalu akan dikembalikan dalam bentuk JSON dan ditampilkan pada halaman perjalanan emosi.

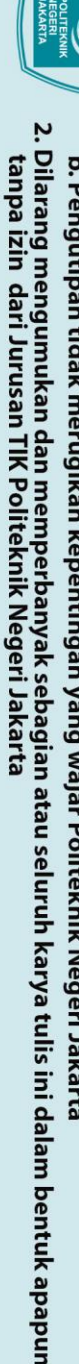

- 
- 
- 
- 
- b. Pengutipan tidak merugikan kepentingan yang wajar Politeknik Negeri Jakarta
- a. Pengutipan hanya untuk kepentingan pendidikan, penelitian , penulisan karya ilmiah, penulisan laporan, penulisan kritik atau tinjauan suatu masalah.
	-
- 
- 
- 
- 

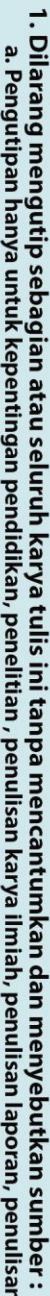

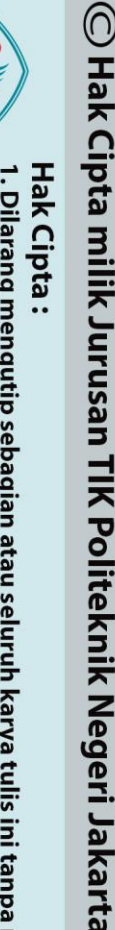

Gambar 3.9 Sequence Diagram Melihat Perjalanan Emosi

data(id)

getRequest(id)

Metode yang digunakan dalam penelitian ini adalah metode certainty factor. Dalam

menghadapi suatu permasalahan sering ditemukan jawaban yang tidak memiliki

kepastian penuh. Untuk melakukan implementasi metode *certainty factor,* 

dilakukan beberapa tahapan yaitu basis pengetahuan dari seorang pakar dan

Basis pengetahuan berisi tentang pengetahuan untuk pemahaman dan menyelesaikan masalah. Basis pengetahuan merupakan inti program dari sistem

pakar dimana basis pengetahuan diperoleh dari representasi pengetahuan pakar dan

Basis pengetahuan yang telah diperoleh didapatkan 4 jenis emosi menurut

penelitian oleh *Institute of Neuroscience and Psychology at the University of* 

**3.1.5 Desain Metode** *Certainy Factor*

**sd Sequence - Melihat Perjalanan Emosi**

showHalamanBeranda()

openApp()

clickBtnPerjalananEmo

**Halaman Beranda Halaman**

oenPerjalananEmosi()

**Perjalanan Emosi**

**API Get History** 

detData(id

queryData(id)

User

 $\overline{x}$ 

1. Basis Pengetahuan

jurnal ilmuan penelitian terkait.

perhitungan menggunakan metode *certainty factor.* 

showDataEmosi()

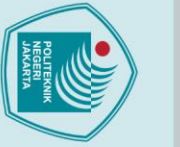

# $\mathbin{\odot}$  Hak Cipta milik Jurusan TIK Politeknik Negeri Jakarta

Hak Cipta:

1. Dilarang mengutip sebagian atau seluruh karya tulis ini tanpa mencantumkan dan menyebutkan sumber :<br>1. Dilarang mengutip sebagian atau seluruh karya tulis ini tanpa mencantumkan dan menyebutkan sumber :

a. Pengutipan hanya untuk kepentingan pendidikan, penelitian , penulisan karya ilmiah, penulisan laporan, penulisan kritik atau tinjauan suatu masalah.

- 
- b. Pengutipan tidak merugikan kepentingan yang wajar Politeknik Negeri Jakarta
- 
- 

*Glasgow* diantaranya adalah bahagia, sedih, marah, dan takut. Berikut adalah tabel kode dan jenis emosi yang ditunjukkan pada Tabel 8.

Tabel 8. Jenis Emosi

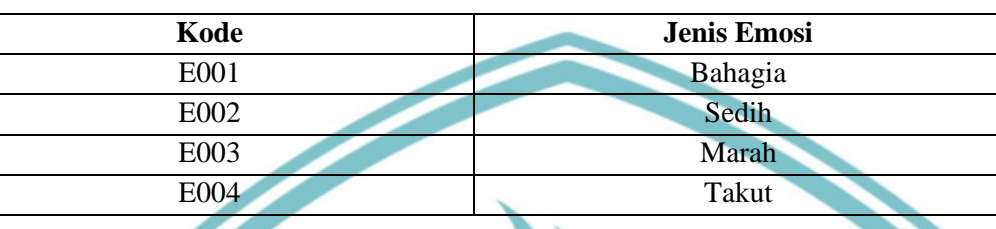

Berdasarkan wawancara dengan pakar yaitu Nurhuzaifah Amini M.Psi, Psikolog, seorang psikologi klinis didapat 42 aitem atau pernyataan yang menjadi alat ukur untuk mengenali atau mengetahui emosi yang dirasakan seseorang. Kode dan aitem (pernyataan) alat ukur untuk mengenali emosi ditunjukkan pada Tabel 9.

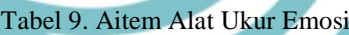

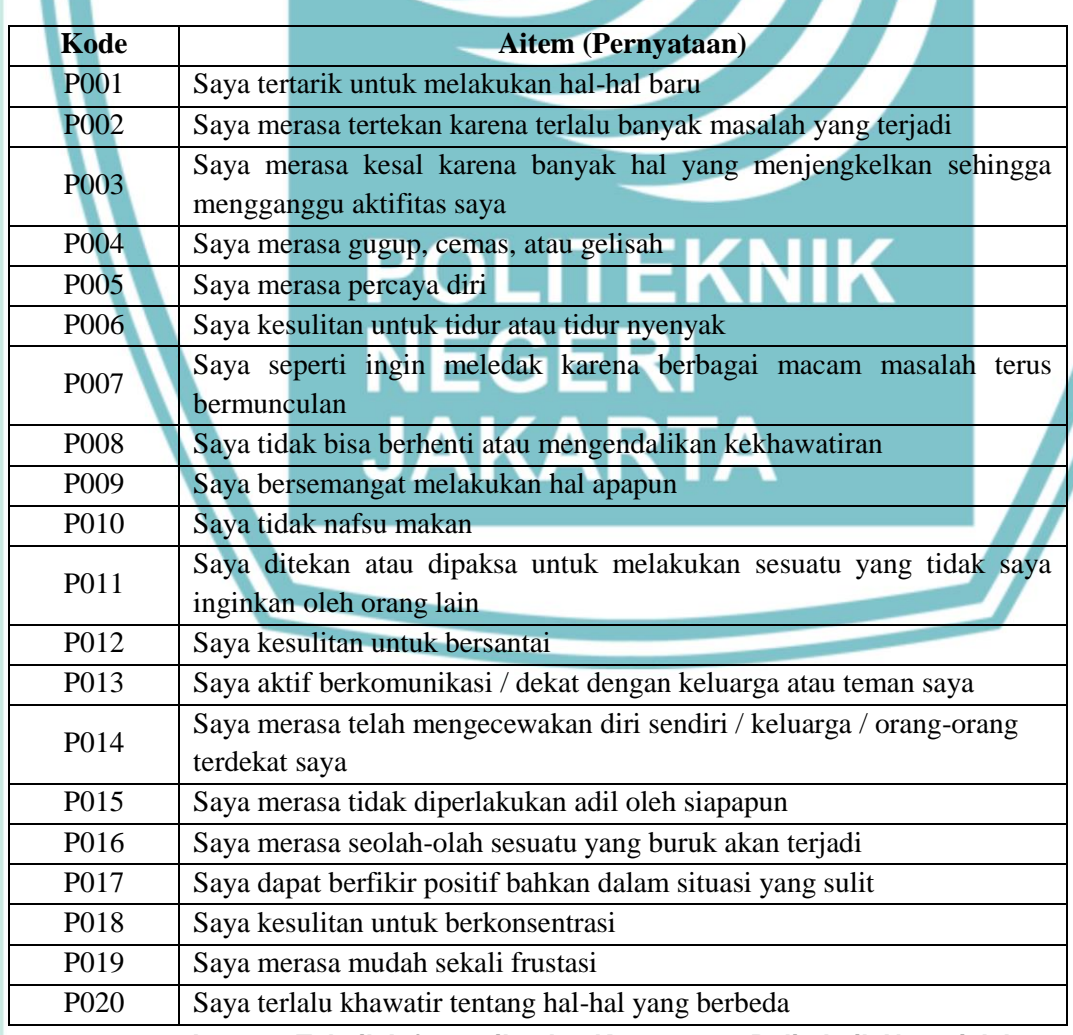

![](_page_47_Picture_0.jpeg)

# $\mathbin{\odot}$  Hak Cipta milik Jurusan TIK Politeknik Negeri Jakarta

![](_page_47_Picture_2.jpeg)

- a. Pengutipan hanya untuk kepentingan pendidikan, penelitian , penulisan karya ilmiah, penulisan laporan, penulisan kritik atau tinjauan suatu masalah.
- 
- 
- b. Pengutipan tidak merugikan kepentingan yang wajar Politeknik Negeri Jakarta
- 
- 2. Dilarang mengumukan dan memperbanyak sebagian atau seluruh karya tulis ini dalam bentuk apapur<br>tanpa izin dari Jurusan TIK Politeknik Negeri Jakarta

Hubungan aitem alat ukur emosi dan jenis emosi menunjukan relasi antara suatu emosi dan aitem alat ukur emosi (perasaan yang dirasakan) dimana setiap emosi memiliki beberapa aitem. Penerapan metode *certainty factor* pada sistem pakar memerlukan aturan ditentukan oleh pakar untuk melakukan proses perhitungan dan mengenali emosi. Aturan dapat dilihat pada Tabel 10. Tabel 10. Aturan *Certainty Factor*

P022 Saya merasa putus asa

![](_page_47_Picture_260.jpeg)

P021 Saya bangun di pagi hari dengan suasana hati yang baik atau fresh

P025 Saya sepenuhnya dapat berkonsentrasi pada apa yang saya lakukan

P027 Saya bangun di pagi hari dengan suasana hati yang buruk atau kacau

P023 Saya kesal karena tidak mendapatkan apa yang saya inginkan P024 Saya merasa tidak yakin dengan keputusan yang saya ambil

P030 Saya merasa sendirian atau tidak ada yang peduli dengan saya

P034 Saya lelah karena pikiran dan perasaan saya sangat kacau

P038 Saya merasa tidak nyaman berada di lingkungan sekitar saya

P042 Saya merasa puas dengan apa yang sudah saya dapatkan

P041 Saya masih dapat berfikir dengan jernih ketika sedang memiliki masalah

P026 Saya merasa lelah dengan kehidupan yang saya jalani

P028 | Saya tidak dapat mempercayai orang lain

P029 Saya dapat tidur dengan nyenyak

P035 Saya merasa mudah tersinggung

P037 Saya dapat menangani masalah dengan baik

P040 Saya tidak siap menghadapi kenyataan

P039 Saya tidak sabaran dalam mengerjakan suatu hal

P036 Saya merasa panik

P031 Saya terus menerus berfikiran negatif P032 Saya merasa kehilangan arah hidup P033 Saya merasa tenang dan santai

![](_page_48_Picture_0.jpeg)

![](_page_48_Picture_352.jpeg)

![](_page_48_Picture_353.jpeg)

Jilarang mengutip sebagian atau seluruh karya tulis ini tanpa mencantumkan dan menyebutkan sumber :<br>a. Pengutipan hanya untuk kepentingan pendidikan, penelitian , penulisan karya ilmiah, penulisan laporan, penulisan kritik

- 
- 
- 
- 
- b. Pengutipan tidak merugikan kepentingan yang wajar Politeknik Negeri Jakarta
- 
- 
- 
- 
- 
- 2. Dilarang mengumukan dan memperbanyak sebagian atau seluruh karya tulis ini dalam bentuk apapun<br>tanpa izin dari Jurusan TIK Politeknik Negeri Jakarta
	-
	-
	-
	-

![](_page_48_Picture_354.jpeg)

2. Menghitung Nilai CF Sekuensial Berdasarkan basis pengetahuan pada Tabel 9 dan aturan pada Tabel 10. Maka selanjutnya adalah user menentukan jawaban dari setiap pernyataan. Pengguna memilih satu jawaban dari lima jawaban yang paling menggambarkan perasaannya yaitu sangat sesuai (0,8), sesuai (0,6), netral (0,4), tidak sesuai (0,2), dan sangat tidak sesuai (0). Setelah mendapatkan jawaban pengguna (CF *user)* akan dikalikan dengan CF pakar (*rule*) yang telah ditentukan sebelumnya menggunakan persamaan 2. Hasil perkalian tersebut akan menghasilkan CF sekuensial yang dapat dilihat pada Tabel 11.

![](_page_48_Picture_355.jpeg)

Tabel 11. Perhitungan CF Sekuensial

r :<br>san kritik atau tinjauan suatu masalah.

b. Pengut

2. Dilarang mengumukan dan memperbanyak sebagian atau seluruh karya tulis ini dalam bentuk apapun<br>tanpa izin dari Jurusan TIK Politeknik Negeri Jakarta

![](_page_49_Picture_438.jpeg)

![](_page_49_Picture_439.jpeg)

 $\mathbb O$  Hak Cipta milik Jurusan TIK Politeknik Negeri Jakarta

![](_page_49_Picture_440.jpeg)

3. Menghitung Nilai CF *Combine*

Setelah melakukan perhitungan CF sekuensial, maka selanjutnya yaitu melakukan perhitungan CF *combine* yaitu menghitung nilai CF sekuensial telah didapat untuk masing-masing *rule* dengan menggunakan persamaan 3.

Hasil menentukan CF *combine* untuk emosi senang adalah sebagai berikut:

 $CF(A) = CF 1 + CF 2 * (1 - CF 1)$  $=$  0,64 + 0,36  $*(1 - 0.64)$ 

![](_page_50_Figure_0.jpeg)

laporan, penulisan kritik atau tinjauan suatu masalah.

 $\odot$  Hak Cipta milik Jurusan TIK Politeknik Negeri Jakarta

 $= 0.7696$  $CF(B) = CF A + CF 3 * (1 - CF A)$  $= 0,7696 + 0,48 * (1 - 0,7696)$  $= 0,880192$  $CF(C) = CFB + CF4 * (1 - CFB)$  $=$  0,880192 + 0,36  $*(1 - 0.880192)$  $= 0,92332288$  $CF(D) = CF C + CF 5 * (1 - CF C)$  $= 0.92332288 + 0.48 * (1 - 92332288)$  $= 0.960127898$  $CF(E) = CF D + CF 6*(1 - CF D)$  $= 0,960127898 + 0,24*(1 - 0,960127898)$ = 0,969697202  $CF (F) = CF E + CF 7 * (1 - CF E)$  $0,969697202 + 0,32 * (1 - 0,969697202)$ = 0,979394097  $CF(G) = CF F + CF 8 * (1 - CF F)$  $= 0.979394097 + 0.24 * (1 - 0.979394097)$  $= 0.984339514$  $CF(H) = CF G + CF 9 * (1 - CF G)$  $= 0,984339514 + 0,08*(1 - 0,984339514)$  $= 0,985592353$  $CF (I) = CF H + CF 10 * (1 - CF H)$  $=$  0,985592353 + 0,36  $*(1 - 0.985592353)$ = 0,990779106 KNIK  $CF (J) = CF I + CF 11 * (1 - CF I)$  $0,990779106 + 0,12*(1 - 0,990779106)$ 0,991885613  $CF (K) = CF J + CF 12 * (1 - CF J)$  $0,991885613 + 0,08 * (1 - 0,991885613)$ = **0,9925**

Hasil menentukan CF combine untuk emosi sedih adalah nol karena pada tabel nilai CF user untuk semua gejala pada emosi sedih adalah nol.

Hasil menentukan CF *combine* untuk emosi marah adalah sebagai berikut:

$$
CF (A) = CF 1 + CF 2 * (1 - CF 1)
$$
  
= 0 + 0 \* (1 - 0)  
= 0  

$$
CF (B) = CF A + CF 3 * (1 - CF A)
$$
  
= 0 + 0 \* (1 - 0)  
= 0  

$$
CF (C) = CF B + CF 4 * (1 - CF B)
$$

 $\odot$  Hak Cipta milik Jurusan TIK Politeknik Negeri Jakarta

## lak Cipta:

Dilarang mengutip sebagian atau seluruh karya tulis ini tanpa mencantumkan dan menyebutkan sumber :

a. Pengutipan hanya untuk kepentingan pendidikan, penelitian , penulisan karya ilmiah, penulisan laporan, penulisan kritik atau tinjauan suatu masalah.

- 
- 
- 
- b. Pengutipan tidak merugikan kepentingan yang wajar Politeknik Negeri Jakarta
- 
- 
- 
- 
- 
- . Dilarang mengumukan dan memperbanyak sebagian atau seluruh karya tulis ini dalam bentuk apapun<br>tanpa izin dari Jurusan TIK Politeknik Negeri Jakarta
- 
- 

![](_page_51_Figure_20.jpeg)

$$
CF (D) = CF C + CF 5 * (1 - CF C)
$$
  
= 0,16 + 0,16 \* (1 – 0,16)  
= 0,2944

 $= 0 + 0.12 * (1 - 0)$ 

$$
CF (E) = CF D + CF 6 * (1 - CF D)
$$
  
= 0,2944 + 0 \* (1 – 0,2944)  
= 0,2944

**Jurusan Teknik Informatika dan Komputer – Politeknik Negeri Jakarta**  $CF (F) = CF E + CF 7 * (1 - CF E)$ 

![](_page_52_Picture_0.jpeg)

## lak Cipta:

. Dilarang mengumukan dan memperbanyak sebagian atau seluruh karya tulis ini dalam bentuk apapun<br>tanpa izin dari Jurusan TIK Politeknik Negeri Jakarta

b. Pengutipan tidak merugikan kepentingan yang wajar Politeknik Negeri Jakarta

 $= 0,2944 + 0 * (1 - 0,2944)$  $= 0,2944$  $CF(G) = CF F + CF 8 * (1 - CF F)$  $= 0.2944 + 0.12 * (1 - 0.2944)$  $= 0.379072$  $CF(H) = CF G + CF 9 * (1 - CF G)$  $= 0,379072 + 0 * (1 - 0,379072)$  $= 0.379072$  $CF (I) = CF H + CF 10*(1 - CF H)$  $= 0,379072 + 0 * (1 - 0,379072)$  $= 0.379072$  $CF (J) = CF I + CF 11 * (1 - CF I)$  $0,379072 + 0 * (1 - 0,379072)$ = 0,379072  $CF (K) = CF J + CF 12 * (1 - CF J)$  $0,379072 + 0,08 * (1 - 0,379072)$ = **0,4287**

Berdasarkan hasil perhitungan metode *certainty factor* pada masing-masing *rule* diperoleh nilai emosi senang adalah 0.9925, emosi sedih 0, emosi marah 0.373, dan emosi takut 0,4287. Nilai maksimum yang didapatkan yaitu pada emosi senang dengan 0,9925. Maka dapat disimpulkan *user* sedang merasakan emosi senang dengan persentase keyakinan 0,9925 x 100% =  $99,25\%$ .

## **3.1.6 Perancangan Prototyping**

Setelah mengetahui kebutuhan fungsional dan non-fungsional, selanjutnya akan dilakukan pembuatan desain sistem dengan membuat rancangan prototipe. Rancangan prototipe akan digunakan sebagai acuan dalam melakukan implementasi tampilan antarmuka pengguna.

KNIK

## **1. Halaman Login**

Gambar 3.10 merupakan *prototype* halaman login, pada *prototype* halaman login terdapat penjelasan singkat mengenai aplikasi *Emotional Health Assistant* dan fiturfitunya. Lalu, terdapat *button* untuk pengguna melakukan login dengan *sign in with google.* Informasi data yang diambil dari *sign in with google* hanya nama dan *email* pengguna saja.

![](_page_53_Figure_0.jpeg)

2. Dilarang mengumukan dan memperbanyak sebagian atau seluruh karya tulis ini dalam bentuk apapun<br>tanpa izin dari Jurusan TIK Politeknik Negeri Jakarta

![](_page_54_Picture_0.jpeg)

 $\odot$  Hak Cipta milik Jurusan TIK Politeknik Negeri Jakarta Gambar 3.11 merupakan *prototype* halaman pilih jenis kelamin. Pada *prototype* halaman pilih jenis kelamin terdapat 2 button pilihan jenis kelamin yaitu perempuan dan laki-laki. Terdapat juga button lanjut, berfungsi untuk beralih ke halaman selanjutnya jika user telah memilih button pilihan.

b. Halaman Tanggal Lahir

Gambar 3.12 merupakan *prototype* halaman input tanggal lahir terdapat tiga input field yang dapat diklik untuk memilih hari, bulan, dan tahun lahir pengguna. Input filed tidak boleh kosong. Pada akhir dari semua input field terdapat dua button yaitu kembali untuk kembali ke halaman sebelumnya dan lanjut untuk lanjut ke halaman selanjutnya.

![](_page_54_Picture_4.jpeg)

c. Halaman Status Pekerjaan

Gambar 3.13 merupakan prototype halaman status. Pada prototype halaman status pekerjaan terdapat tiga button pilihan yang harus dipilih salah satunya terkait status kamu apakah sudah bekerja, masih kuliah, atau tidak bekerja.

**Jurusan Teknik Informatika dan Komputer – Politeknik Negeri Jakarta**

. Dilarang mengumukan dan memperbanyak sebagian atau seluruh karya tulis ini dalam bentuk apapun<br>tanpa izin dari Jurusan TIK Politeknik Negeri Jakarta b. Pengutipan tidak merugikan kepentingan yang wajar Politeknik Negeri Jakarta . Dilarang mengutip sebagian atau seluruh karya tulis ini tanpa mencantumkan dan menyebutkan sumber :<br>.

a. Pengutipan hanya untuk kepentingan pendidikan, penelitian , penulisan karya ilmiah, penulisan

laporan, penulisan kritik atau tinjauan suatu masalah.

![](_page_55_Picture_0.jpeg)

Gambar 3.13 *Prototype* Halaman Status Pekerjaan

Pada akhir button pilihan terdapat button kembali untuk kembali ke halaman sebelumnya jika dirasa ada yang salah dalam penginputan dan button selesai. Saat mengklik button selesai maka akan muncul pop-up untuk pengkonfirmasian ulang, jika pengguna memilih tidak maka pengguna masih dapat mengubah informasi data diri yang dirasa kurang lengkap. Jika pengguna sudah yakin bahwa informasi data telah sesuai maka pengguna memilih button ya dan akan beralih ke halaman pengisian kuesioner.

## **3. Halaman Kuesioner Penilaian Emosi**

Gambar 3.14 merupakan *prototype* halaman kuesioner penilaian emosi. Pada halaman yang pertama akan ditampilkan tampilan awal untuk memulai pengisian kuesioner, terdapat *button* mulai yang digunakan ketika pengguna sudah siap mengisi kuesioner penilaian emosi. Selanjutnya, masuk ke halaman pengisian kuesioner.

# $\odot$  Hak Cipta milik Jurusan TIK Politeknik Negeri Jakarta

![](_page_55_Picture_7.jpeg)

. Dilarang mengutip sebagian atau seluruh karya tulis ini tanpa mencantumkan dan menyebutkan sumber :

- b. Pengutipan tidak merugikan kepentingan yang wajar Politeknik Negeri Jakarta a. Pengutipan hanya untuk kepentingan pendidikan, penelitian , penulisan karya ilmiah, penulisan laporan, penulisan kritik atau tinjauan suatu masalah.
- . Dilarang mengumukan dan memperbanyak sebagian atau seluruh karya tulis ini dalam bentuk apapun<br>tanpa izin dari Jurusan TIK Politeknik Negeri Jakarta

![](_page_56_Picture_94.jpeg)

45

Gambar 3.14 *Prototype* Halaman Kuesioner Penilaian Emosi

Nantinya pengguna akan diarahkan untuk mengisi beberapa pertanyaan yang telah disediakan oleh sistem. Ada empat *button* jawaban yang harus pengguna pilih. Setelah mencapai di akhir pertanyaan terdapat *button* selesai. Ketika pengguna mengklik *button* selesai, maka akan tampil pop-up konfirmasi pengisian "apakah kamu telah mengisi semua kuesioner dengan benar?". Jika pengguna memilih "tidak", maka pengguna dapat mengubah kembali jawaban yang dirasa belum yakin. Jika pengguna memilih "ya", maka akan dialihkan ke halaman hasil emosi.

## **4. Halaman Hasil Emosi**

Gambar 3.15 merupakan prototype halaman hasil emosi. Terdapat penjelasan singkat mengenai emosi yang dirasakan pengguna sekarang. Pada halaman tersebut juga terdapat dua button yaitu "kelola emosi", jika pengguna langsung ingin mengelola emosinya maka pengguna memilih button kelola emosi dan button masuk ke beranda jika anda langsung ingin melanjutkan ke home.

## Hak Cipta:

- . Dilarang mengutip sebagian atau seluruh karya tulis ini tanpa mencantumkan dan menyebutkan sumber : a. Pengutipan hanya untuk kepentingan pendidikan, penelitian , penulisan karya ilmiah, penulisan laporan, penulisan kritik atau tinjauan suatu masalah.
- b. Pengutipan tidak merugikan kepentingan yang wajar Politeknik Negeri Jakarta
- . Dilarang mengumukan dan memperbanyak sebagian atau seluruh karya tulis ini dalam bentuk apapun<br>tanpa izin dari Jurusan TIK Politeknik Negeri Jakarta

![](_page_57_Picture_0.jpeg)

# $\mathbb O$  Hak Cipta milik Jurusan TIK Politeknik Negeri Jakarta

## Hak Cipta:

![](_page_57_Picture_3.jpeg)

- a. Pengutipan hanya untuk kepentingan pendidikan, penelitian , penulisan karya ilmiah, penulisan laporan, penulisan kritik atau tinjauan suatu masalah.
- 
- 
- b. Pengutipan tidak merugikan kepentingan yang wajar Politeknik Negeri Jakarta
- 
- 

. Dilarang mengumukan dan memperbanyak sebagian atau seluruh karya tulis ini dalam bentuk apapun<br>tanpa izin dari Jurusan TIK Politeknik Negeri Jakarta

![](_page_57_Picture_84.jpeg)

Gambar 3.15 *Prototype* Halaman Hasil Emosi

## **5. Halaman Beranda**

Gambar 3.16 merupakan *prototype* halaman beranda. Pada halaman beranda terdapat *text greeting,* nama pengguna, dan emosi terakhir pengguna. Dan juga terdapat *button* menu yaitu penilaian emosi, perjalanan emosi, rekomendasi aktivitas, dan wawasan emo. Dibawah kanan juga terdapat *floating button* yaitu chatbot untuk mengelola emosi pengguna.

![](_page_57_Picture_85.jpeg)

Gambar 3.16 *Prototype* Halaman Beranda

## $\mathbb O$  Hak Cipta milik Jurusan TIK Politeknik Negeri Jakart $\mathbb c$ Hak Cipta: . Dilarang mengutip sebagian atau seluruh karya tulis ini tanpa mencantumkan dan menyebutkan sumber : . Dilarang mengumukan dan memperbanyak sebagian atau seluruh karya tulis ini dalam bentuk apapun<br>tanpa izin dari Jurusan TIK Politeknik Negeri Jakarta b. Pengutipan tidak merugikan kepentingan yang wajar Politeknik Negeri Jakarta a. Pengutipan hanya untuk kepentingan pendidikan, penelitian , penulisan karya ilmiah, penulisan kponulisan kritik atau tinjauan suatu masalah.

## **6. Halaman Perjalanan Emosi**

![](_page_58_Picture_123.jpeg)

Gambar 3.17 *Prototype* Halaman Perjalanan Emosi

Gambar 3.17 merupakan prototype halaman perjalanan emosi. Pada halaman perjalanan emosi terdapat *listview* yang akan menampilkan hasil emosi pengguna setelah mengisi kuesioner, dan tingkat emosi pengguna tersebut.

## **3.1.7 Evaluasi Prototyping**

Evaluasi *prototype* dilakukan dengan memberikan *prototype* kepada *user* untuk diuji coba kegunaannya apakah sudah sesuai atau belum. *Protoype* telah disetuji oleh *user.* Maka tahap selanjutnya yang akan dilakukan oleh pengembang adalah mengkodekan atau implementasi sistem.

## **3.2 Realisasi Program Aplikasi**

**Jurusan Teknik Informatika dan Komputer – Politeknik Negeri Jakarta** Setelah melakukan peracangan program aplikasi, seperti yang telah diuraikan pada metode pengembangan sistem, pembuatan aplikasi *Emotional Health Assistant* dilakukan menggunakan metode *prototyping.* Metode ini sangat cocok untuk digunakan pada aplikasi *Emo Health*, karena sesuai untuk tugas akhir/skripsi yang memiliki tujuan untuk mengimplementasikan sebuah metode atau algoritma tertentu pada suatu kasus. Selanjutnya adalah implementasi sistem dari perancangan program aplikasi yang telah dibuat. Implementasi sistem dalam

![](_page_59_Picture_0.jpeg)

1. Dilarang mengutip sebagian atau seluruh karya tulis ini tanpa mencantumkan dan menyebutkan sumber :<br>a. Pengutipan hanya untuk kepentingan pendidikan, penelitian , penulisan karya ilmiah, penulisan laporan, penulisar

laporan, penulisan kritik atau tinjauan suatu masalah.

. Dilarang mengumukan dan memperbanyak sebagian atau seluruh karya tulis ini dalam bentuk apapun<br>tanpa izin dari Jurusan TIK Politeknik Negeri Jakarta

b. Pengutipan tidak merugikan kepentingan yang wajar Politeknik Negeri Jakarta

 $\mathbb O$  Hak Cipta milik Jurusan TIK Politeknik Negeri Jakart $\mathbb c$ 

penelitian ini akan dibagi menjadi dua, yaitu implementasi sistem pakar dan implementasi antarmuka pengguna*.*

## **3.2.1 Implementasi Sistem Pakar**

Proses untuk mengenali emosi pada sistem pakar dilakukan dengan melakukan pengisian kuesioner penilaian emosi. Hasil jawaban dari pengisian kuesioner tersebut diolah dengan menggunakan metode *certainty factor* sehingga menghasilkan hasil diagnosa emosi. Dalam menerapkan metode *certainty factor,*  dilakukan beberapa tahapan yaitu menyimpan nilai jawaban ke dalam *array,*  menghitung nilai CF sekuensial, dan menghitung nilai CF *combine.*

1. Menyimpan Nilai Jawaban ke dalam *Array*

Gambar 3.18 merupakan *source code* menyimpan pilihan jawaban pengguna. Dibuat sebuah variabel val nilaiRB yang menampung data array dari setiap jawaban pengguna. Data yang ditampung sebanyak 42 jawaban dan sudah diinisialisasikan terlebih dahulu pada rg.*size*. Setelah itu dilakukan pengecekan pilihan jawaban pengguna. Untuk mencetak nilai dari jawaban (CF *user*) yang dipilih digunakan *forEach*() untuk setiap perulangan yang dimana bobot yang digunakan sudah di insialisasikan sebelumnya dengan val jawaban pada object Bobot.

adio button untuk pengenaLan em val nilaiRB : Array<Double?> = arravofNulls<Double>(rg.size) rg.indices.forEach { i -> val jwbA : RadioButton =  $r$ g[i]?.getChildAt( index 0) as RadioButton val jwbB : RadioButton = rg[i]?.getChildAt( index 1) as RadioButton  $val$  jwbC : RadioButton =  $rg[i]$  :  $getChildAt($  index 2) as RadioButton val jwbD : RadioButton = rg[i]?.getChildAt( index: 3) as RadioButton val jwbE : RadioButton = rg[i]?.getChildAt( index: 4) as RadioButton jwbA.<u>isChecked</u> -> {<br>nilaiRB[i] = <u>jawaban</u>[0]<br>cialiRB[i] = <u>jawaban</u>[0]  $nilairR[i] = ties[0]$  $i$ wbB.isChecked -> {  $nilains[i] = jawaban[1]$  $nilairR[i] = ties[1]$ iwbC.isChecked -> {  $n$ ilaiRB[i] =  $\frac{1}{1}$ awaban[2]  $nilairr[i] = ties[2]$ iwbD.isChecked -> {  $nilaIRB[i] = iawaban[3]$  $nilairR[i] = tiers[3]$ .<br>jwbE.isChecked -> { nilaiRB[i] = <u>jawaban</u>[4]  $nilairR[i] = ties[4]$ 

**Jurusan Teknik Informatika dan Komputer – Politeknik Negeri Jakarta** Gambar 3.18 *Source Code* Menyimpan Pilihan Jawaban

![](_page_60_Picture_0.jpeg)

# $\mathbb O$  Hak Cipta milik Jurusan TIK Politeknik Negeri Jakarta

## Hak Cipta

## 1. Dilarang mengutip sebag Dilarang mengutip sebagian atau seluruh karya tulis ini tanpa mencantumkan dan menyebutkan sumber :<br>a. Pengutipan hanya untuk kepentingan pendidikan, penelitian , penulisan karya ilmiah, penulisan laporan, penulisar

- laporan, penulisan kritik atau tinjauan suatu masalah.
- 
- b. Pengutipan tidak merugikan kepentingan yang wajar Politeknik Negeri Jakarta
- 
- 
- 
- 

. Dilarang mengumukan dan memperbanyak sebagian atau seluruh karya tulis ini dalam bentuk apapur<br>tanpa izin dari Jurusan TIK Politeknik Negeri Jakarta

## 2. Menghitung Nilai CF Sekuensial

Gambar 3.19 merupakan *source code* menghitung nilai CF sekuensial. Setiap emosi memiliki aitem nya masing-masing, ketika *user* memilih jawaban sesuai aitem dari setiap emosinya maka akan dihitung CF sekuensialnya. Perhitungan yang dilakukan untuk mengkalikan CF *rule* dengan CF *user* menggunakan *function Math.round*() supaya mendapatkan hasil hanya dua angka di belakang koma. Pola pernyataan dibagi sesuai dengan urutan yang telah ditentukan. Hasil dari jawaban dan perhitungan CF sekuensial akan ditampung pada variabel dalam bentuk array sesuai dengan kategorinya masing-masing. Dapat dilihat contoh jawaban untuk kategori senang akan ditampung dalam groupJawabanUserSenang,

sedangkan untuk hasil perhitungan CF sekuensialnya akan ditampung dalam groupSenangList.

```
when (i) {
 // BAHAGIA
 0, 4, 8, 12, 16, 20, 24, 28, 32, 36, 40, 41 -> {
     var totalSenang = 0.0
    totalSenang += nilaiRB[i]!!.toDouble()
     val txtTotalSenang = Nath.round((cfPakar[i] * totalSenang) * 188.8) / 188.8
     groupJawabanUserBahagia.add(totalSenang)
     groupBahagiaList.add(txtTotalSenang)
    groupBahagiaListNumber.add(nilaiTR[i]!!)
j.
 // SEDIH
 1, 5, 9, 13, 14, 17, 21, 25, 29, 30, 33, 37 -> {
     var totalsedih = 0.0totalsedih += nilaiRB[i]!!.toDouble()
     val txtTotalSedih = Nath.round((cfPakar[i] * totalSedih) * 100.0) / 100.0
    groupJawabanUserSedih.add(totalSedih)
     groupSedihList.add(txtTotalSedih)
    groupSedihListNumber.add(nilaiTR[i]!!)
 // MARAH
 2. 3. 6. 10. 11. 18. 22. 26. 34. 38 \rightarrow {
     var totalMarah = 0.0
    totalMarah += nilaiRB[i]!!.toDouble()
     val txtTotalMarah = Math.round((cfPakar[i] * totalMarah) * 100.0) / 100.0
    groupJawabanUserMarah.add(totalMarah)
     groupMarahList.add(txtTotalMarah)
    groupMarahListNumber.add(nilaiTR[i]!!)
 11 TAKUT
 7, 15, 19, 23, 27, 31, 35, 39 -> {
     var totalTakut = 0.0
    totalTakut += nilaiRB[i]!!.toDouble()
     val txtTotalTakut = Nath.round((cfPakar[i] * totalTakut) * 188.8) / 188.8
     groupJawabanUserTakut.add(totalTakut)
     groupTakutList.add(txtTotalTakut)
     groupTakutListNumber.add(nilaiTR[i]!!)
```
Gambar 3.19 *Source Code* Menghitung Nilai CF Sekuensial

![](_page_61_Picture_0.jpeg)

## 3. Menghitung Nilai CF Combine

Gambar 3.20 merupakan *source code* menghitung nilai CF *combine.* Langkah terakhir dalam menentukan hasil diagnosa sistem terhadap emosi pengguna. Setiap jawaban user yang sudah dikali dengan bobot atau disebut juga dengan CF sekuensial, akan dikalkulasi hasil CF *combinenya* menggunakan *function getCfCombine*() dan akan menghasilkan nilai *double.* Perhitungan CF *combine* juga dilakukan sesuai dengan kategori emosinya masing-masing. Hasil akhir dari *getCfCombine*() sesuai dengan kategori emosinya akan ditambah ke *array* finalCf.

private fun getCfCombine(param: ArrayList<Double>): Double { var  $CF = 0.0$ for (i in 0 *until* param.size) { when  $(i)$  {  $//CF$  1  $0 \rightarrow \{$  $CF = param[i]$ þ // CF Selanjutnya  $else$  -> { //  $CF = CF + (param[i] * (1 - CF))$  $CF += (param[i] * (1 - CF))$ þ J ł return CE ł

Gambar 3.20 *Source Code* Menghitung Nilai CF Combine

Setelah ditambahkan ke *array* finalCf, selanjutnya adalah mencari nilai tertinggi dalam *array* yang dapat dilihat pada Gambar 3.21*.* 

val largestValue =  $final(f.max()$ val statusEmotion = finalCf.indexOf(largestValue) val getEmotion = getEmotionByNumber(statusEmotion)

Gambar 3.21 *Source Code* Mencari Nilai Tertinggi dalam *Array* finalCF

Variabel *largestValue* = finalCf.max()' untuk mencari nilai tertinggi dari *array* finalCf. Lalu setelah mendapatkan nilai tertingi dari *array* finalCF, selanjutnya adalah mencari tahu indeks ke berapa yang mendapatkan nilai tertinggi dalam

**Jurusan Teknik Informatika dan Komputer – Politeknik Negeri Jakarta**

. Dilarang mengumukan dan memperbanyak sebagian atau seluruh karya tulis ini dalam bentuk apapun<br>tanpa izin dari Jurusan TIK Politeknik Negeri Jakarta b. Pengutipan tidak merugikan kepentingan yang wajar Politeknik Negeri Jakarta . Dilarang mengutip sebagian atau seluruh karya tulis ini tanpa mencantumkan dan menyebutkan sumber :

a. Pengutipan hanya untuk kepentingan pendidikan, penelitian , penulisan karya ilmiah, penulisan

laporan, penulisan kritik atau tinjauan suatu masalah.

![](_page_62_Picture_0.jpeg)

 $\mathbin{\odot}$  Hak Cipta milik Jurusan TIK Politeknik Negeri Jakarta

Hak Cipta:

1. Dilarang mengutip sebagian atau seluruh karya tulis ini tanpa mencantumkan dan menyebutkan sumber :

a. Pengutipan hanya untuk kepentingan pendidikan, penelitian , penulisan karya ilmiah, penulisan laporan, penulisan kritik atau tinjauan suatu masalah.

. Dilarang mengumukan dan memperbanyak sebagian atau seluruh karya tulis ini dalam bentuk apapun<br>tanpa izin dari Jurusan TIK Politeknik Negeri Jakarta

b. Pengutipan tidak merugikan kepentingan yang wajar Politeknik Negeri Jakarta

variabel *largestValue*'. Selanjutnya adalah mendapatkan hasil emosi pengguna dari statusEmotion yang akan diproses pada *function* getEmotionByNumber().

```
private fun getEmotionByNumber(number: Int): String {
   var emotion = \frac{nm}{2}when (number) \{0 \rightarrow 0<u>emotion</u> = "Bahagia"</u>
         ł
         1 \rightarrow \{emotion = "Sedih"
         ł
         2 \rightarrow \{emotion = "Marah"
         ł
         \overline{\mathbf{3}}\rightarrow {
               <u>emotion</u> = "Takut"</u>
         Þ
  \mathbf{R}return emotion
```
Gambar 3.22 *Source Code* Mendapatkan Hasil Emosi dari Indeks Tertinggi

Gambar 3.22 merupakan *source code* mendapatkan hasil emosi dari indeks tertinggi. Setelah mendapatkan indeks ke berapa dalam *array* yang memiliki nilai tertinggi, maka akan dicocokkan pada *function getEmotionByNumber* dengan indeks pada array 0 = Bahagia, 1 = Sedih, 2 = Marah, dan 3 = Takut.

**3.2.2 Implementasi Antarmuka Pengguna**

 $\blacktriangle\vert$ TД 1. Implementasi Halaman Login

Gambar 3.23 merupakan antarmuka pengguna halaman login di aplikasi. Pada halaman antarmuka pengguna login, pengguna menekan *button sign in with Google,* lalu memilih atau memasukkan akun email mana yang akan digunakan untuk login ke aplikasi.

![](_page_63_Figure_0.jpeg)

Gambar 3.24 Antarmuka Pengguna Halaman Data Diri

Halaman informasi data diri hanya akan muncul saat pertama kali baru mendaftar atau login pertama kali pada aplikasi *Emo Health.* Pada halaman informasi data diri terdiri dari tiga halaman, yaitu halaman jenis kelamin, tanggal lahir, dan status pekerjaan. Pada Gambar 3.24. Setelah mendaftar atau melakukan login pertama kali

![](_page_64_Picture_0.jpeg)

 $\mathbb O$  Hak Cipta milik Jurusan TIK Politeknik Negeri Jakarta

Hak Cipta:

. Dilarang mengutip sebagian atau seluruh karya tulis ini tanpa mencantumkan dan menyebutkan sumber :

a. Pengutipan hanya untuk kepentingan pendidikan, penelitian , penulisan karya ilmiah, penulisan laporan, penulisan kritik atau tinjauan suatu masalah.

b. Pengutipan tidak merugikan kepentingan yang wajar Politeknik Negeri Jakarta

. Dilarang mengumukan dan memperbanyak sebagian atau seluruh karya tulis ini dalam bentuk apapun<br>tanpa izin dari Jurusan TIK Politeknik Negeri Jakarta

di aplikasi, pengguna akan diminta untuk melengkapi data diri yang pertama yaitu memilih jenis kelamin, menginput tanggal lahir, dan memilih status pekerjaan.

3. Implementasi Halaman Kuesioner Penilaian Emosi

Gambar 3.25 merupakan antarmuka pengguna halaman kuesioner penilaian emosi. Pada halaman kuesioner penilaian emosi tersedia 42 pernyataan yang berkaitan dengan perasaan dan perilaku pengguna saat ini yang harus diisi oleh pengguna untuk mengenali emosi yang sedang dirasakan.

![](_page_64_Picture_98.jpeg)

Gambar 3.25 Antarmuka Pengguna Halaman Kuesioner Penilaian Emosi 4. Implementasi Halaman Hasil Emosi

Gambar 3.26 merupakan antarmuka pengguna halaman hasil emosi. Pada halaman hasil emosi menampilkan hasil dari emosi pengguna dan tingkatannya setelah mengisi 42 pernyataan yang diberikan sebelumnya. Pengguna juga dapat melihat kesimpulan dari hasil emosi yang dia rasakan. Setelah itu, pada halaman emosi juga terdapat dua *button* pilihan, ingin melanjutkan untuk mengelola emosi atau langsung masuk ke beranda.

![](_page_65_Picture_0.jpeg)

Gambar 3.26 Antarmuka Pengguna Halaman Hasil Emosi

5. Implementasi Halaman Beranda

Gambar 3.27 merupakan antarmuka pengguna halaman beranda. Pada halaman beranda, terdapat informasi jenis emosi yang sedang dirasakan. Halaman beranda ini juga menampilkan 5 pilihan *button* yaitu penilaian emosi, perjalanan emosiku, wawasan emosi, rekomendasi aktivitas dan *button* chatbot yang berada di bawah sebelah kanan.

![](_page_65_Figure_4.jpeg)

Gambar 3.27 Antarmuka Pengguna Halaman Beranda

**Jurusan Teknik Informatika dan Komputer – Politeknik Negeri Jakarta**

# $\mathbb O$  Hak Cipta milik Jurusan TIK Politeknik Negeri Jakarta

![](_page_65_Picture_8.jpeg)

. Dilarang mengutip sebagian atau seluruh karya tulis ini tanpa mencantumkan dan menyebutkan sumber :<br>.

a. Pengutipan hanya untuk kepentingan pendidikan, penelitian , penulisan karya ilmiah, penulisan laporan, penulisan kritik atau tinjauan suatu masalah. b. Pengutipan tidak merugikan kepentingan yang wajar Politeknik Negeri Jakarta

. Dilarang mengumukan dan memperbanyak sebagian atau seluruh karya tulis ini dalam bentuk apapun<br>tanpa izin dari Jurusan TIK Politeknik Negeri Jakarta

![](_page_66_Figure_0.jpeg)

- a. Pengutipan hanya untuk kepentingan pendidikan, penelitian , penulisan karya ilmiah, penulisan laporan, penulisan kritik atau tinjauan suatu masalah.
- 
- 
- 

© Hak Cipta milik Jurusan TIK Politeknik Negeri Jakarta

## 6. Implementasi Halaman Perjalanan Emosi

![](_page_66_Picture_62.jpeg)

Gambar 3.28 Halaman Perjalanan Emosi

Gambar 3.28 merupakan antarmuka pengguna perjalanan emosi. Pada halaman perjalanan emosi menampilkan riwayat/*history* hasil dari emosi pengguna dan tingkatannya setelah mengisi kuesioner penilaian. Pengguna dapat melihat perkembangan emosinya setiap hari.EGER

**JAKARTA** 

### **BAB IV**

## **PEMBAHASAN**

## **4.1 Pengujian Sistem**

Setelah melakukan tahap implementasi, selanjutnya tahapan yang dilakukan adalah tahapan pengujian. Tahap pengujian sistem bertujuan untuk memastikan apakah fungsi dan fitur yang ada pada sistem telah bekerja dan berjalan dengan baik sesuai dengan kebutuhan. Adapun harapan pada pengujian aplikasi ini, yaitu diharapkan memiliki kualitas baik yang mampu menangani kemungkinan kesalahan input oleh *user* dan memenuhi kebutuhan proses bisnis aplikasi. Ada beberapa hal yang diuraikan pada pengujian ini yaitu deskripsi pengujian, prosedur pengujian, data hasil pengujian, dan evaluasi pengujian.

## **4.2 Deskrispsi Pengujian**

Pengujian yang dilakukan dalam penelitian ini terdapat dua jenis, yaitu:

## 1. Pengujian Metode *Certainty Factor*

Pengujian metode dilakukan dengan menggunakan data uji. Data uji merupakan data hasil emosi yang diambil langsung dari pengguna yang telah menggunakan aplikasi Emo Health dan telah melakukan penilaian emosi untuk mengenali emosinya. Data uji yang digunakan sebanyak 26 kasus yang nantinya akan dibandingkan dengan hasil diagnosa sistem dengan hasil diagnosa pakar apakah sesuai atau tidak.

## 2. Pengujian Aplikasi

Pengujian aplikasi dilakukan dengan menggunakan *blackbox testing, system usability scale,* dan *user acceptance testing.* Pengujian ini bertujuan untuk memastikan apakah ada *bugs* atau *error,* fungsionalitas sistem, kegunaan sistem, dan untuk memastikan apakah aplikasi *Emo Health* sudah sesuai dengan *requirement.*

56

2. Dilarang mengumukan dan memperbanyak sebagian atau seluruh karya tulis ini dalam bentuk apapun<br>tanpa izin dari Jurusan TIK Politeknik Negeri Jakarta

![](_page_68_Picture_0.jpeg)

 $\odot$  Hak Cipta milik Jurusan TIK Politeknik Negeri Jakarta

## **4.3 Prosedur Pengujian**

Prosedur pengujian yang dilakukan dalam menguji aplikasi *Emo Health* dibagi menjadi dua yaitu, prosesur pengujian metode *certainty factor* dan prosedur pengujian aplikasi.

## **4.3.1 Prosedur Pengujian Metode** *Certainty Factor*

Pengujian sistem pakar metode *certainty factor* untuk mengenali emosi dilakukan untuk mengetahui performa dan menguji akurasi dari pemodelan sistem pakar untuk memberikan hasil diagnosa sistem dari pengetahuan pakar. Pengujian dilakukan dengan membandingkan hasil diagnosa emosi pengguna pada aplikasi dengan hasil diagnosa oleh pakar yang telah dibuat. Pengujian dilakukan dari data uji sebanyak 26 kasus emosi pengguna pada aplikasi *Emo Health*.

## Tabel 12. Data Uji

![](_page_68_Picture_264.jpeg)

**Jurusan Teknik Informatika dan Komputer – Politeknik Negeri Jakarta**

I. Dilarang mengutip sebagian atau seluruh karya tulis ini tanpa mencantumkan dan menyebutkan sumber :

a. Pengutipan hanya untuk kepentingan pendidikan, penelitian , penulisan karya ilmiah, penulisan laporan, penulisan kritik atau tinjauan suatu masalah.

![](_page_69_Picture_244.jpeg)

![](_page_69_Picture_245.jpeg)

2. Dilarang mengumukan dan memperbanyak sebagian atau seluruh karya tulis ini dalam bentuk apapun<br>tanpa izin dari Jurusan TIK Politeknik Negeri Jakarta

![](_page_69_Picture_246.jpeg)

## **4.3.2 Prosedur Pengujian Sistem Aplikasi**

Pengujian sistem ini memiliki dua tahapan yaitu *alpha* testing dan beta testing. Pengujian sistem dilakukan untuk memastikan bahwa aplikasi yang dibangun dapat bekerja dengan baik.

## **1. Pengujian Alpha**

Pengujian *alpha* (*alpha* testing) merupakan pengujian pertama dimana proses tersebut aplikasi yang dibuat sudah jadi beserta fungsinya yang dilakukan oleh pengembang itu sendiri. Pengujian sistem dilakukan dengan menggunakan metode *blackbox testing.* Pengujian *blackbox* berfokus pada fungsionalitas aplikasi *Emo Health*. Tabel 13 merupakan skenario pengujian pada aplikasi *Emo Health.*

![](_page_69_Picture_247.jpeg)

![](_page_69_Picture_248.jpeg)

**Jurusan Teknik Informatika dan Komputer – Politeknik Negeri Jakarta**

**Tak** 

![](_page_70_Picture_0.jpeg)

. Dilarang mengutip sebagian atau seluruh karya tulis ini tanpa mencantumkan dan menyebutkan sumber :

a. Pengutipan hanya untuk kepentingan pendidikan, penelitian , penulisan karya ilmiah, penulisan laporan, penulisan kritik atau tinjauan suatu masalah.

. Dilarang mengumukan dan memperbanyak sebagian atau seluruh karya tulis ini dalam bentuk apapun<br>tanpa izin dari Jurusan TIK Politeknik Negeri Jakarta

b. Pengutipan tidak merugikan kepentingan yang wajar Politeknik Negeri Jakarta

Halaman Perjalanan Emosi Melihat list *history* emosi pengguna *blackbox*

## *2.* **Pengujian Beta**

Pengujian beta dengan *system usability scale* dimaksudkan untuk mengumpulkan *feedback* kegunaan sistem dalam upaya untuk meningkatan aplikasi yang dirilis. Pengujian pada sistem ini dilakukan oleh 80 pengguna yang menggunakan aplikasi Emo Health dan mengisi kuesioner pengujian sistem melalui *google form*. Berikut adalah 10 pernyataan yang digunakan dalam pengujian beta dengan *system usability scale* yang dapat dilihat pada Tabel 14.

Tabel 14. Pernyataan *System Usability Scale*

![](_page_70_Picture_209.jpeg)

## *3. User Acceptance Testing*

*User Acceptance Testing* (UAT) merupakan pengujian yang membuktikan fungsionalitas sistem yang telah dibuat yang dilakukan oleh pengguna. Pada pengujian ini dilakukan oleh dua orang *user*. Pengujian ini dilakukan dengan memberikan *form* kepada pengguna akhir. Selanjutnya *user* tersebut mengisi *form* yang sudah diberikan lalu memberikan penilaian setelah menggunakan aplikasi tersebut. Pengujian ini dilakukan untuk mengetahui sejauh mana sistem ini dapat berfungsi dengan baik terhadap *user*.

. Dilarang mengumukan dan memperbanyak sebagian atau seluruh karya tulis ini dalam bentuk apapun<br>tanpa izin dari Jurusan TIK Politeknik Negeri Jakarta

b. Pengutipan tidak merugikan kepentingan yang wajar Politeknik Negeri Jakarta

a. Pengutipan hanya untuk kepentingan pendidikan, penelitian , penulisan karya ilmiah, penulisan laporan, penulisan kritik atau tinjauan suatu masalah.

![](_page_71_Picture_262.jpeg)

## **4.4 Data Hasil Pengujian**

Dari prosedur-prosedur yang telah dijalani untuk memenuhi tujuan dan target pengujian. Berikut ini merupakan hasil data pengujian sistem.

## **4.4.1 Data Hasil Pengujian Metode** *Certainty Factor*

Berdasarkan pengujian yang telah dilakukan dengan prosedur yang telah ditentukan, didapatkan hasil pengujian metode *certainty factor* dari pemodelan sistem pakar dengan membandingkan hasil diagnosa sistem dengan hasil dari pakar dari data uji sebanyak 26 kasus yang dapat dilihat pada Tabel 16.

Tabel 16. Pengujian Akurasi Metode Certainty Factor

![](_page_71_Picture_263.jpeg)
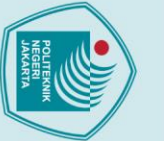

## © Hak Cipta milik Jurusan TIK Politeknik Negeri Jakarta

8

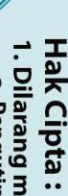

1. Dilarang mengutip sebagian atau seluruh karya tulis ini tanpa mencantumkan dan menyebutkan sumber :<br>a. Pengutipan hanya untuk kepentingan pendidikan, penelitian , penulisan karya ilmiah, penulisan laporan, penulisan kri

- b. Pengutipan tidak merugikan kepentingan yang wajar Politeknik Negeri Jakarta
- 
- 2. Dilarang mengumukan dan memperbanyak sebagian atau seluruh karya tulis ini dalam bentuk apapun<br>tanpa izin dari Jurusan TIK Politeknik Negeri Jakarta

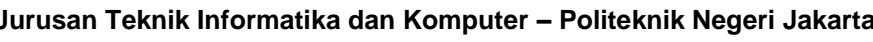

61

Akurat

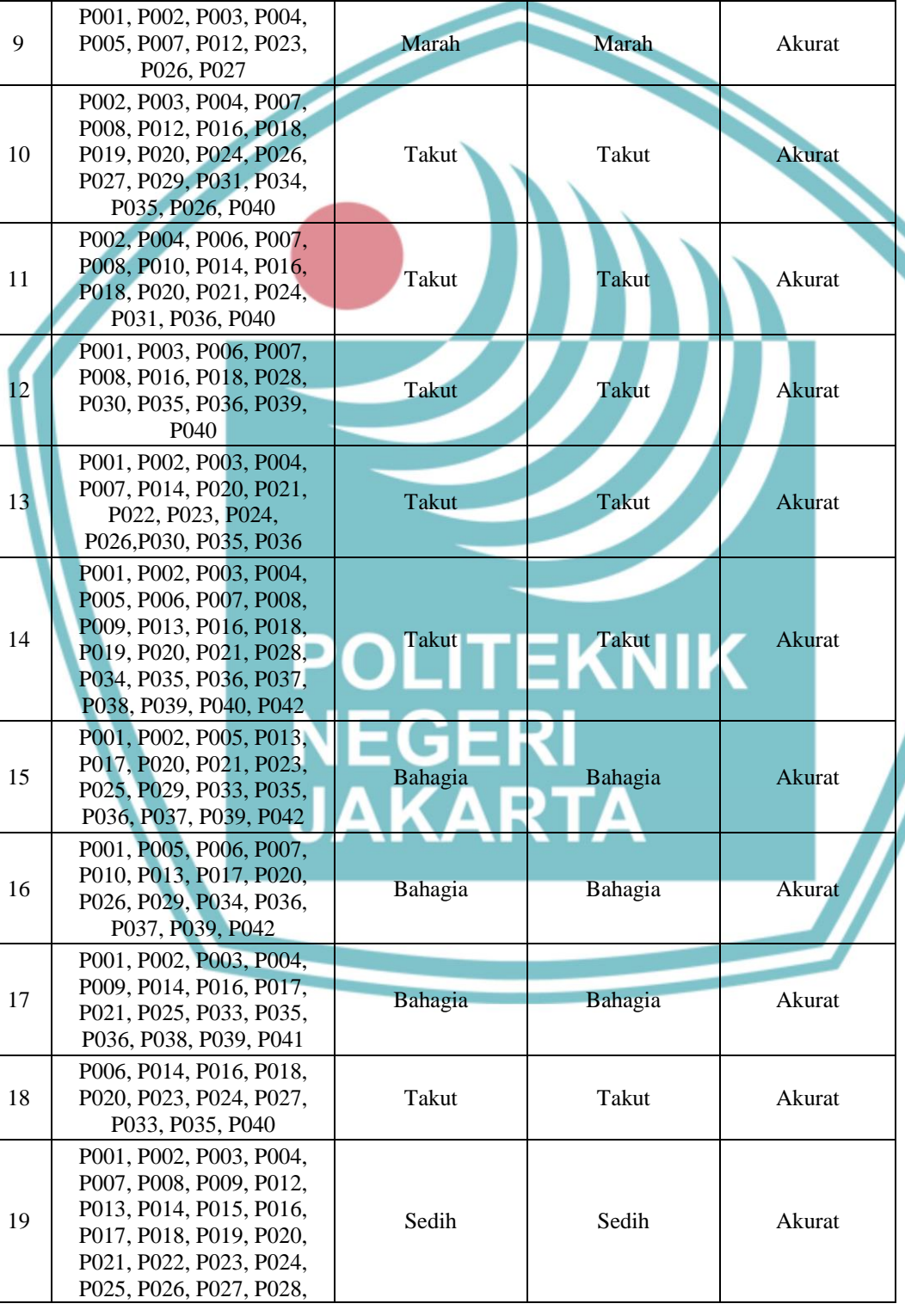

Marah

Marah

P001, P002, P003, P004,

P006, P007, P008, P011,

P013, P014, P016, P019,

P023, P024, P027, P034, P035, P36, P042

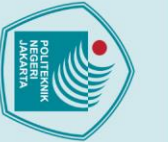

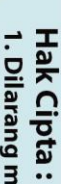

I. Dilarang mengutip sebagian atau seluruh karya tulis ini tanpa mencantumkan dan menyebutkan sumber :<br>a. Pengutipan hanya untuk kepentingan pendidikan, penelitian , penulisan karya ilmiah, penulisan laporan, penulisan kri

- 
- 
- b. Pengutipan tidak merugikan kepentingan yang wajar Politeknik Negeri Jakarta

2. Dilarang mengumukan dan memperbanyak sebagian atau seluruh karya tulis ini dalam bentuk apapun<br>tanpa izin dari Jurusan TIK Politeknik Negeri Jakarta

- 
- 

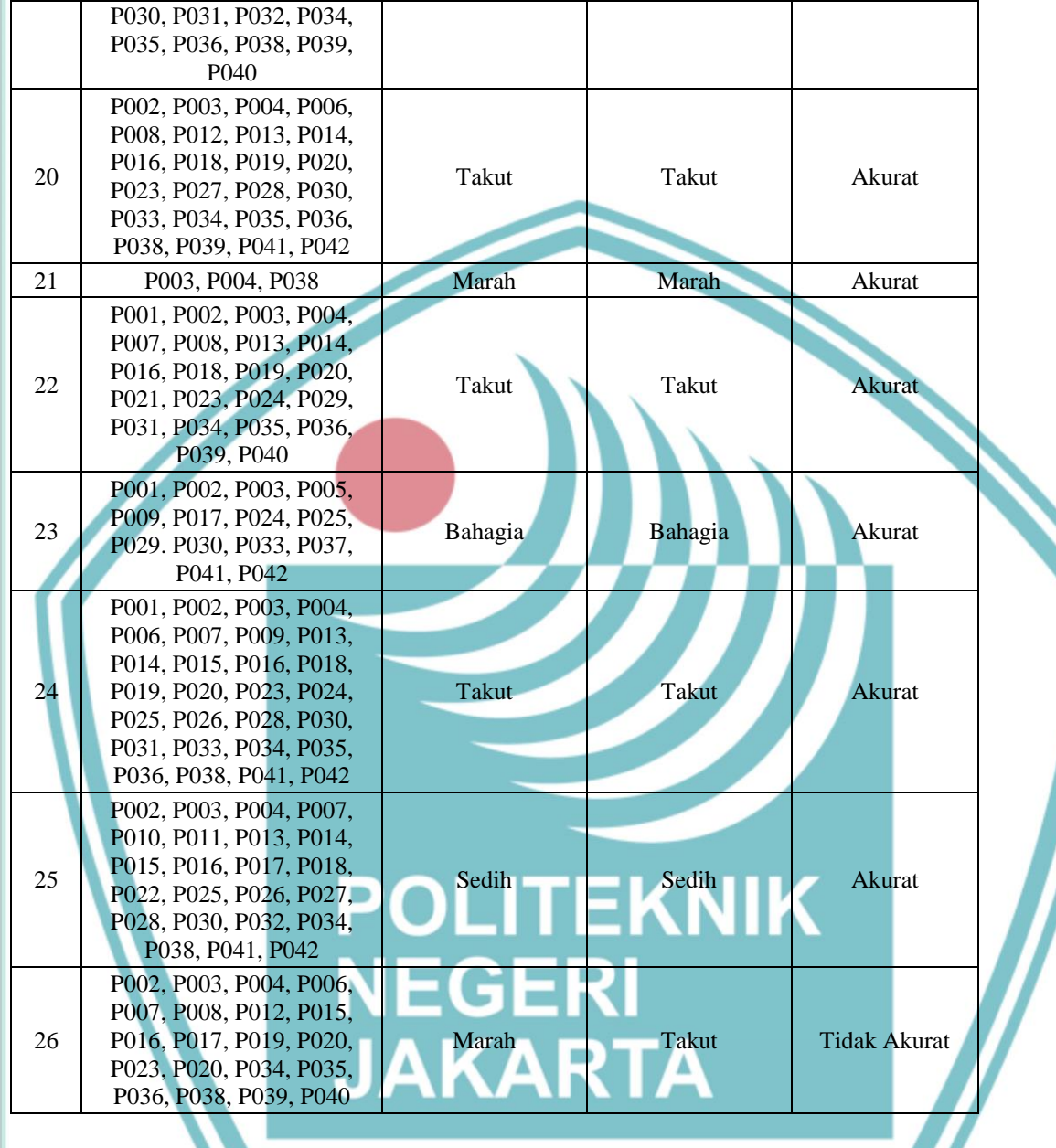

## **4.4.2 Data Hasil Pengujian Aplikasi**

Berdasarkan pengujian *alpha* dan *beta* yang telah dilakukan sebelumnya, maka didapatkan hasil pengujian aplikasi sebagai berikut:

## **1. Hasil Pengujian Alpha**

Berdasarkan pengujian *alpha* dengan metode *blackbox testing* yang telah dijalani untuk memenuhi tujuan dan target pengujian supaya meminimalisir adanya *bugs*  atau *error*. Berikut ini merupakan hasil data pengujian sistem.

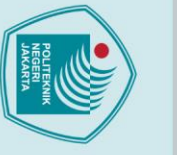

## © Hak Cipta milik Jurusan TIK Politeknik Negeri Jakarta

a. Pengujian Login

Hak Cipta:

1. Dilarang mengutip sebagian atau seluruh karya tulis ini tanpa mencantumkan dan menyebutkan sumber :<br>a. Pengutipan hanya untuk kepentingan pendidikan, penelitian , penulisan karya ilmiah, penulisan laporan, penulisan kri

- 
- 
- b. Pengutipan tidak merugikan kepentingan yang wajar Politeknik Negeri Jakarta
- 
- 
- 2. Dilarang mengumukan dan memperbanyak sebagian atau seluruh karya tulis ini dalam bentuk apapun<br>tanpa izin dari Jurusan TIK Politeknik Negeri Jakarta

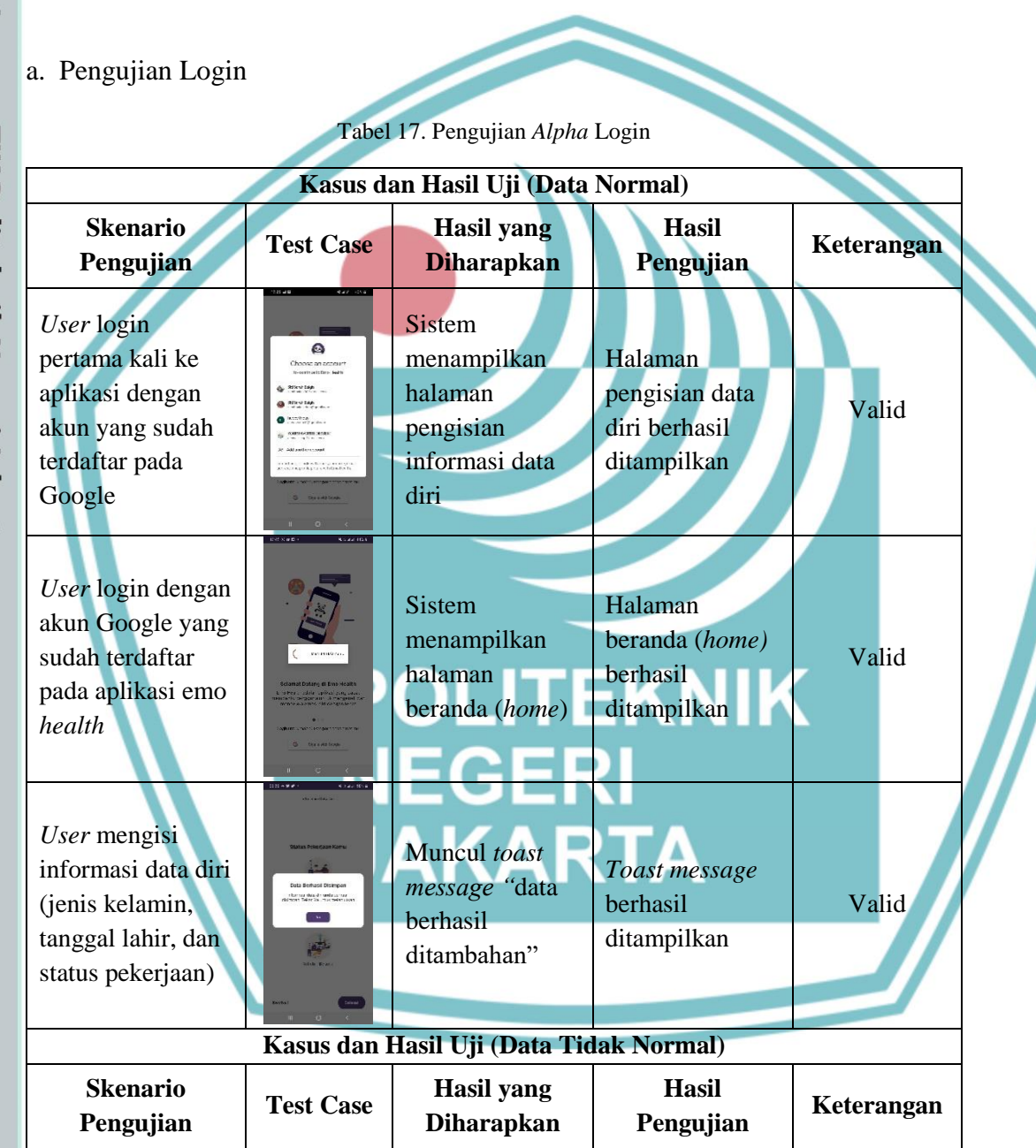

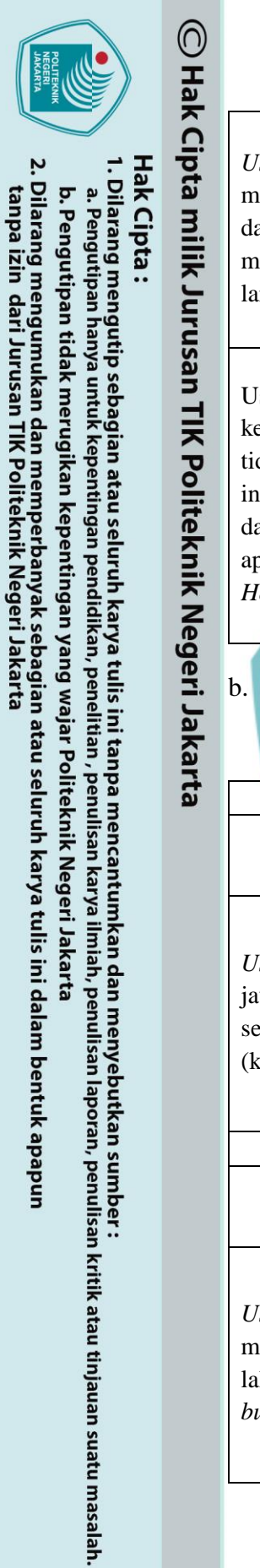

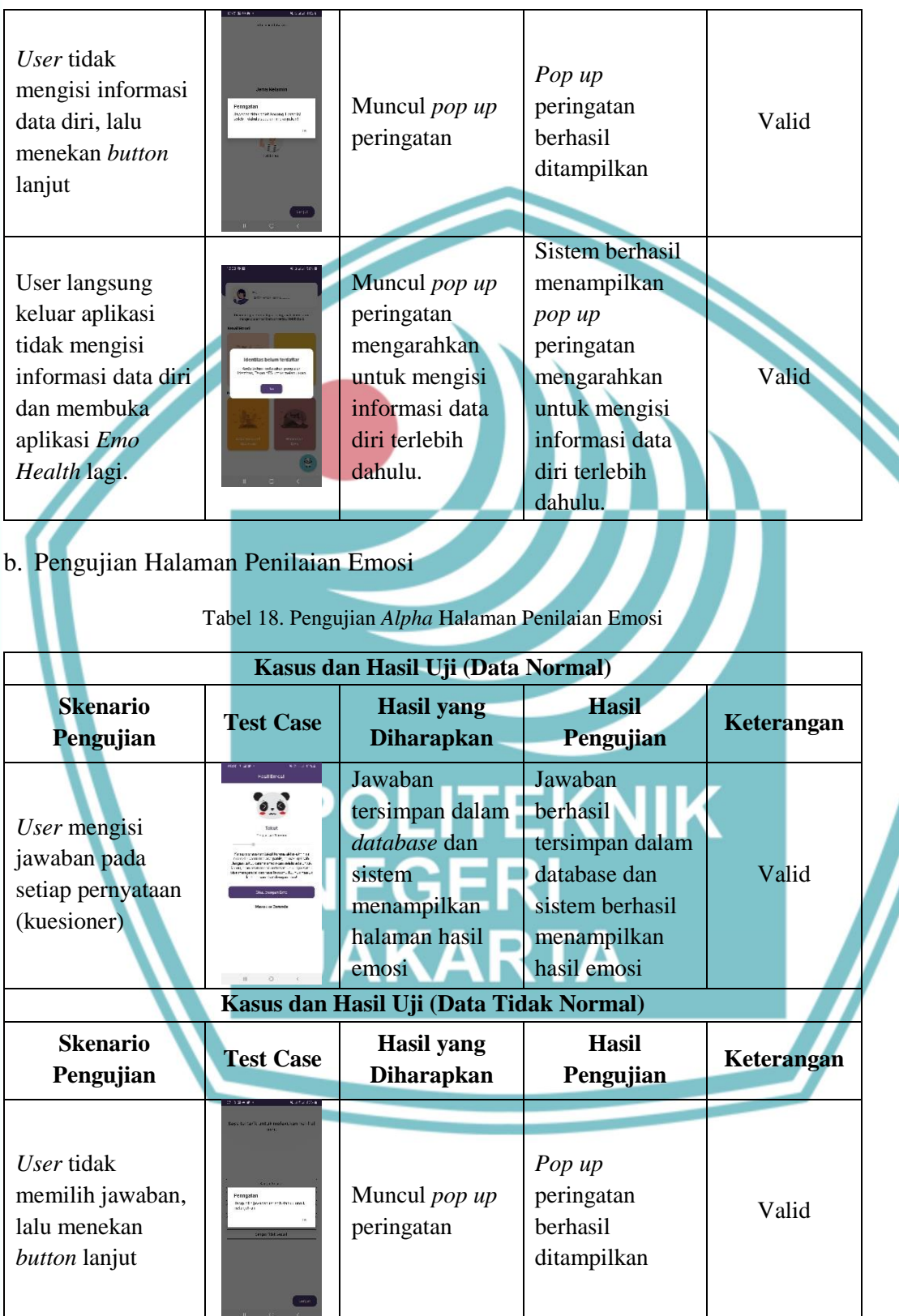

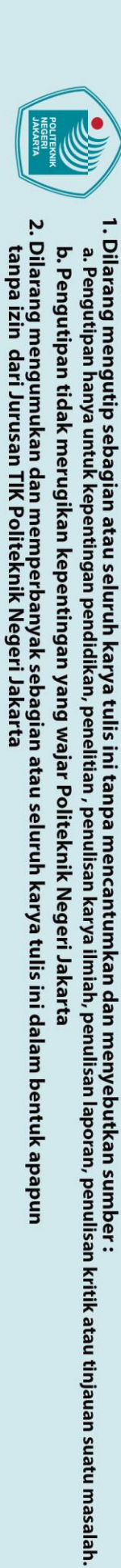

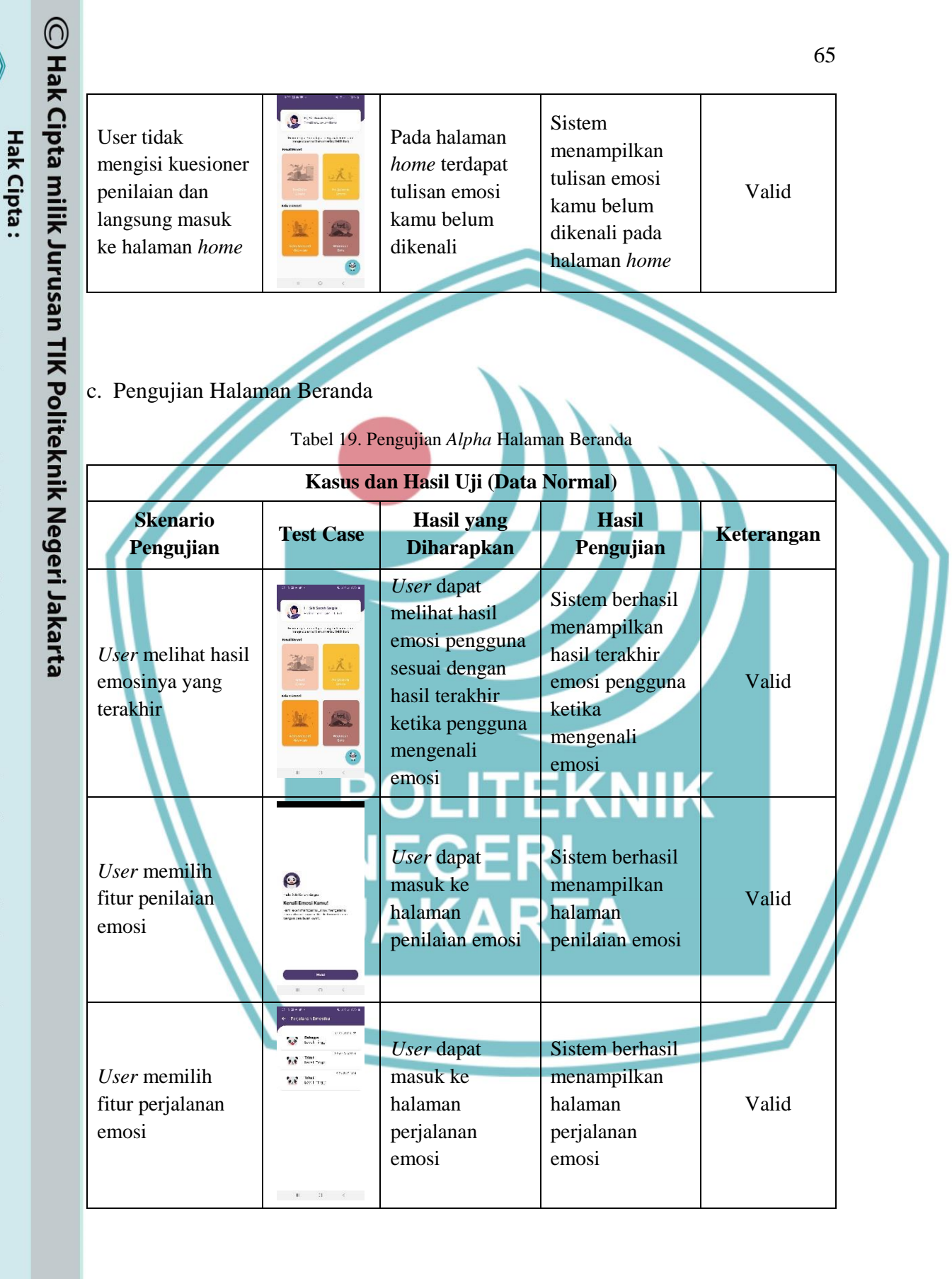

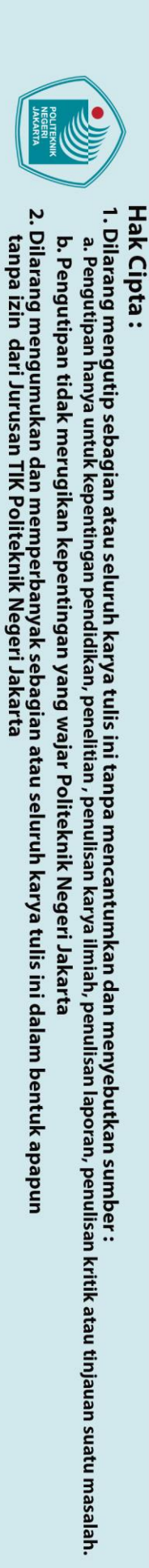

 $\mathbb O$  Hak Cipta milik Jurusan TIK Politeknik Negeri Jakarta

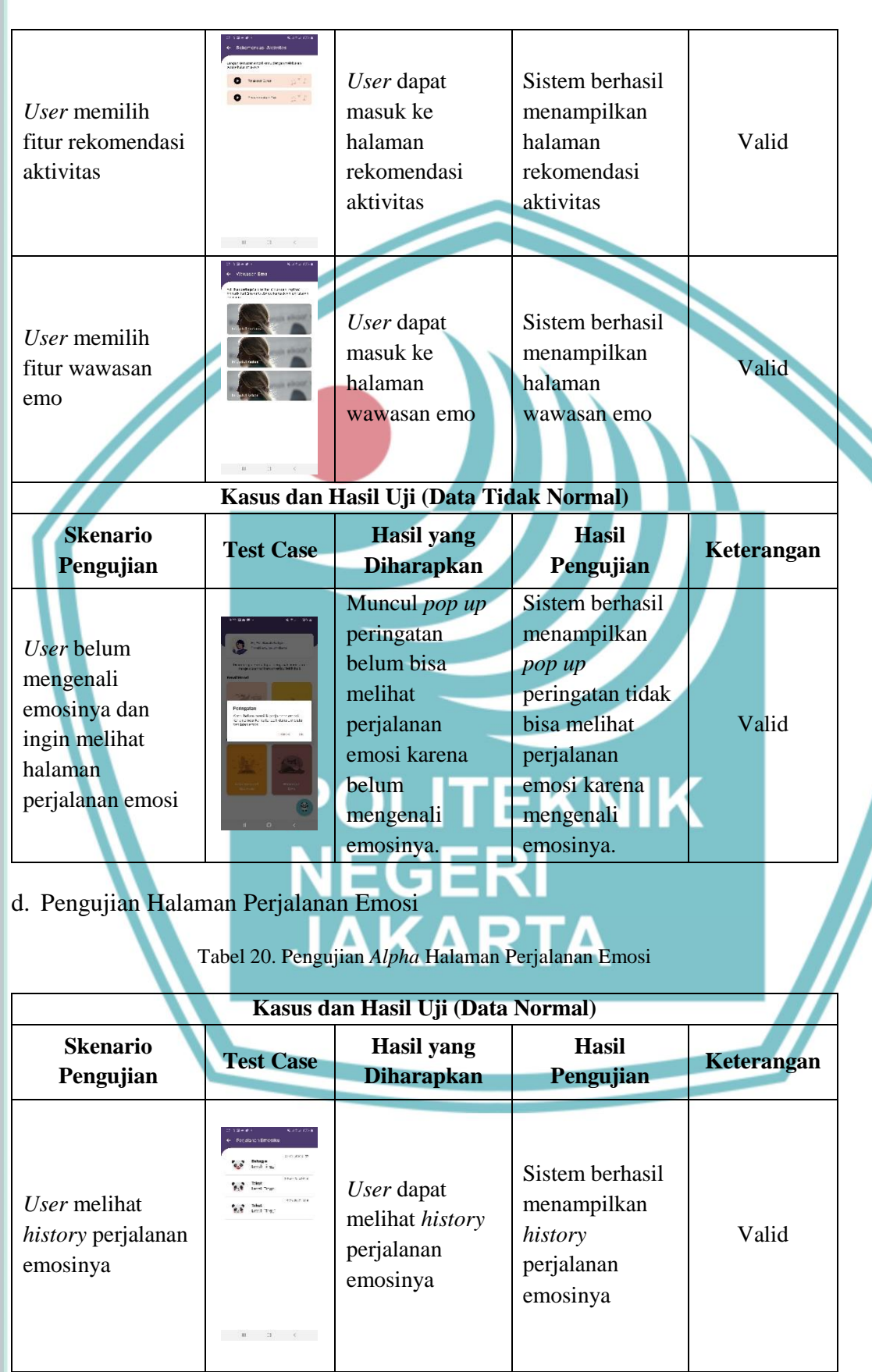

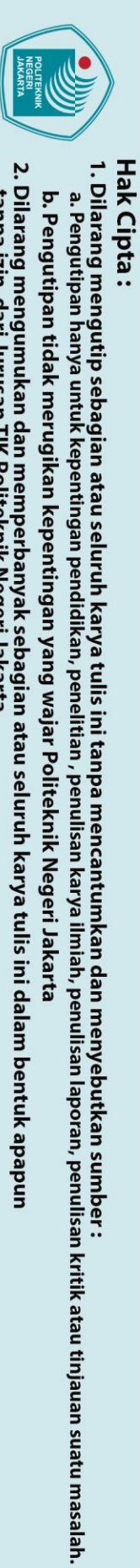

 $\mathbb O$  Hak Cipta milik Jurusan TIK Politeknik Negeri Jakarta

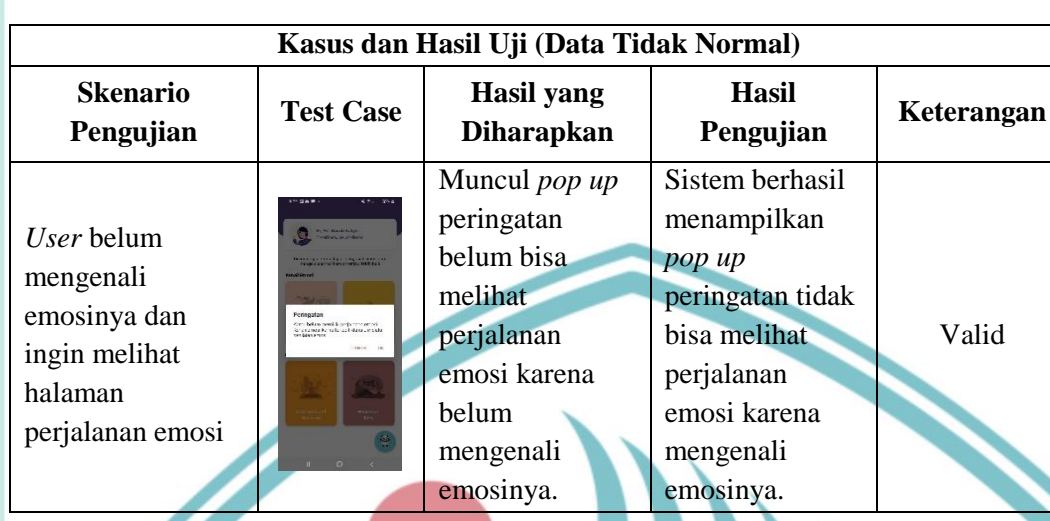

## **2. Hasil Pengujian Beta**

Berdasarkan pengujian beta dengan *system usability scale* yang dilakukan dengan menyebar kuesioner pengujian sistem kepada 80 pengguna. Didapatkan hasil yang dapat disimpulkan sebagai berikut pada Tabel 21.

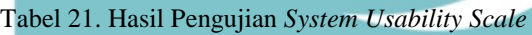

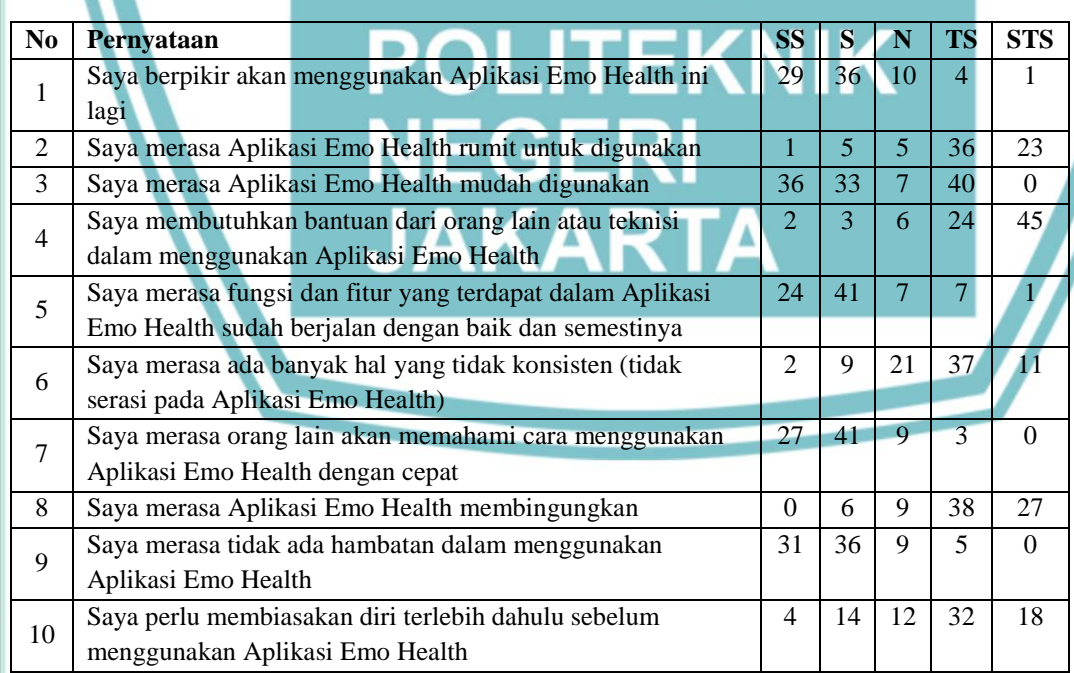

## **3. Hasil** *User Acceptance Testing*

## **Jurusan Teknik Informatika dan Komputer – Politeknik Negeri Jakarta**

## Berdasarkan UAT yang telah dilakukan kepada pengguna akhir. Hasil yang didapatkan adalah sesuai dan hasil ujinya diterima oleh *user.* Hasil UAT terlampir.

a. Pengujian Login

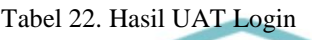

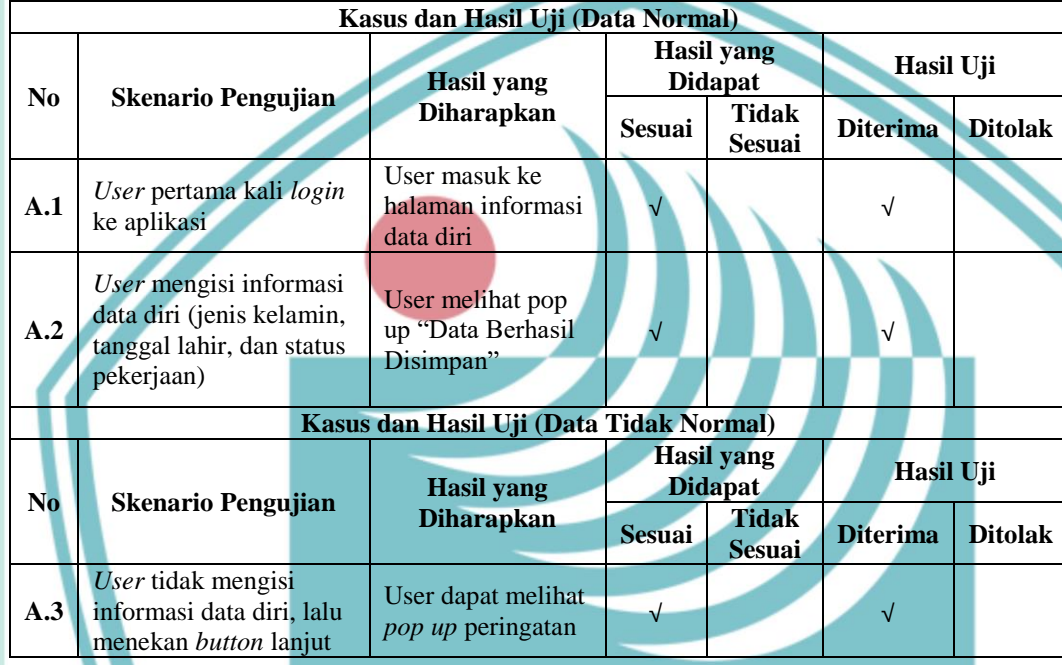

## b. Pengujian Halaman Penilaian Emosi (Mengenali Emosi)

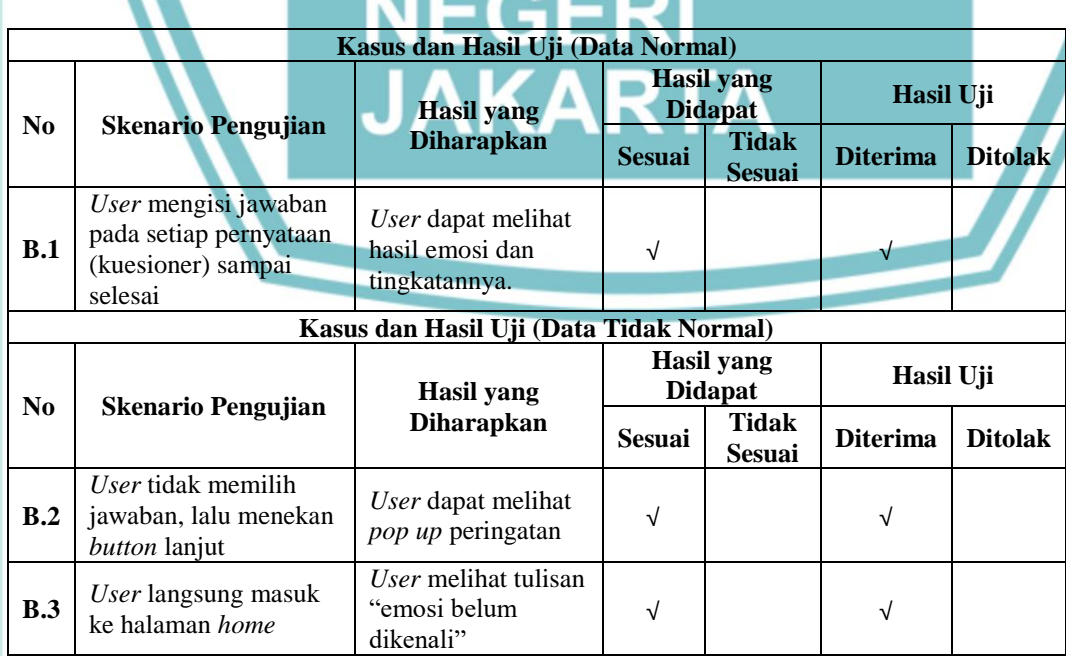

Tabel 23. Hasil UAT Halaman Penilaian Emosi

**Jurusan Teknik Informatika dan Komputer – Politeknik Negeri Jakarta**

Hak Cipta: 

a. Pengutipan hanya untuk kepentingan pendidikan, penelitian , penulisan karya ilmiah, penulisan laporan, penulisan kritik atau tinjauan suatu masalah. b. Pengutipan tidak merugikan kepentingan yang wajar Politeknik Negeri Jakarta

2. Dilarang mengumukan dan memperbanyak sebagian atau seluruh karya tulis ini dalam bentuk apapun<br>tanpa izin dari Jurusan TIK Politeknik Negeri Jakarta

68

## c. Pengujian Halaman Beranda

## Tabel 24. Hasil UAT Halaman Beranda

69

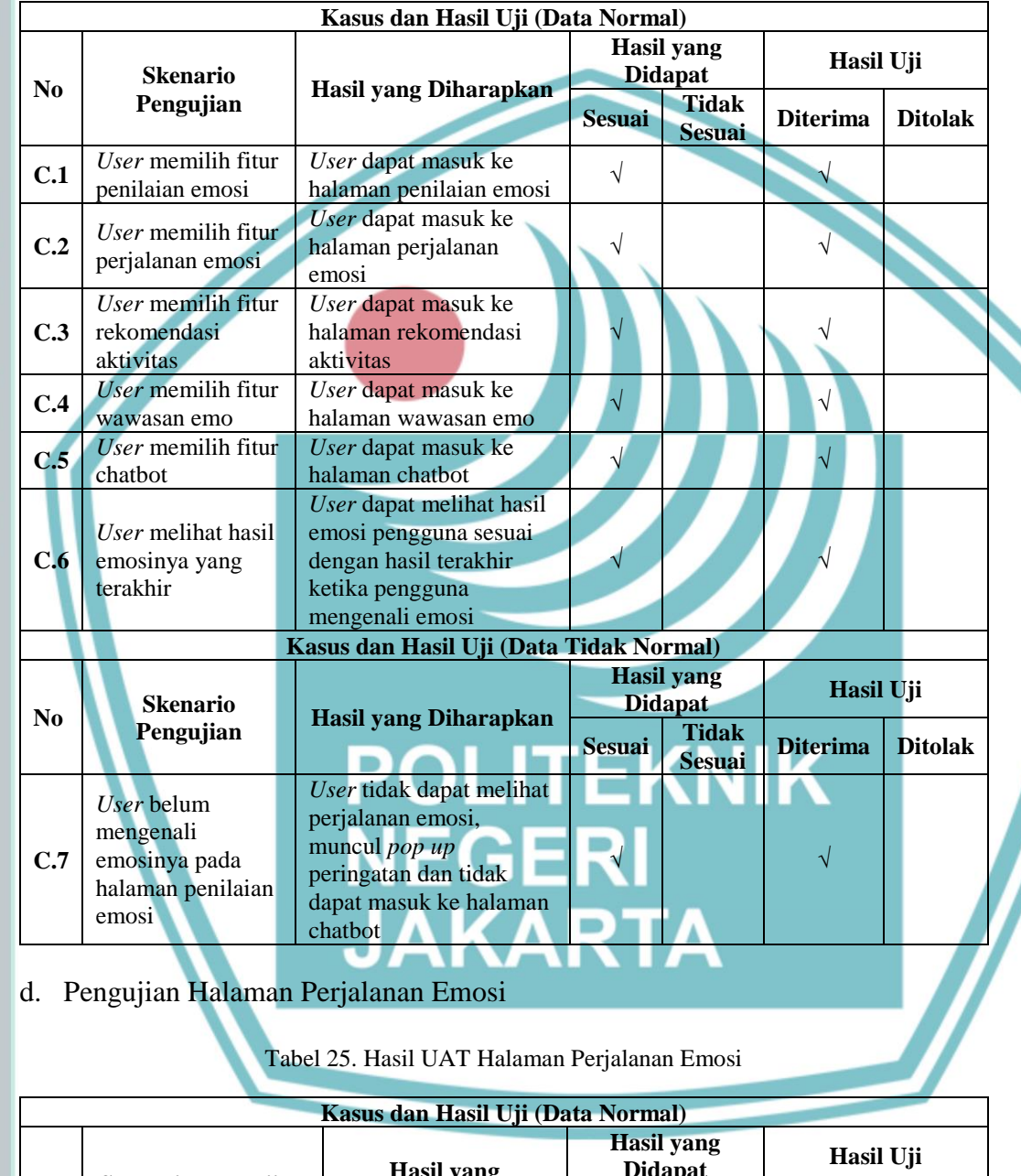

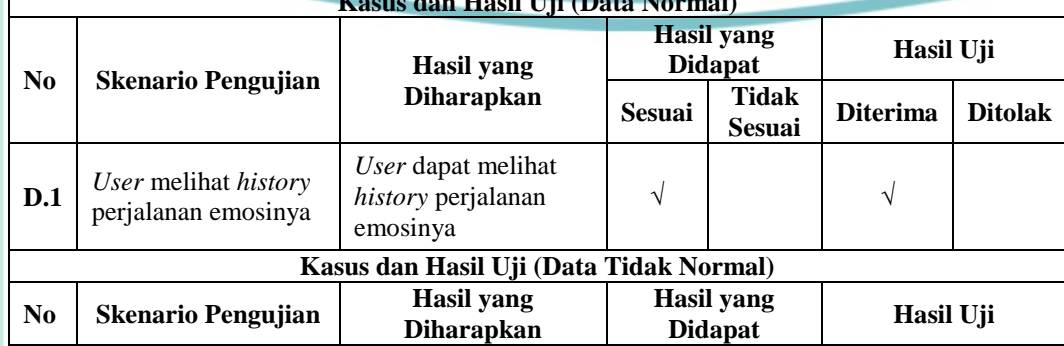

**Jurusan Teknik Informatika dan Komputer – Politeknik Negeri Jakarta**

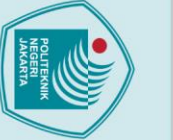

## © Hak Cipta milik Jurusan TIK Politeknik Negeri Jakarta

Hak Cipta:

1. Dilarang mengutip sebagian atau seluruh karya tulis ini tanpa mencantumkan dan menyebutkan sumber :<br>a. Pengutipan hanya untuk kepentingan pendidikan, penelitian , penulisan karya ilmiah, penulisan laporan, penulisan kri b. Pengutipan tidak merugikan kepentingan yang wajar Politeknik Negeri Jakarta

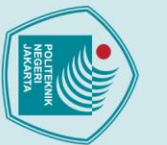

. Dilarang mengutip sebagian atau seluruh karya tulis ini tanpa mencantumkan dan menyebutkan sumber :

a. Pengutipan hanya untuk kepentingan pendidikan, penelitian , penulisan karya ilmiah, penulisan laporan, penulisan kritik atau tinjauan suatu masalah.

. Dilarang mengumukan dan memperbanyak sebagian atau seluruh karya tulis ini dalam bentuk apapun<br>tanpa izin dari Jurusan TIK Politeknik Negeri Jakarta

b. Pengutipan tidak merugikan kepentingan yang wajar Politeknik Negeri Jakarta

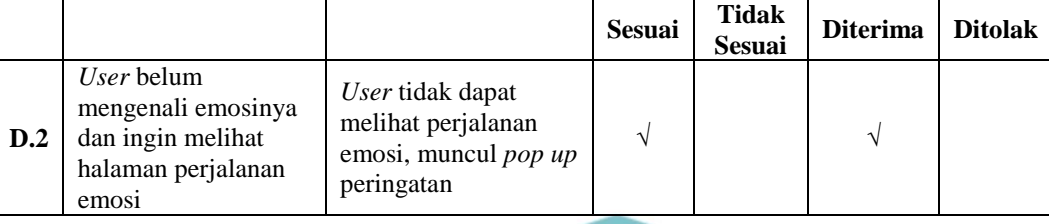

Berdasarkan UAT yang telah dilakukan kepada *user,* hasil yang didapatkan semuanya sesuai dengan hasil uji semuanya diterima.

## **4.5 Analisis Data / Evaluasi Hasil Pengujian**

Setelah melakukan pengujian, maka tahap selanjutnya adalah melakukan analisis data. Analisis data bertujuan untuk mengevaluasi hasil dari pengujian. Evaluasi data terbagi menjadi dua yaitu evaluasi metode *certainty factor* dan aplikasi.

## **4.5.1 Evaluasi Metode** *Certainty Factor*

Dari pengujian yang telah dilakukan sebanyak 26 kasus, terdapat 24 yang sesuai antara diagnosa pakar dan diagnosa sistem, sedangkan 2 kasus yang lainnya berbeda. Untuk mengetahui hasil tingkat akurasi sistem pakar pada kasus diatas, maka perhitungannya sebagai berikut:

> Persentase keberhasilan 24 26  $100 = 92.31\%$

Hasil antara diagnosa pakar dengan hasil diagnosa sistem mendapatkan kecocokan sebesar 92,31 %. Hal ini menandakan bahwa sistem pakar untuk mengenali emosi dengan metode certainty factor dapat berfungsi dengan baik.

## **4.5.2 Evaluasi Aplikasi**

Evaluasi yang dilakukan pada aplikasi *Emotional Health Assistant* ini bertujuan untuk mendapatkan hasil rata-rata keberhasilan sistem.

## **1. Evaluasi Hasil Pengujian Alpha**

Berikut adalah rumus untuk menghitung rata-rata persentase keberhasilan sistem.

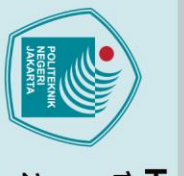

## Hak Cipta:

- a. Pengutipan hanya untuk kepentingan pendidikan, penelitian , penulisan karya ilmiah, penulisan laporan, penulisan kritik atau tinjauan suatu masalah.
- 
- 
- 
- b. Pengutipan tidak merugikan kepentingan yang wajar Politeknik Negeri Jakarta
- 

. Dilarang mengumukan dan memperbanyak sebagian atau seluruh karya tulis ini dalam bentuk apapun<br>tanpa izin dari Jurusan TIK Politeknik Negeri Jakarta

 $Persentase\ keberhasilan =$ Jumlah item uji berhasil Jumlah seluruh item uji 100%

Pengujian *alpha* memiliki 16 skenario dengan hasil skenario yang berhasil sebanyak 16 skenario. Berikut adalah perhitungan untuk persentase keberhasilan dari pengujian alpha.

> 16  $\frac{1}{16}$  x 100% = 100%

Berdasarkan dari hasil pengujian *alpha*, maka dapat disimpulkan bahwa fungsional aplikasi telah berjalan dengan baik, dapat berjalan seperti yang diharapkan dengan persentase keberhasilan 100%.

## **2. Evaluasi Hasil Pengujian Beta**

Pengujian beta yang dilakukan dengan menggunakan *system usability scale* kepada 80 pengguna aplikasi *Emo Health*. Berikut dalah rumus yang digunakan untuk menghitung skor *system usability scale.*

- a. Skor setiap pertanyaan bernomor ganjil yang didapat dari skor pengguna akan dikurangi 1.
- b. Skor akhir didapat dari nilai 5 dikurangi skor pertanyaan bernomor genap yang didapat dari pengguna.
- c. Nilai Skor SUS didapat dari hasil penjumlahan skor setiap pertanyaan yang kemudian dikali 2,5.

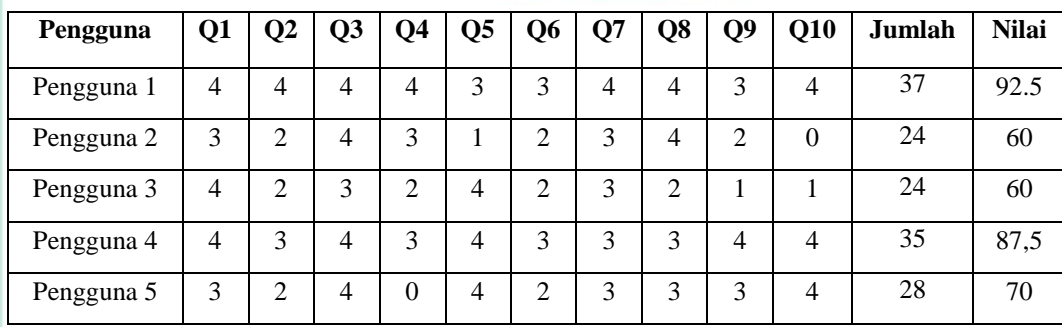

Tabel 26. Perhitungan Pengujian Beta

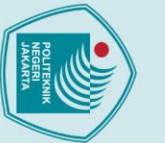

## $\mathbb O$  Hak Cipta milik Jurusan TIK Politeknik Negeri Jakarta

Hak Cipta:

2. Dilarang mengumukan dan memperbanyak sebagian atau seluruh karya tulis ini dalam bentuk apapun<br>tanpa izin dari Jurusan TIK Politeknik Negeri Jakarta

b. Pengutipan tidak merugikan kepentingan yang wajar Politeknik Negeri Jakarta

a. Pengutipan hanya untuk kepentingan pendidikan, penelitian , penulisan karya ilmiah, penulisan laporan, penulisan kritik atau tinjauan suatu masalah.

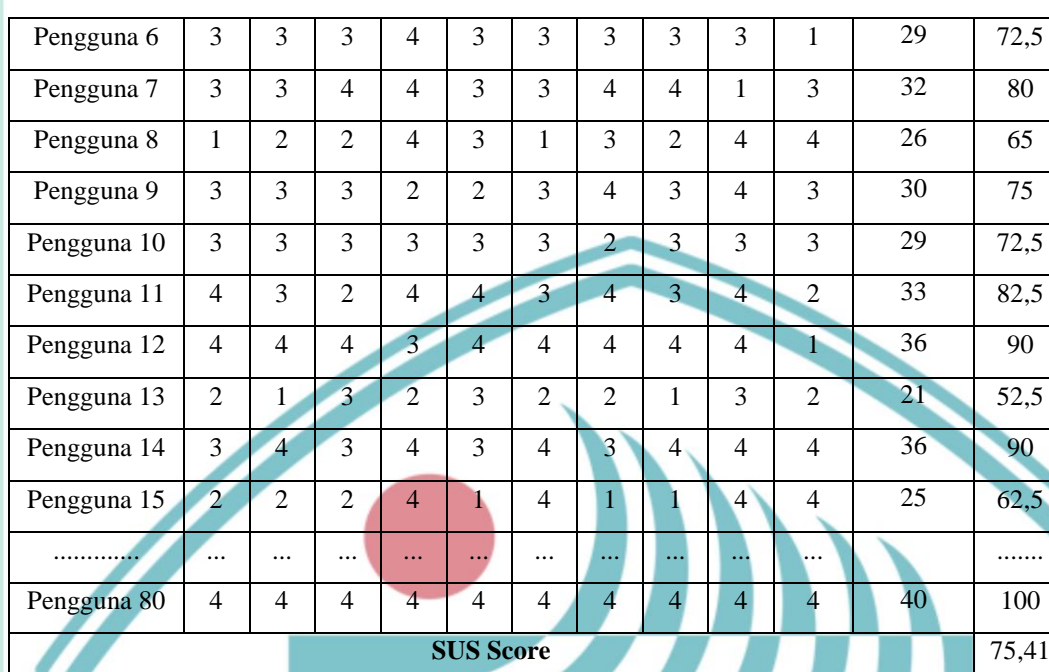

Skor rata-rata SUS adalah 68, maka jika nilai SUS di atas 68 akan dianggap di atas rata-rata dan nilai di bawah 68 di bawah rata-rata.

Tabel 27. Pedoman Nilai Grade Skor SUS

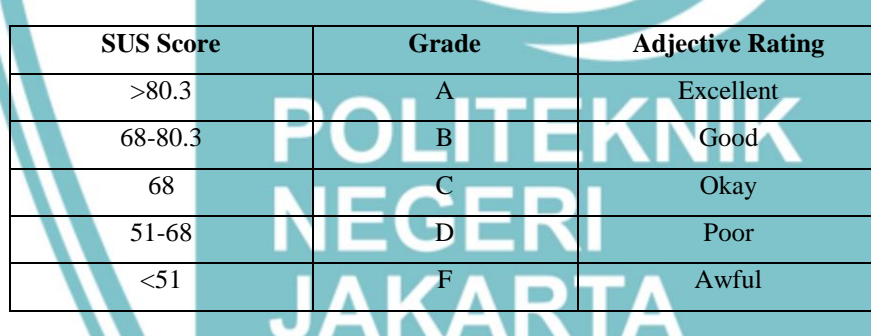

Berdasarkan pengujian beta dengan SUS yang telah dilakukan kepada 80 pengguna maka didapatkan hasil skor 75,41 yang dinyatakan diatas rata-rata dan memiliki kegunaan dan fungsi pada sistem yang sudah baik, efektif, efisien, dan memuaskan bagi pengguna.

## **BAB V**

## **PENUTUP**

## **5.1 Simpulan**

Pembuatan aplikasi sistem pakar untuk mengenali emosi berbasis android berdasarkan basis pengetahuan dari pakar telah berhasil dikembangkan dengan menerapkan metode *certainty factor*. Selain itu, berdasarkan pengujian serta analisa yang telah dilakukan, didapatkan kesimpulan sebagai berikut:

- 1. Pengujian *alpha,* beta, dan UAT dinyatakan berhasil dan dapat disimpulkan bahwa fungsional aplikasi telah berjalan dengan baik. Hasil rata-rata persentase pengujian adalah 100% dengan skor *system usability scale* sebesar 75,41.
- 2. Hasil pengujian sistem pakar metode *certainty factor* dari 26 data uji, didapatkan persentase keberhasilan sebesar 92,31%. Maka dapat disimpulkan bahwa sistem pakar dengan menerapkan metode *certainty factor* memiliki akurasi yang tinggi dan dapat berfungsi dengan baik sesuai dengan diagnosis dari pakar.

## **5.2 Saran**

## **OLITEKNIK**

Saran untuk pengembangan sistem selanjutnya adalah sebagai berikut:

- 1. Mengembangkan sistem pakar yang lebih dinamis dengan menambahkan fitur komunikasi antara pengguna dan pakar.
- 2. Menambahkan fitur pengelolaan data untuk pakar supaya memudahkan pakar dalam mengelola data emosi, kuesioner, dan bobot.

Hak Cipta:

. Dilarang mengutip sebagian atau seluruh karya tulis ini tanpa mencantumkan dan menyebutkan sumber : a. Pengutipan hanya untuk kepentingan pendidikan, penelitian , penulisan karya ilmiah, penulisan laporan, penulisan kritik atau tinjauan suatu masalah.

## **DAFTAR PUSTAKA**

- Aji, A. H., Furqon, T. & Widodo, A. W., 2018. Sistem Pakar Diagnosa Penyakit Ibu Hamil Menggunakan Metode Certainty Factor (CF). *Jurnal Pengembangan Teknologi Informasi dan Ilmu Komputer,* 2(5), pp. 2127- 2134.
- Aljundi, M. I. & Akbar, M. A., 2018. *Kotlin Zero to Hero: Membuat Aplikasi Android dengan Kotlin cocok untuk Pemula.* Tangerang: UDACODING.
- Amir, M. T., 2017. *Merancang Kuesioner: Konsep dan Panduan Untuk Penelitian Sikap, Kepribadian, dan Perilaku.* 2nd penyunt. Jakarta: Kencana Prenamedia.
- Ardhiyani, R. P. & Mulyono, H., 2018. Analisis dan Perancangan Sistem Informasi Pariwisara Berbasis Web Sebagai Media Promosi pada Kabupaten Tebo. *Jurnal Manajemen Sistem Informas,* 3(1), pp. 952-972.
- Bonnie, R. J., Stroud, C. & Breiner, H., 2015. *Investing in the Health and Well-Being of Young Adults.* Washington. D.C.: The National Academy Press.
- Chaq, A. & Nudin, S. R., 2016. Sistem Pakar untuk Mendiagnosa Gangguan Autis Anak Menggunakan Metode Certainty Factor. *Jurnal Manajemen Informatika,* 5(1), pp. 18-26.
- Gu, S. et al., 2019. A Model for Basic Emotions Using Observations of Behavior in Drosophila. *Front. Psychol,* 10(781), pp. 1-13.
- Haqi, B. & Setiawan, H. S., 2019. *Aplikasi Absensi Dosen dengan Java dan Smartphone sebagai Barcode Reader.* Jakarta: s.n.
- Herlinah & KH, M., 2019. *Pemrograman Aplikasi Android Menggunakan Android Studio, Photoshop, dan Audition.* Jakarta: PT. Elex Media Komputindo.
- Herlinah & Musliadi, 2019. *Pemrograman Aplikasi Android dengan Android Studio, Phothoshop, dan Audition.* Jakarta: PT. Elex Media Komputindo.
- Herlina, V., 2019. *Panduan Praktis Mengolah Data Kuesioner Menggunakan SPSS.* Jakarta: PT Elex Media Komputindo.
- Iqbal, M., Setyaningsih, F. A. & Bahri, S., 2019. Implementasi Metode Certainty Factor dalam Sistem Pakar Diagnosis Penyakit Paru-Paru Berbasis Android. *Jurnal Komputer dan Aplikasi,* 07(03), pp. 155-164.
- Manizar, E., 2017. Mengelola Kecerdasan Emosi. *Tadrib: Jurnal Pendidikan Agama Islam,* 2(2), pp. 198-213.
- Mulyani, S. et al., 2018. *Sistem Informasi Akuntansi: Aplikasi di Sektor Publik.* 1st penyunt. Bandung: Unpad Press.
- Novianti, N., Pribadi, D. & Saputra, R. A., 2018. Sistem Pakar Diagnosa Pulmonary TB Menggunakan Metode Fuzzy Logic. *Jurnal Informatika,* 5(2), pp. 228- 236.

Hak Cipta:

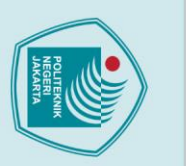

Hak Cipta:

 $\mathbb O$  Hak Cipta milik Jurusan TIK Politeknik Negeri Jakarta

75

- Nur, A., Ikhsan, D., Ariadi, I. & Rosyid, M. B., 2017. Perancangan Sistem Pakar Menggunakan Metode Backward Chaining Untuk Diagnosa Penyakit Pada Hewan Ternak Sapi Berbasis Web. *Seminar Nasional Teknologi Informasi dan Multimedia,* 5(1), pp. 19-24.
- Nurmalasari, M. D. & Laksito, A. D., 2019. Aplikasi Sistem Pakar Diagnosa Awal Penyakit Kucing Berbasis Android dengan Metode Forward Chaining. *INFOS Journal,* 1(2), pp. 17-22.
- Pazriyah, D., 2018. Penggunaan Raspberry Pi dalam Mendeteksi Warna Melalui Webcam. *E-Print Politeknik Negeri Sriwijaya.*
- Roesli, R., 2018. *Change your destiny.* 1nd penyunt. Jakarta: Mizan Digital Publishing.
- Santi, I. H. & Andari, B., 2019. Sistem Pakar Untuk Mengidentifikasi Jenis Kulit Wajah dengan Metode Certainty Factor. *INTENSIF,* 3(2).
- Santoso & Nurmalina, R., 2017. Perencanaan dan Pengembangan Aplikasi Absensi Mahasiswa Menggunakan Smart Card Guna Pengembangan Kampus Cerdas (Studi Kasus Politeknik Negeri Tanah Laut). *Jurnal Integrasi,* 9(1), pp. 84- 91.
- Sigalingging, M. M., Andreswar, D. & Setiawan, Y., 2019. Perbandingan Certainty Factor dan Dempster-Shafer Mendiagnosis Penyakit THT. *Jurnal Rekursif,*  7(2), pp. 125 - 133.
- Su'udiyah, A., 2017. Pengaruh Kecerdasan Intelektual (IQ), Kecerdasan Emosional (EQ), dan Kecerdasan Spiritual (SQ) terhadap Sikap Etis Mahasiswa Akuntansi (Studi pada Perguruan Tinggi Negeri dan Swasta di Jakarta). *Menara Ilmu,* Volume XI, pp. 18-24.
- Supardi, Y., 2015. *Belajar Coding Android Bagi Pemula.* Jakarta: PT Elex Media Komputindo.
- Susanto, R. & Andriana, A. D., 2016. Perbandingan Model Waterfall dan Prototyping. *Jurnal Ilmiah UNIKOM,* 14(1), pp. 41-46.
- Taufiq & Noor, S., 2019. Penerapan Metode Depth First Search (DFS) Pada Sistem Pakar Untuk MEndiagnosa Penyakit pada Kulit. *Jutisi: Jurnal Ilmiah Teknik Informatika dan Sistem Informasi,* 8(2), pp. 25-34.
- Wahyu Nugraha, M. S., 2018. Penerapan Metode Prototype dalam Perancangan Sistem Informasi Penghitungan Volume dan Cost Penjualan Minuman Berbasis Website. *Jurnal Sistem Informasi Musiwaras,* 03(02), pp. 97-105.
- Widhiarso, W., 2011. *SKALO : Program Analisis Skala Guttman. Program Komputer.* Yogyakarta: Fakultas Psikologi Universitas Gadjah Mada.

**Jurusan Teknik Informatika dan Komputer – Politeknik Negeri Jakarta**

. Dilarang mengutip sebagian atau seluruh karya tulis ini tanpa mencantumkan dan menyebutkan sumber :<br>a. Pengutipan hanya untuk kepentingan pendidikan, penelitian , penulisan karya ilmiah, penulisan laporan, penulisan krit

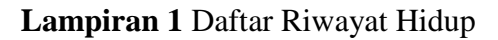

## **DAFTAR RIWAYAT HIDUP**

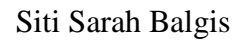

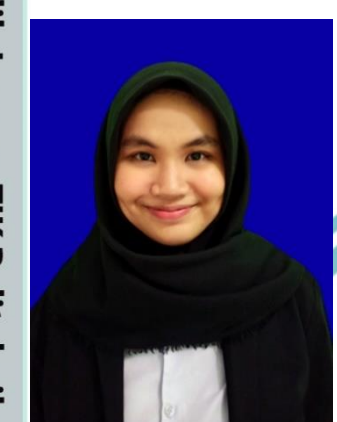

Lahir di Jakarta, 11 September 1998. Lulus dari SDN Kedung Waringin 02 pada tahun 2010, SMPN 1 Bojong Gede pada tahun 2013, dan SMKN 1 Bogor pada tahun 2016. Saat ini sedang menempuh pendidikan Diploma IV Program Studi Teknik Informatika Jurusan Teknik Informatika dan Komputer di Politeknik Negeri Jakarta.

## **POLITEKNIK<br>NEGERI<br>JAKARTA**

 $L-1$ 

## $\mathbb O$  Hak Cipta milik Jurusan TIK Politeknik Negeri Jakarta

## Hak Cipta: . Dilarang mengutip sebagian atau seluruh karya tulis ini tanpa mencantumkan dan menyebutkan sumber :

- b. Pengutipan tidak merugikan kepentingan yang wajar Politeknik Negeri Jakarta a. Pengutipan hanya untuk kepentingan pendidikan, penelitian , penulisan karya ilmiah, penulisan laporan, penulisan kritik atau tinjauan suatu masalah.
- 2. Dilarang mengumukan dan memperbanyak sebagian atau seluruh karya tulis ini dalam bentuk apapun<br>tanpa izin dari Jurusan TIK Politeknik Negeri Jakarta

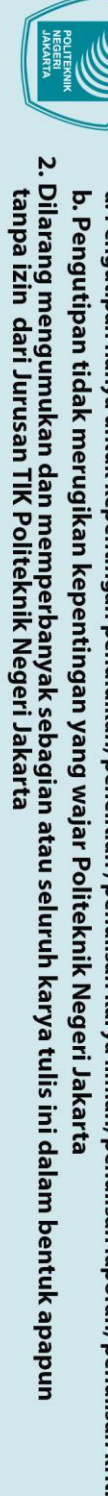

- 
- 
- 
- 
- 
- 1. Dilarang mengutip sebagian atau seluruh karya tulis ini tanpa mencantumkan dan menyebutkan sumber :<br>a. Pengutipan hanya untuk kepentingan pendidikan, penelitian , penulisan karya ilmiah, penulisan laporan, penulisan kri
- 
- 
- 

C Hak Cipta milik Jurusan TIK Politeknik Negeri Jakarta

Hak Cipta:

- 
- 
- 
- 

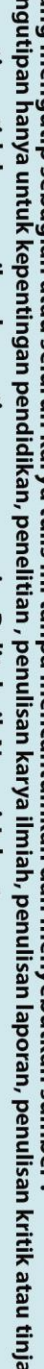

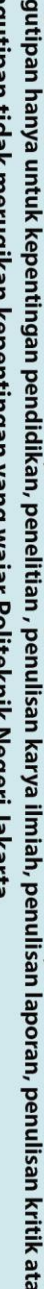

Lampiran 2 Data Hasil Survey

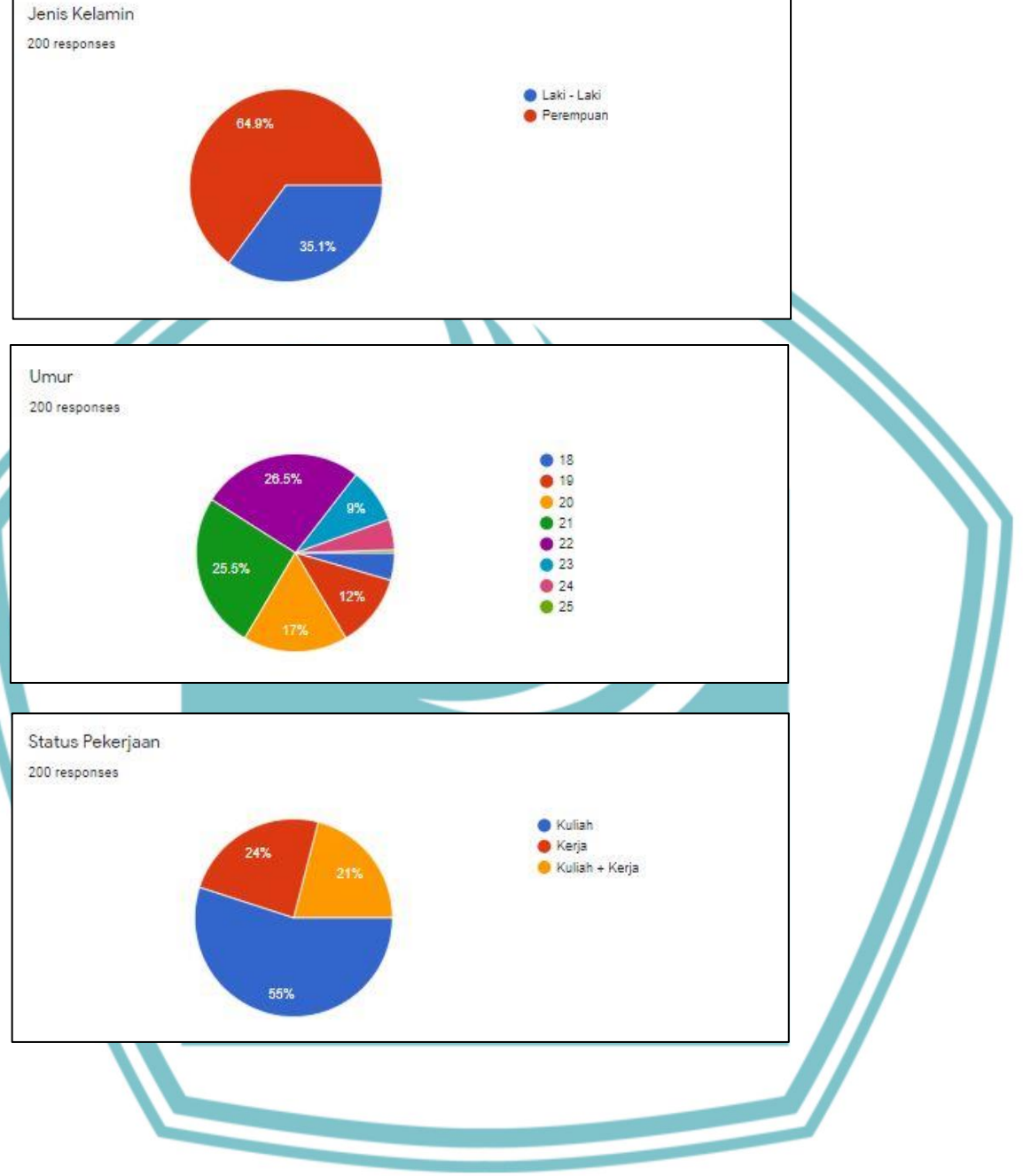

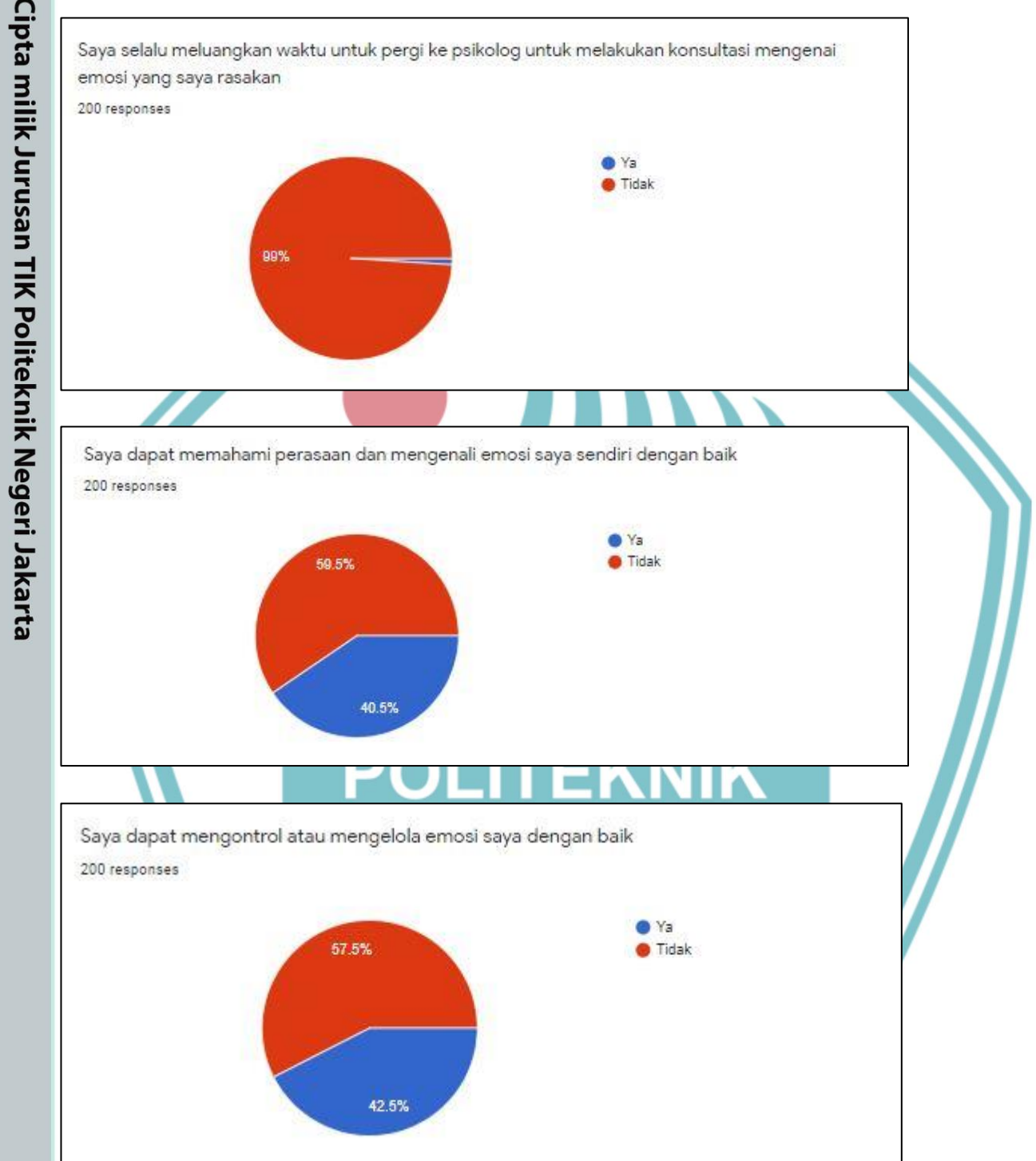

## C Hak Cipta milik Jurusan TIK Politeknik Negeri Jakarta

Hak Cipta:

1. Dilarang mengutip sebagian atau seluruh karya tulis ini tanpa mencantumkan dan menyebutkan sumber :<br>a. Pengutipan hanya untuk kepentingan pendidikan, penelitian , penulisan karya ilmiah, penulisan laporan, penulisan kri

b. Pengutipan tidak merugikan kepentingan yang wajar Politeknik Negeri Jakarta

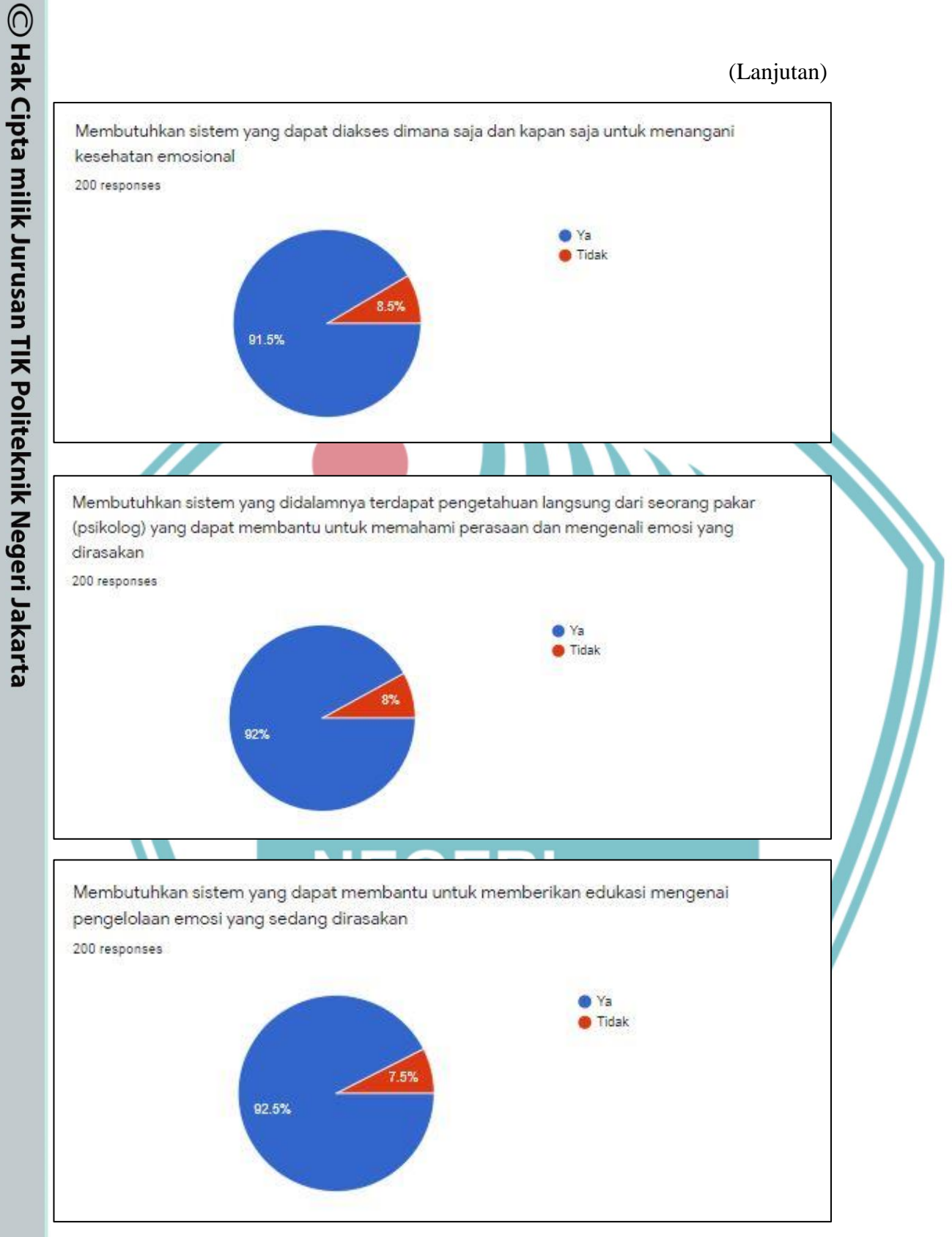

Hak Cipta:

1. Dilarang mengutip sebagian atau seluruh karya tulis ini tanpa mencantumkan dan menyebutkan sumber :<br>a. Pengutipan hanya untuk kepentingan pendidikan, penelitian , penulisan karya ilmiah, penulisan laporan, penulisan kri

b. Pengutipan tidak merugikan kepentingan yang wajar Politeknik Negeri Jakarta

## Lampiran 3 Surat Keterangan Wawancara dan Pengecekan Data

## **SURAT KETERANGAN**

Yang bertanda tangan dibawah ini:

Jurusan

Program Studi

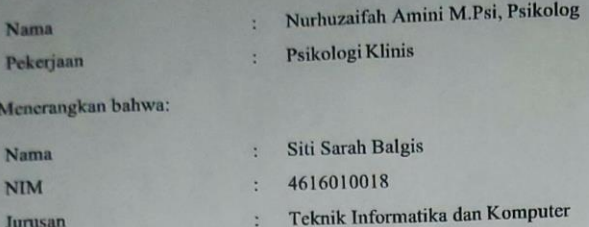

Mahasiswa yang bersangkutan telah melakukan riset, wawancara, dan pengecekan data mengenai alat ukur emosi sejak tanggal 10 Mei 2020 s/d 21 Juni 2020 dalam rangka penyusunan skripsi sebagai penelitian dalam melaksanakan tugas akhir kuliah dengan judul "Pembuatan Sistem Pakar untuk Mengenali Emosi Menggunakan Metode Certainty Factor Berbasis Android".

 $L-5$ 

Teknik Informatika

Demikian surat keterangan ini dibuat untuk dapat dipergunakan semestinya.

25 Juni 2020 Makassa

h Amini M.Psi, Psikolog) (Nurhuz

## $\mathbb O$  Hak Cipta milik Jurusan TIK Politeknik Negeri Jakarta

Hak Cipta:

1. Dilarang mengutip sebagian atau seluruh karya tulis ini tanpa mencantumkan dan menyebutkan sumber :<br>a. Pengutipan hanya untuk kepentingan pendidikan, penelitian , penulisan karya ilmiah, penulisan laporan, penulisan kri

b. Pengutipan tidak merugikan kepentingan yang wajar Politeknik Negeri Jakarta

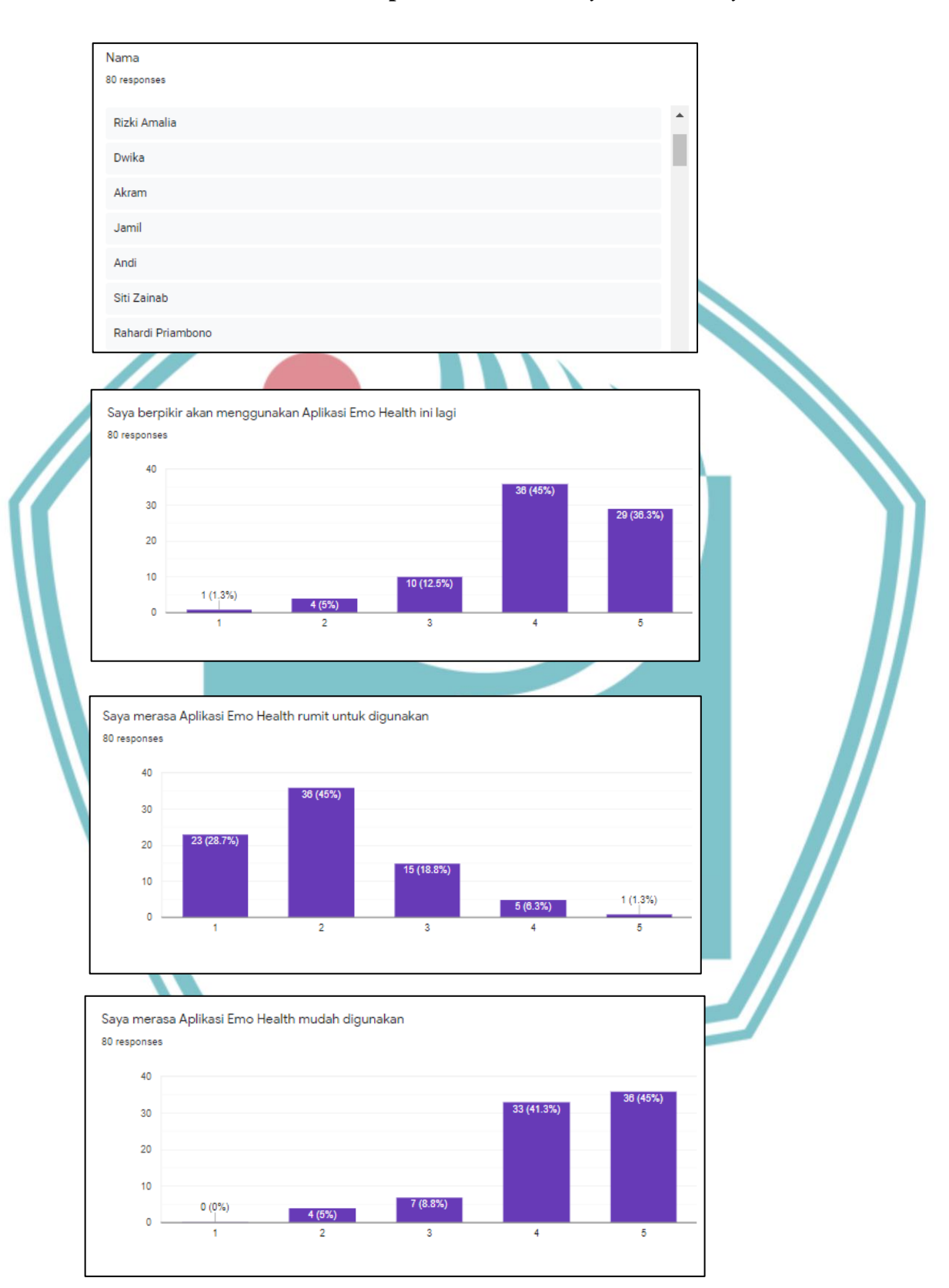

## Lampiran 4 Kuesioner System Usability Scale

## C Hak Cipta milik Jurusan TIK Politeknik Negeri Jakarta

Hak Cipta:

1. Dilarang mengutip sebagian atau seluruh karya tulis ini tanpa mencantumkan dan menyebutkan sumber :<br>a. Pengutipan hanya untuk kepentingan pendidikan, penelitian , penulisan karya ilmiah, penulisan laporan, penulisan kri

b. Pengutipan tidak merugikan kepentingan yang wajar Politeknik Negeri Jakarta

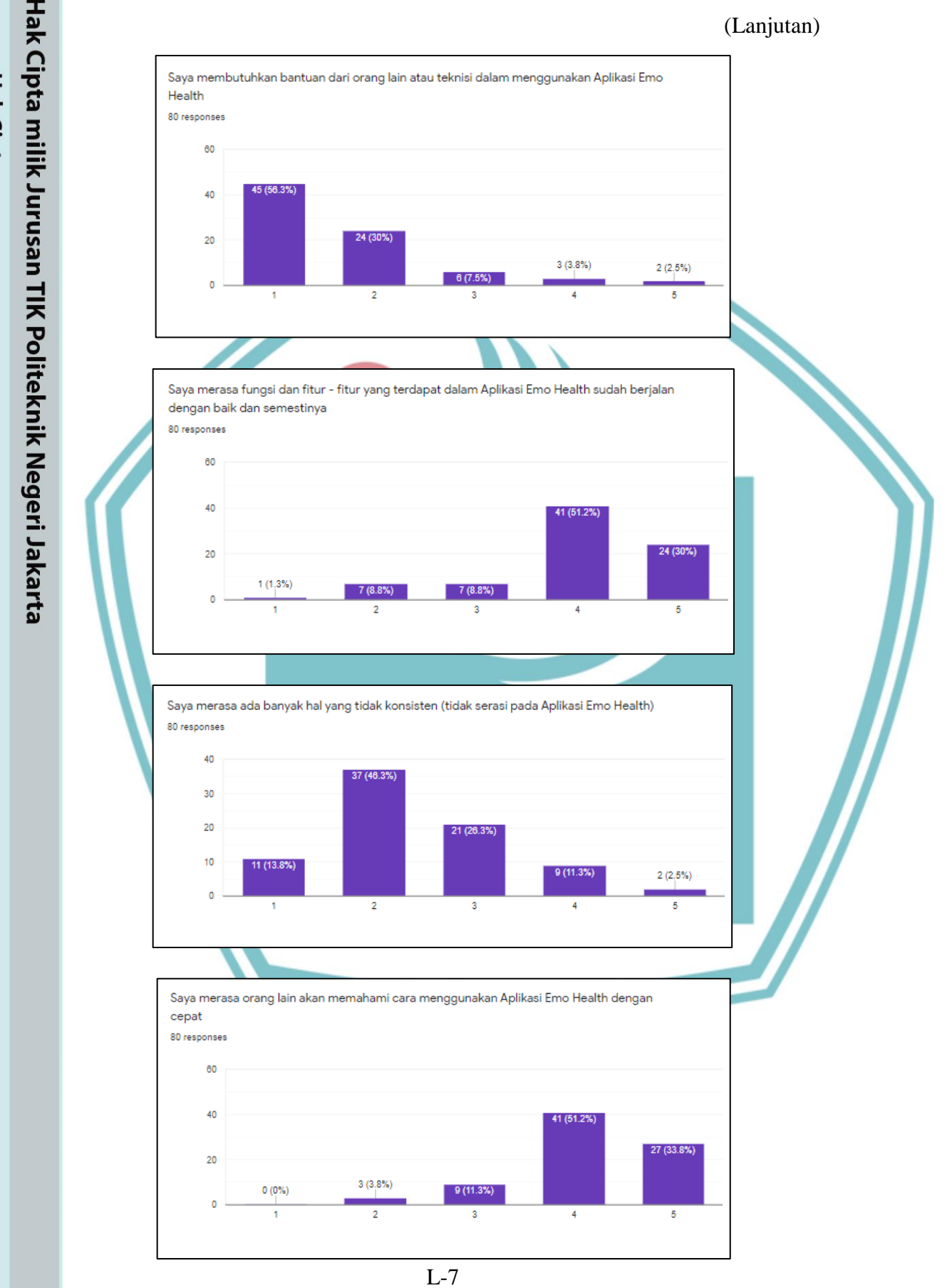

## C Hak Cipta milik Jurusan TIK Politeknik Negeri Jakarta

Hak Cipta:

1. Dilarang mengutip sebagian atau seluruh karya tulis ini tanpa mencantumkan dan menyebutkan sumber :<br>a. Pengutipan hanya untuk kepentingan pendidikan, penelitian , penulisan karya ilmiah, penulisan laporan, penulisan kri b. Pengutipan tidak merugikan kepentingan yang wajar Politeknik Negeri Jakarta

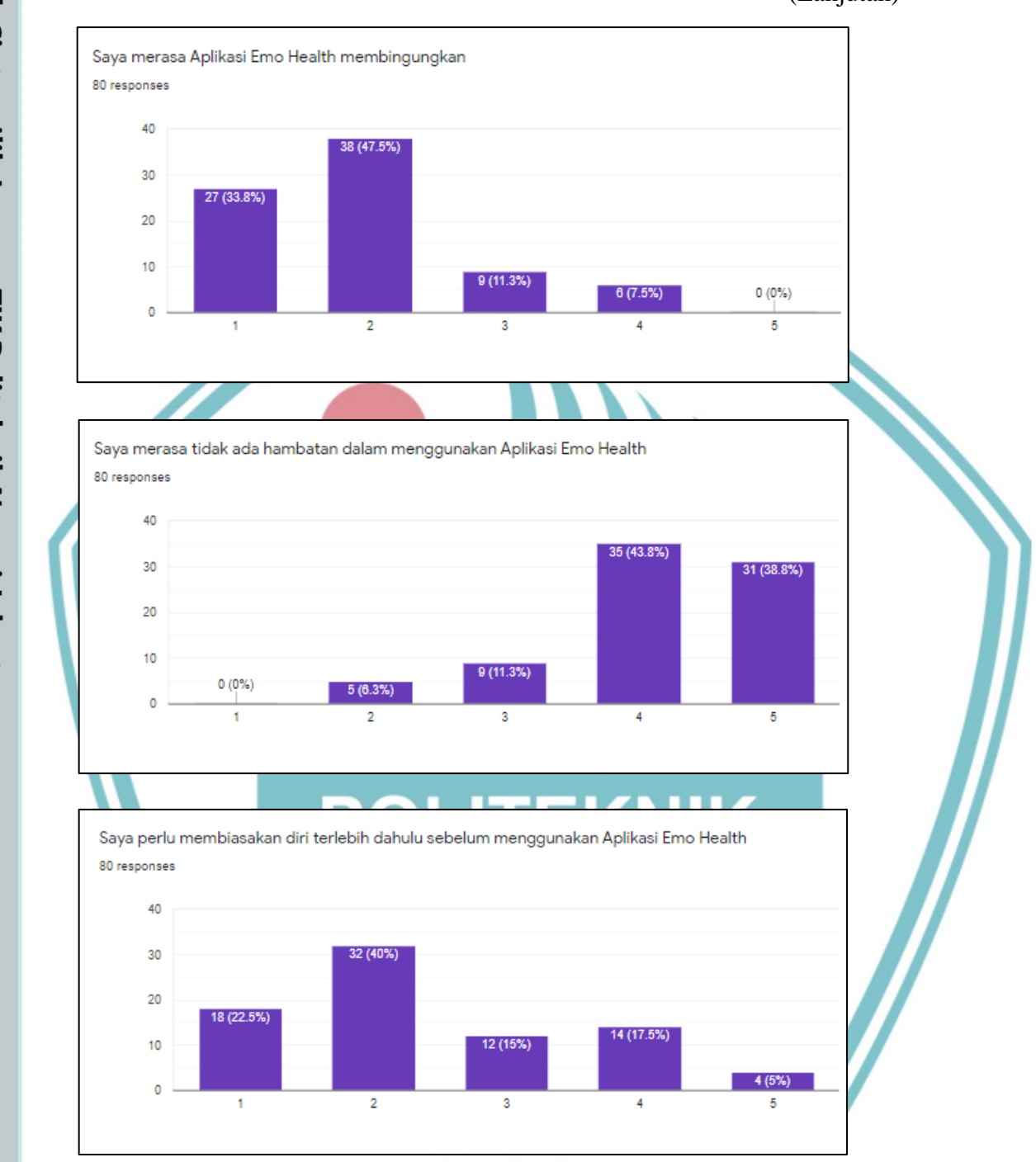

## C Hak Cipta milik Jurusan TIK Politeknik Negeri Jakarta

Hak Cipta: 1. Dilarang mengutip sebagian atau seluruh karya tulis ini tanpa mencantumkan dan menyebutkan sumber :<br>a. Pengutipan hanya untuk kepentingan pendidikan, penelitian , penulisan karya ilmiah, penulisan laporan, penulisan kri

b. Pengutipan tidak merugikan kepentingan yang wajar Politeknik Negeri Jakarta

## **Lampiran 5** Dokumentasi UAT

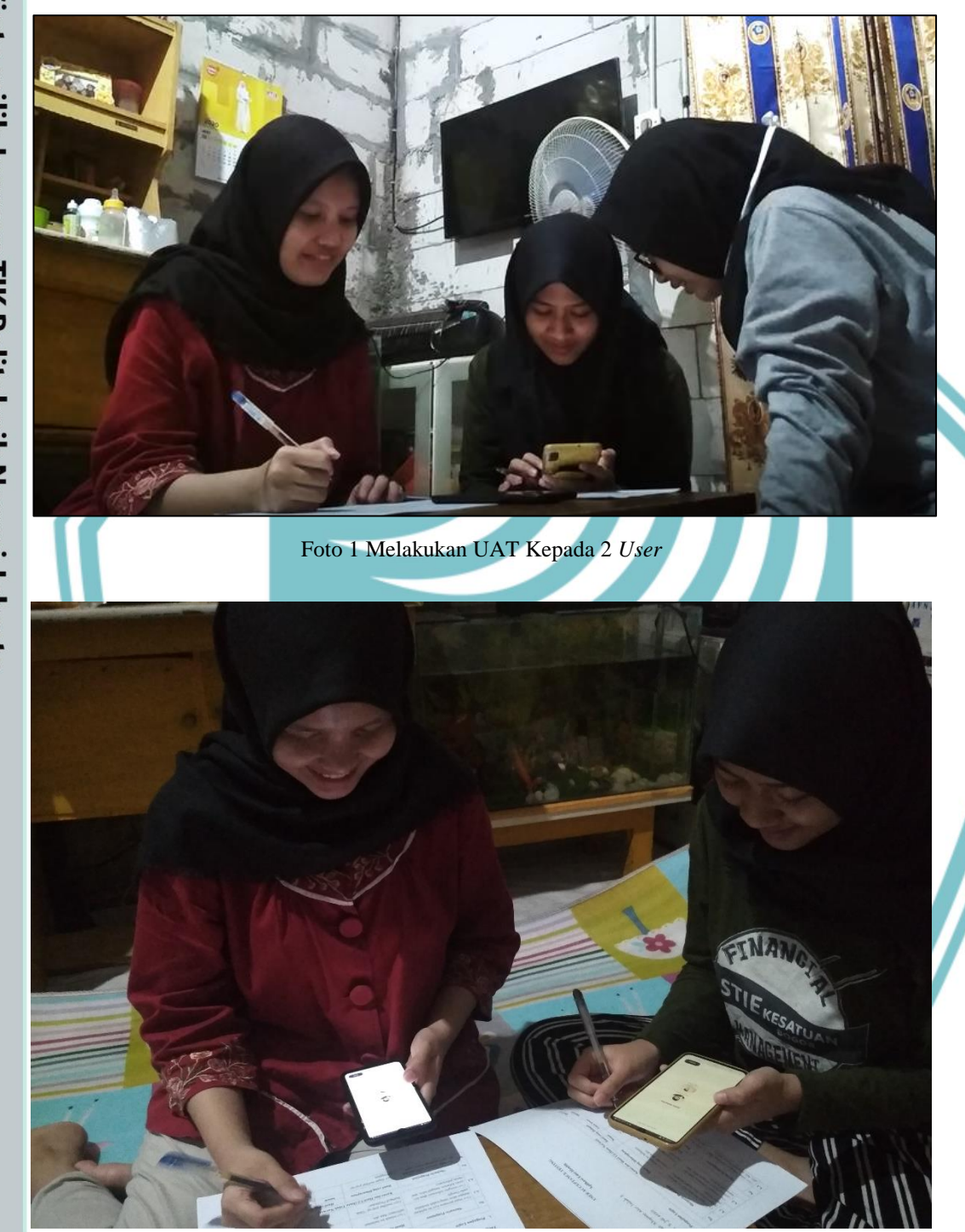

Foto 2 *User* Melakukan Pengujian Aplikasi *Emo Health*

L-9

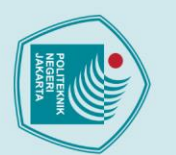

## C Hak Cipta milik Jurusan TIK Politeknik Negeri Jakarta

Hak Cipta:

l. Dilarang mengutip sebagian atau seluruh karya tulis ini tanpa mencantumkan dan menyebutkan sumber :<br>a. Pengutipan hanya untuk kepentingan pendidikan, penelitian , penulisan karya ilmiah, penulisan laporan, penulisan kri

b. Pengutipan tidak merugikan kepentingan yang wajar Politeknik Negeri Jakarta

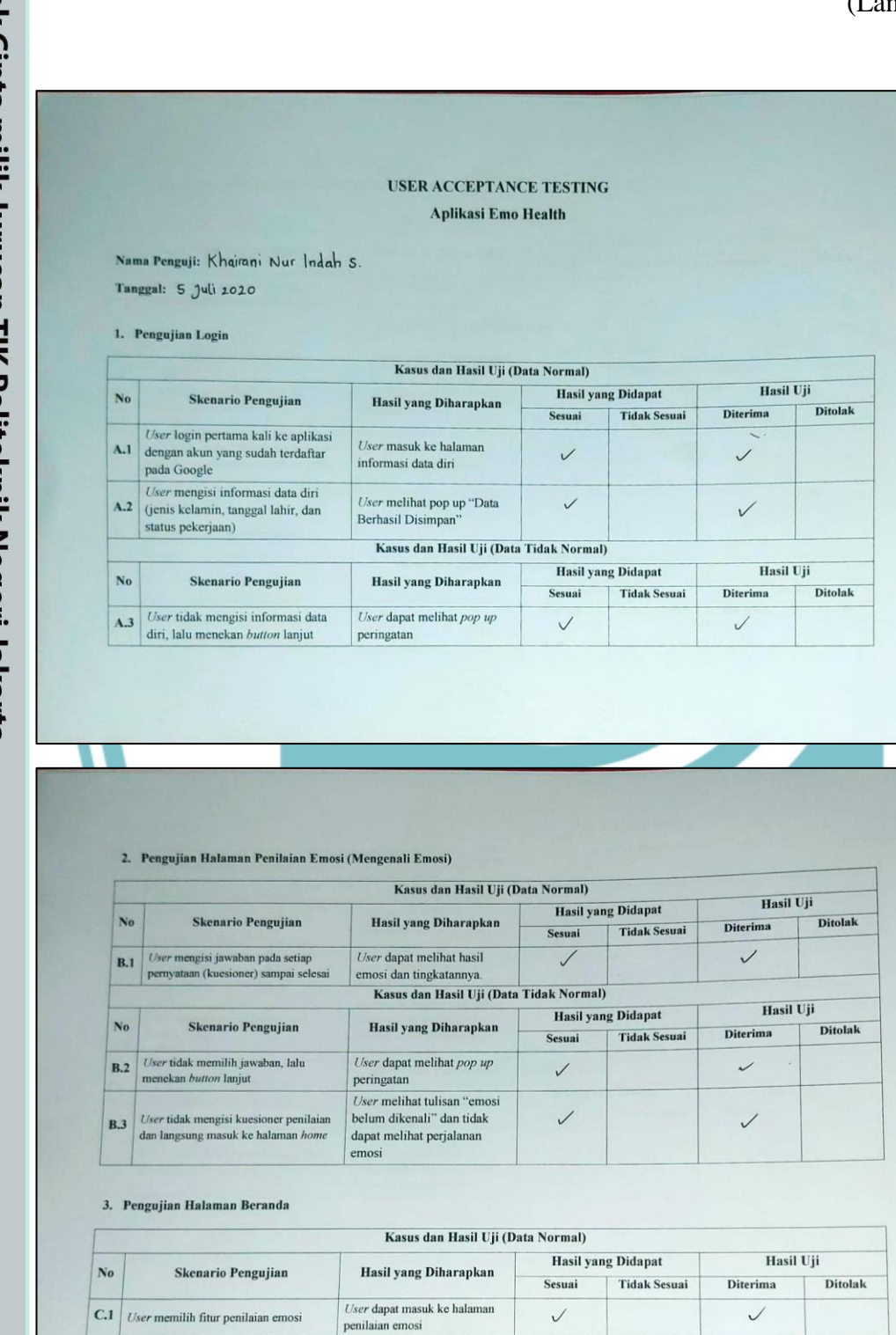

© Hak Cipta milik Jurusan TIK Politeknik Negeri Jakarta

Hak Cipta: 1. Dilarang mengutip sebagian atau seluruh karya tulis ini tanpa mencantumkan dan menyebutkan sumber :<br>a. Pengutipan hanya untuk kepentingan pendidikan, penelitian , penulisan karya ilmiah, penulisan lenulisan kritik atau

b. Pengutipan tidak merugikan kepentingan yang wajar Politeknik Negeri Jakarta

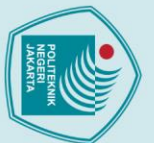

# $\mathbb O$  Hak Cipta milik Jurusan TIK Politeknik Negeri Jakarta

Hak Cipta:

 $C.2$ User m

 $C<sub>3</sub>$ 

 $C<sub>4</sub>$ 

 $C.5$ 

 $C.6$ 

 $\mathbf{N}\mathbf{o}$ 

 $C.7$ 

 $\mathbf{N_0}$ 

**D.1** 

No

 $D.2$ 

terakhir

milib fitur perialanan emosi

nilih fitur wawasan emo

User memilih fitur rekomendasi

User memilih fitur chatbot

User melihat hasil emosinya yang

Skenario Pengujian

User belum mengenali emosinya pada

4. Pengujian Halaman Perjalanan Emosi

Skenario Pengujian

**Skenario Pengujian** 

User belum mengenali emosinya dan<br>ingin melihat halaman perjalanan emosi

User melihat history perjalanar

halaman penilaian emosi

1. Dilarang mengutip sebagian atau seluruh karya tulis ini tanpa mencantumkan dan menyebutkan sumber :<br>a. Pengutipan hanya untuk kepentingan pendidikan, penelitian , penulisan karya ilmiah, penulisan lemulisan kritik atau

b. Pengutipan tidak merugikan kepentingan yang wajar Politeknik Negeri Jakarta

2. Dilarang mengumukan dan memperbanyak sebagian atau seluruh karya tulis ini dalam bentuk apapun<br>tanpa izin dari Jurusan TIK Politeknik Negeri Jakarta

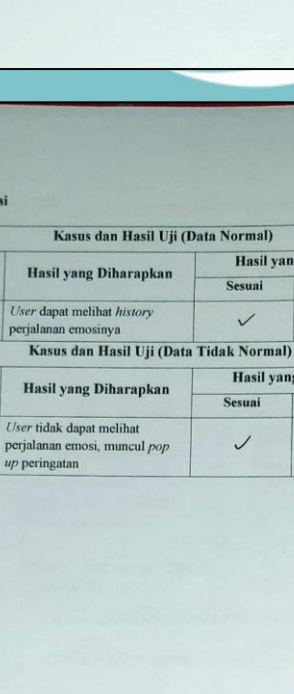

 $User$  dapat masuk ke halaman perjalanan emosi

User dapat masuk ke halaman<br>rekomendasi aktivitas

User dapat masuk ke halaman

User dapat masuk ke halaman

User dapat melihat hasil emosi

pengguna sesuai dengan hasil<br>terakhir ketika pengguna

Hasil vang Diharapkan

User tidak dapat meliha

perjalanan emosi, muncul  $pop$ <br> $up$  peringatan dan tidak dapat masuk ke halaman chatbot

Kasus dan Hasil Uji (Data Tidak Normal)

waw

chathot

 $\checkmark$ 

 $\overline{1}$ 

 $\sqrt{ }$ 

 $\ddot{\phantom{0}}$ 

Sesuai

 $\checkmark$ 

**Hasil vang Didapat** 

**Hasil yang Didapat** 

 $\ddot{\phantom{0}}$ 

 $\overline{\mathscr{S}}$ 

**Tidak Sesuai** 

**Tidak Sesuai** 

**Hasil yang Didapat** 

**Tidak Sesuai** 

Bogor, 5 Juli 2020

 $\overline{\phantom{0}}$ 

 $\overline{v}$ 

 $\checkmark$ 

 $\checkmark$ 

 $\checkmark$ 

**Diterima** 

Hasil Uji

**Ditolak** 

**Hasil Uii** 

**Hasil Uii** 

Diteri

Diterima

 $\checkmark$ 

**Ditolak** 

**Ditolak** 

(Khairani Nur Indah s

Hasil Uji

Hasil Uii

Hasil Uii

Hasil Uji

Hasil Uii

Ditolak

Diterima

 $\overline{\phantom{a}}$ 

Diterima

 $\checkmark$ 

Diterima

 $\checkmark$ 

**Ditolak** 

**Ditolak** 

**Diterima** 

 $\checkmark$ 

 $\overline{J}$ 

Diterima

 $\checkmark$ 

Ditolak

Ditolak

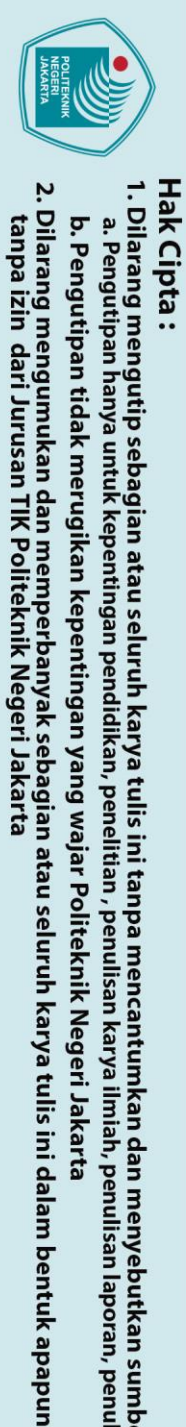

## $\mathbb O$  Hak Cipta milik Jurusan TIK Politeknik Negeri Jakarta

Hak Cipta:

b. Pengutipan tidak merugikan kepentingan yang wajar Politeknik Negeri Jakarta

- 
- 
- 
- 
- 1. Dilarang mengutip sebagian atau seluruh karya tulis ini tanpa mencantumkan dan menyebutkan sumber :<br>a. Pengutipan hanya untuk kepentingan pendidikan, penelitian , penulisan karya ilmiah, penulisan lenulisan kritik atau
- 
- 
- 
- 

**USER ACCEPTANCE TESTING** Aplikasi Emo Health

Kasus dan Hasil Uji (Data Normal)

Kasus dan Hasil Uji (Data Tidak Normal)

Kasus dan Hasil Uji (Data Normal)

Kasus dan Hasil Uji (Data Tidak Normal)

Kasus dan Hasil Uji (Data Normal)

Hasil yang Diharapkan

Hasil yang Diharapkan

User dapat melihat pop up

User melihat tulisan "emosi

Hasil yang Diharapkan

User dapat masuk ke halaman

penilaian emos

belum dikenali" dan tidak

dapat melihat perjalanan

User dapat melihat hasil

emosi dan tingkata

peringatan

emosi

Hasil yang Diharapkan

User masuk ke halaman

User melihat pop up "Data

Hasil yang Diharapkan

User dapat melihat pop up

informasi data diri

**Berhasil Disimp** 

peringatan

**Hasil yang Didapat** 

**Hasil yang Didapat** 

**Hasil yang Didapat** 

**Hasil yang Didapat** 

**Hasil yang Didapat** 

**Tidak Sesuai** 

Sesuai

 $\overline{1}$ 

Sesuai

 $\checkmark$ 

 $\cdot$ 

Sesuai

 $\overline{1}$ 

**Tidak Sesuai** 

**Tidak Sesuai** 

Sesuai

 $\checkmark$ 

 $\overline{\phantom{a}}$ 

Sesuai

 $\checkmark$ 

**Tidak Sesuai** 

**Tidak Sesuai** 

Nama Penguji: Nordiyah Azuli Amelina Sholikhah

Skenario Pengujian

User login pertama kali ke aplikasi

dengan akun yang sudah terdaftar

User mengisi informasi data diri<br>(jenis kelamin, tanggal lahir, dan

Skenario Pengujian

2. Pengujian Halaman Penilaian Emosi (Mengenali Emosi)

Skenario Pengujian

 $\label{thm:main} User \text{ mengisi jawaban pada setiap} \\ \text{permyataan (kuesioner) sampai selesia}$ 

Skenario Pengujian

 $User$  tidak mengisi kuesioner penilaian dan langsung masuk ke halaman  $home$ 

Skenario Pengujian

User tidak memilih jawaban, lalu

menekan button lanjut

3. Penguiian Halaman Beranda

C.1 User memilih fitur penilaian emosi

User tidak mengisi informasi data

diri, lalu menekan button lanjut

Tanggal: 5 Juli 2020

1. Pengujian Login

pada Google

status pekerjaan)

No.

 $A.1$ 

 $A.2$ 

No

 $A.3$ 

 $\mathbf{N}$ 

B.1

 $\mathbf{N}$ 

 $B.2$ 

 $B.3$ 

 $\mathbf{N_0}$ 

 $\checkmark$ 

 $\checkmark$ 

 $\checkmark$ 

 $\overline{\mathcal{L}}$ 

 $\vee$ 

**Diterima** 

Hasil Uji

Hasil Uji

Hasil Uji

Diterima

Ü

Diterima

 $\overline{a}$ 

Bogor, 5 Juli 2020

( Nurdiyah Azuli A.S.

Ditolak

Ditolak

**Ditolak** 

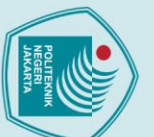

 $\mathbb O$  Hak Cipta milik Jurusan TIK Politeknik Negeri Jakarta

2. Dilarang mengumukan dan memperbanyak sebagian atau seluruh karya tulis ini dalam bentuk apapun<br>tanpa izin dari Jurusan TIK Politeknik Negeri Jakarta

1. Dilarang mengutip sebagian atau seluruh karya tulis ini tanpa mencantumkan dan menyebutkan sumber :<br>a. Pengutipan hanya untuk kepentingan pendidikan, penelitian , penulisan karya ilmiah, penulisan lemulisan kritik atau

User dapat masuk ke halaman

User dapat masuk ke halaman

 $User$ dapat melihat hasil emosi pengguna sesuai dengan hasil terakhir ketika pengguna

Hasil yang Diharapkan

User tidak dapat melihat perjalanan emosi, muncul  $pop$ <br> $up$  peringatan dan tidak dapat<br>masuk ke halaman chatbot

Kasus dan Hasil Uji (Data Tidak Normal)

Kasus dan Hasil Uji (Data Normal)

Kasus dan Hasil Uji (Data Tidak Normal)

Hasil yang Diharapkan

Hasil yang Diharapkan

User tidak dapat melihat

 $up$  peringatan

perjalanan emosi, muncul pop

User dapat melihat history

perialanan emosi User dapat masuk ke halaman<br>rekomendasi aktivitas

wawasan emo User dapat masuk ke halaman

ngenali en

chatbot

 $\cdot$ 

 $\overline{ }$ 

 $\overline{u}$ 

 $\overline{\phantom{0}}$ 

Sesuai

 $\overline{ }$ 

**Hasil yang Didapat** 

**Hasil yang Didapat** 

**Hasil yang Didapat** 

Sesuai

 $\overline{a}$ 

Sesuai

 $\checkmark$ 

**Tidak Sesua** 

**Tidak Sesuai** 

**Tidak Sesuai** 

C.2 User memilih fitur perjalanan emosi

 $C<sub>3</sub>$ 

 $C.4$ 

 $C<sub>5</sub>$ 

 $C<sub>6</sub>$ 

 $\mathbf{N}$ o

 $C.7$ 

 $\mathbf{N}$ o

 $\mathbf{D}$ .l

 $\mathbf{N}$ o

 $D.2$ 

aktivitas

terakhir

User memilih fitur rekomendasi

User memilih fitur wawasan emo-

User melihat hasil emosinya yang

**Skenario Pengujian** 

 $User$  belum mengenali emosinya pada<br>halaman penilaian emosi

4. Pengujian Halaman Perjalanan Emosi

**Skenario Pengujian** 

**Skenario Pengujian** 

User belum mengenali emosinya dan ingin melihat halaman perjalanan emosi

User melihat history perialanan

User memilih fitur chatbot